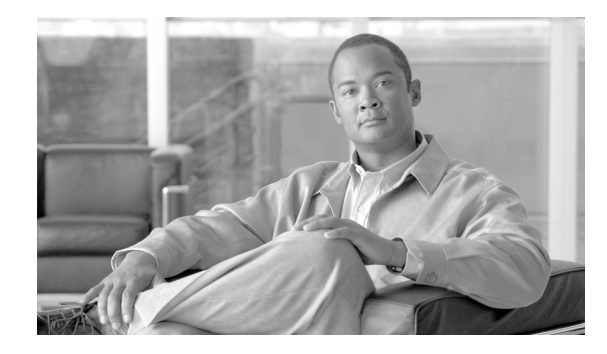

# **Bidirectional Forwarding Detection**

This document describes how to enable the Bidirectional Forwarding Detection (BFD) protocol. BFD is a detection protocol designed to provide fast forwarding path failure detection times for all media types, encapsulations, topologies, and routing protocols. In addition to fast forwarding path failure detection, BFD provides a consistent failure detection method for network administrators. Because the network administrator can use BFD to detect forwarding path failures at a uniform rate, rather than the variable rates for different routing protocol hello mechanisms, network profiling and planning will be easier, and reconvergence time will be consistent and predictable.

#### **Finding Feature Information in This Module**

Your Cisco IOS software release may not support all of the features documented in this module. To reach links to specific feature documentation in this module and to see a list of the releases in which each feature is supported, use the ["Feature Information for Bidirectional Forwarding Detection" section on page 111](#page-110-0).

#### **Finding Support Information for Platforms and Cisco IOS Software Images**

Use Cisco Feature Navigator to find information about platform support and Cisco IOS and Catalyst OS software image support. To access Cisco Feature Navigator, go to [http://www.cisco.com/go/cfn.](http://www.cisco.com/go/cfn) An account on Cisco.com is not required.

# **Contents**

- **•** [Prerequisites for Bidirectional Forwarding Detection, page 2](#page-1-0)
- **•** [Restrictions for Bidirectional Forwarding Detection, page 2](#page-1-1)
- **•** [Information About Bidirectional Forwarding Detection, page 3](#page-2-0)
- **•** [How to Configure Bidirectional Forwarding Detection, page 6](#page-5-0)
- [Configuration Examples for Bidirectional Forwarding Detection, page 29](#page-28-0)
- [Additional References, page 43](#page-42-0)
- **•** [Command Reference, page 45](#page-44-0)
- [Feature Information for Bidirectional Forwarding Detection, page 111](#page-110-0)
- **•** [Glossary, page 113](#page-112-0)

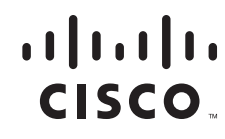

# <span id="page-1-0"></span>**Prerequisites for Bidirectional Forwarding Detection**

- **•** Cisco Express Forwarding (CEF) and IP routing must be enabled on all participating routers.
- You must enable Cisco Parallel eXpress Forwarding (PXF) on the Cisco 10720 Internet router in order for BFD to operate properly. PXF is enabled by default and is generally not turned off.
- One of the IP routing protocols supported by BFD must be configured on the routers before BFD is deployed. You should implement fast convergence for the routing protocol that you are using. See the IP routing documentation for your version of Cisco IOS software for information on configuring fast convergence. See the ["Restrictions for Bidirectional Forwarding Detection" section on page 2](#page-1-1) for more information on BFD routing protocol support in Cisco IOS software.

# <span id="page-1-1"></span>**Restrictions for Bidirectional Forwarding Detection**

- For the current Cisco implementation of BFD for Cisco IOS Releases  $12.2(18)$ SXE,  $12.0(31)$ S, 12.4(4)T, 12.0(32)S, , 12.2(33)SRA, and 12.2(33)SRB, only asynchronous mode is supported. In asynchronous mode, either BFD peer can initiate a BFD session.
- For the current Cisco implementation of BFD for Cisco IOS Releases 12.2(18)SXE, 12.0(31)S, 12.4(4)T, 12.0(32)S, 12.2(33)SRA, and 12.2(33)SRB, BFD is supported only for IPv4 networks.
- For Cisco IOS Release 12.2(33)SRB, the Cisco implementation of BFD supports only the following routing protocols: BGP, EIGRP, IS-IS, and OSPF.
- For Cisco IOS Release 12.2(33)SRA, the Cisco implementation of BFD supports only the following routing protocols: BGP, IS-IS, and OSPF.
- For Cisco IOS Release 12.4(4)T, the Cisco implementation of BFD supports only the following routing protocols: Border Gateway Protocol (BGP), Enhanced Interior Gateway Routing Protocol (EIGRP), Intermediate System-to-Intermediate System (IS-IS), and Open Shortest Path First (OSPF).
- For Cisco IOS Release 12.4(11)T, the Cisco implementation of BFD introduced support for the Hot Standby Router Protocol (HSRP). BFD support is not available for all platforms and interfaces. In Cisco IOS Release 12.4(11)T, this feature was introduced on Cisco 7200 series, Cisco 7600 series, and Cisco 12000 series routers.
- For Cisco IOS Releases 12.0(31)S and 12.0(32)S, the Cisco implementation of BFD supports only the following routing protocols: BGP, IS-IS, and OSPF.
- For Cisco IOS Release 12.2(18)SXE, the Cisco implementation of BFD supports only the following routing protocols: EIGRP, IS-IS, and OSPF.
- BFD works only for directly connected neighbors. BFD neighbors must be no more than one IP hop away. Multihop configurations are not supported.
- **•** BFD support is not available for all platforms and interfaces. To confirm BFD support for a specific platform or interface and obtain the most accurate platform and hardware restrictions, see the Cisco IOS software release notes for your software version.
- On the Cisco 10720 Internet router, BFD is supported only on Fast Ethernet, Gigabit Ethernet, and RPR-IEEE interfaces. BFD is not supported on Spatial Reuse Protocol (SRP) and Packet-over-SONET (POS) interfaces.
- When you configure the BFD session parameters on a Cisco 10720 interface using the **bfd** command (in interface configuration mode), the minimum configurable time period supported for the *milliseconds* argument in both the **interval** *milliseconds* and **min\_rx** *milliseconds* parameters is 50 milliseconds.
- **•** A maximum of 100 BFD sessions are supported on the Cisco 10720 Internet router. When BFD tries to set up a connection between routing protocols and establish a 101th session between a Cisco 10720 Internet router and adjacent routers, the following error message is displayed:

```
00:01:24: %OSPF-5-ADJCHG: Process 100, Nbr 10.0.0.0 on RPR-IEEE1/1 from LOADING to 
FULL, Loading Done
00:01:24: %BFD-5-SESSIONLIMIT: Attempt to exceed session limit of 100 neighbors.
```
- **•** The Cisco 10720 Internet router does not support the following BFD features:
	- **–** Demand mode
	- **–** Echo packets
	- **–** BFD over IP Version 6
- **•** On the Cisco 12000 series router, asymmetrical routing between peer devices may cause a BFD control packet to be received on a line card other than the line card that initiated the session. In this special case, the BFD session between the routing peers will not be established.
- **•** A maximum 100 sessions per line card are supported for the distributed Cisco 12000 series Internet router. The minimum hello interval is 50 ms with up to three Max retries for a BFD control packet to be received from a remote system before a session with a neighbor is declared down.

**Note** For the most accurate platform and hardware restrictions, see the Cisco IOS software release notes for your software version.

# <span id="page-2-0"></span>**Information About Bidirectional Forwarding Detection**

Before you configure BFD, you should become familiar with the information in the following sections:

- **BFD Operation**, page 3
- **•** [Benefits of Using BFD for Failure Detection, page 6](#page-5-1)

## <span id="page-2-1"></span>**BFD Operation**

 $\mathbf I$ 

BFD provides a low-overhead, short-duration method of detecting failures in the forwarding path between two adjacent routers, including the interfaces, data links, and forwarding planes. BFD is a detection protocol that you enable at the interface and routing protocol levels. Cisco supports the BFD asynchronous mode, which depends on the sending of BFD control packets between two systems to activate and maintain BFD neighbor sessions between routers. Therefore, in order for a BFD session to be created, you must configure BFD on both systems (or BFD peers). Once BFD has been enabled on the interfaces and at the router level for the appropriate routing protocols, a BFD session is created, BFD timers are negotiated, and the BFD peers will begin to send BFD control packets to each other at the negotiated interval.

BFD provides fast BFD peer failure detection times independently of all media types, encapsulations, topologies, and routing protocols BGP, EIGRP, IS-IS, and OSPF. By sending rapid failure detection notices to the routing protocols in the local router to initiate the routing table recalculation process, BFD

ן

contributes to greatly reduced overall network convergence time. [Figure 1](#page-3-0) shows a simple network with two routers running OSPF and BFD. When OSPF discovers a neighbor (1) it sends a request to the local BFD process to initiate a BFD neighbor session with the OSPF neighbor router (2). The BFD neighbor session with the OSPF neighbor router is established (3).

#### <span id="page-3-0"></span>*Figure 1 Establishing a BFD Neighbor Relationship*

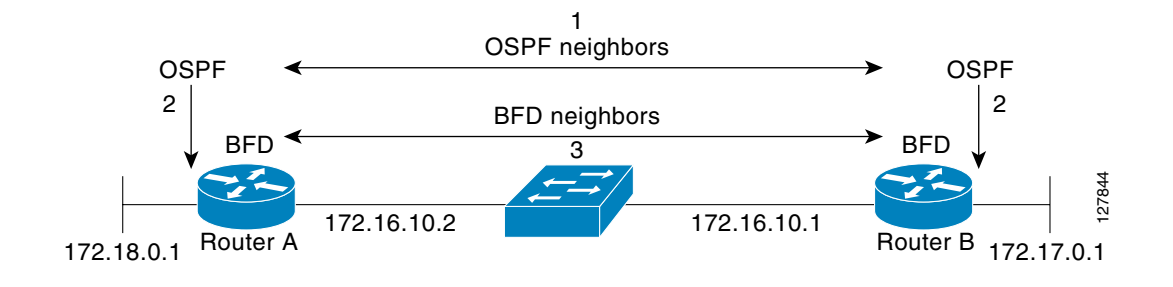

[Figure 2](#page-3-1) shows what happens when a failure occurs in the network (1). The BFD neighbor session with the OSPF neighbor router is torn down (2). BFD notifies the local OSPF process that the BFD neighbor is no longer reachable (3). The local OSPF process tears down the OSPF neighbor relationship (4). If an alternative path is available the routers will immediately start converging on it.

#### <span id="page-3-1"></span>*Figure 2 Tearing Down an OSPF Neighbor Relationship*

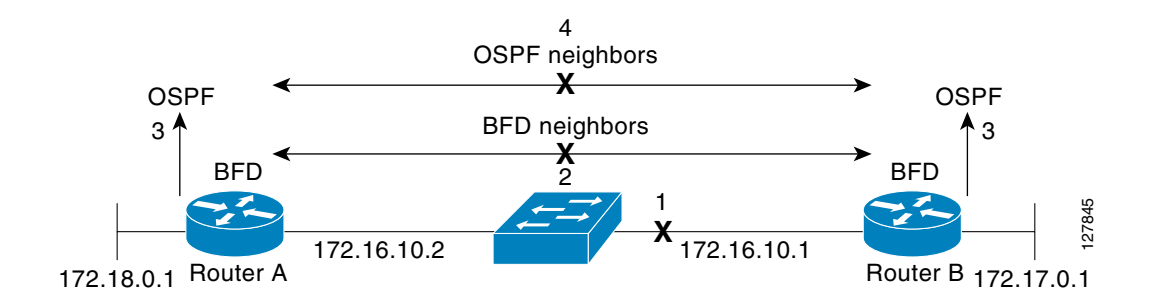

## **BFD Detection of Failures**

Once a BFD session has been established and timer negations are complete, BFD peers send BFD control packets that act in the same manner as an IGP hello protocol to detect liveliness, except at a more accelerated rate. The following information should be noted:

- BFD is a forwarding path failure detection protocol. BFD detects a failure, but the routing protocol must take action to bypass a failed peer.
- **•** Typically, BFD can be used at any protocol layer. However, the Cisco implementation of BFD for Cisco IOS Releases 12.2(18)SXE, 12.0(31)S, and 12.4(4)T supports only Layer 3 clients, in particular, the BGP, EIGRP, IS-IS, and OSPF routing protocols.
- **•** Cisco devices will use one BFD session for multiple client protocols in the Cisco implementation of BFD for Cisco IOS Releases 12.2(18)SXE, 12.0(31)S, and 12.4(4)T. For example, if a network is running OSPF and EIGRP across the same link to the same peer, only one BFD session will be established, and BFD will share session information with both routing protocols.

## **BFD Version Interoperability**

Cisco IOS Release 12.4(9)T supports BFD Version 1 as well as BFD Version 0. All BFD sessions come up as Version 1 by default and will be interoperable with Version 0. The system automatically performs BFD version detection, and BFD sessions between neighbors will run in the highest common BFD version between neighbors. For example, of one BFD neighbor is running BFD Version 0 and the other BFD neighbor is running Version 1, the session will run BFD Version 0. The output from the **show bfd neighbors** [**details**] command will verify which BFD version a BFD neighbor is running.

See the ["Configuring BFD in an EIGRP Network with Echo Mode Enabled by Default: Example" section](#page-28-1)  [on page 29](#page-28-1) for an example of BFD version detection.

## **BFD Support on Cisco 12000 Routers**

The Cisco 12000 series routers support distributed BFD to take advantage of its distributed Route Processor (RP) and line card (LC) architecture. The BFD tasks will be divided and assigned to the BFD process on RP and LC as described in the following sections:

- **•** [BFD Process on the RP](#page-4-0)
- **•** [BFD Process on the LC](#page-4-1)

#### <span id="page-4-0"></span>**BFD Process on the RP**

#### **Client Interaction**

The BFD process on the RP will handle the interaction with clients, which create and delete BFD sessions.

#### **Session Management for BFD Process on the RP**

The BFD RP process will primarily own all BFD sessions on the router. It will pass the session creation and deletion requests to the BFD processes on all LCs. BFD LC sessions will have no knowledge of sessions being added or deleted by the clients. Only the BFD RP process will send session addition and deletion commands to the BFD LC process.

#### **Session Database Management**

The BFD RP process will maintain a database of all the BFD sessions on the router. This database will contain only the minimum required information.

#### **Process EXEC Commands**

The BFD RP process services the BFD **show** commands.

#### <span id="page-4-1"></span>**BFD Process on the LC**

#### **Session Management for BFD Process on the LC**

The BFD LC process manages sessions, adds and deletes commands from the BFD RP process, and creates and deletes new sessions based on the commands. In the event of transmit failure, receive failure, or session down detection, the LC BFD instance will immediately notify the BFD RP process. It will also update transmit and receive counters. The BFD session is maintained completely on the LC. BFD control packets are received and processed, as well as sent, from the LC itself.

#### **Database Management**

The BFD LC process maintains a database of all the BFD sessions hosted on the LC.

#### **Receive and Transmit**

The BFD LC process is responsible for transmitting and receiving BFD packets for the sessions on the LC.

## <span id="page-5-1"></span>**Benefits of Using BFD for Failure Detection**

When you deploy any feature, it is important to consider all the alternatives and be aware of any trade-offs being made.

The closest alternative to BFD in conventional EIGRP, IS-IS, and OSPF deployments is the use of modified failure detection mechanisms for EIGRP, IS-IS, and OSPF routing protocols.

If you set EIGRP hello and hold timers to their absolute minimums, the failure detection rate for EIGRP falls to within a one- to two-second range.

If you use fast hellos for either IS-IS or OSPF, these Interior Gateway Protocol (IGP) protocols reduce their failure detection mechanisms to a minimum of one second.

There are several advantages to implementing BFD over reduced timer mechanisms for routing protocols:

- Although reducing the EIGRP, IS-IS, and OSPF timers can result in minimum detection timer of one to two seconds, BFD can provide failure detection in less than one second.
- **•** Because BFD is not tied to any particular routing protocol, it can be used as a generic and consistent failure detection mechanism for EIGRP, IS-IS, and OSPF.
- **•** Because some parts of BFD can be distributed to the data plane, it can be less CPU-intensive than the reduced EIGRP, IS-IS, and OSPF timers, which exist wholly at the control plane.

# <span id="page-5-0"></span>**How to Configure Bidirectional Forwarding Detection**

You start a BFD process by configuring BFD on the interface. When the BFD process is started, no entries are created in the adjacency database, in other words, no BFD control packets are sent or received. BFD echo mode, which is supported in BFD Version 1 for Cisco IOS 12.4(9)T, is enabled by default. BFD echo packets are sent and received in addition to BFD control packets. The adjacency creation takes places once you have configured BFD support for the applicable routing protocols. This section contains the following procedures:

- **•** [Configuring BFD Session Parameters on the Interface, page 7](#page-6-0) (required)
- **•** [Configuring BFD Support for Routing Protocols, page 7](#page-6-1) (required)
- **•** [Configuring BFD Echo Mode, page 22](#page-21-0) (optional)
- **•** [Monitoring and Troubleshooting BFD, page 25](#page-24-0) (optional)

## <span id="page-6-0"></span>**Configuring BFD Session Parameters on the Interface**

The steps in this procedure show how to configure BFD on the interface by setting the baseline BFD session parameters on an interface. Repeat the steps in this procedure for each interface over which you want to run BFD sessions to BFD neighbors.

#### **SUMMARY STEPS**

- **1. enable**
- **2. configure terminal**
- **3. interface** *type number*
- **4. bfd interval** *milliseconds* **min\_rx** *milliseconds* **multiplier** *interval-multiplier*
- **5. end**

#### **DETAILED STEPS**

 $\mathbf I$ 

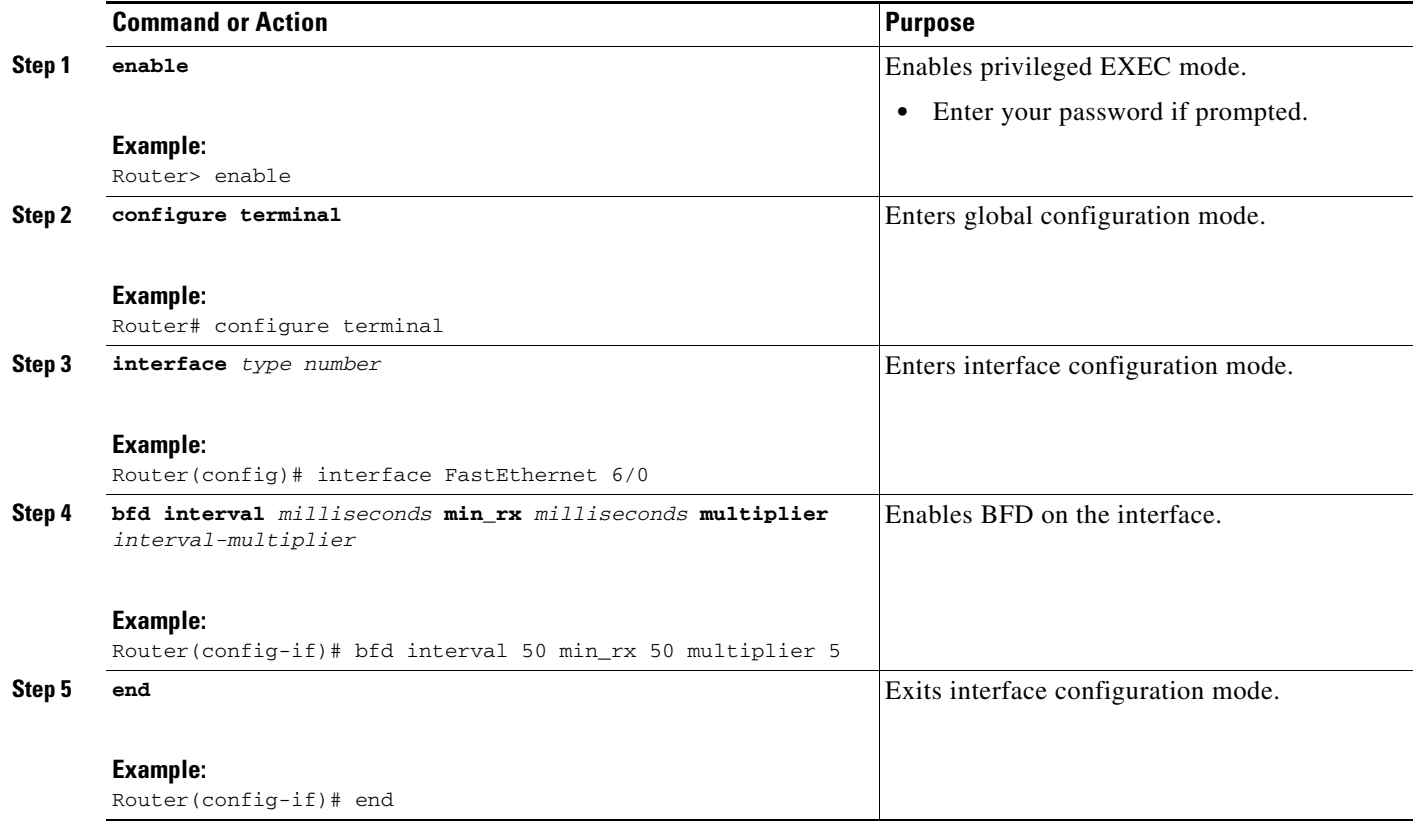

# <span id="page-6-1"></span>**Configuring BFD Support for Routing Protocols**

You can enable BFD support for routing protocols at the router level to enable BFD support globally for all interfaces or you can configure BFD on a per-interface basis at the interface level.

For Cisco IOS Release 12.2(18)SXE, you must configure BFD support for one or more of the following routing protocols: EIGRP, IS-IS, and OSPF.

For Cisco IOS Releases 12.2(33)SRA, you must configure BFD support for one or more of the following routing protocols: EIGRP, IS-IS, and OSPF.

For Cisco IOS Releases 12.2(33)SRB, you must configure BFD support for one or more of the following routing protocols: BGP, EIGRP, IS-IS, and OSPF.

For Cisco IOS Releases 12.0(31)S and 12.4(4)T, you must configure BFD support for one or more of the following routing protocols: BGP, IS-IS, and OSPF.

For Cisco IOS Release 12.0(32)S, for the Cisco 10720 platform, you must configure BFD for one or more of the following routing protocols: BGP, IS-IS, and OSPF.

For Cisco IOS Release 12.4(11)T, BFD support for HSRP was introduced.

This section describes the following procedures:

- **•** [Configuring BFD Support for BGP, page 8](#page-7-0) (optional)
- **•** [Configuring BFD Support for EIGRP, page 10](#page-9-0) (optional)
- **•** [Configuring BFD Support for IS-IS, page 12](#page-11-0) (optional)
- **•** [Configuring BFD Support for OSPF, page 16](#page-15-0) (optional)
- **•** [Configuring BFD Support for HSRP, page 20](#page-19-0) (optional)

## <span id="page-7-0"></span>**Configuring BFD Support for BGP**

This section describes the procedure for configuring BFD support for BGP, so that BGP is a registered protocol with BFD and will receive forwarding path detection failure messages from BFD.

#### **Prerequisites**

BGP must be running on all participating routers.

The baseline parameters for BFD sessions on the interfaces over which you want to run BFD sessions to BFD neighbors must be configured. See the ["Configuring BFD Session Parameters on the Interface"](#page-6-0)  [section on page 7](#page-6-0) for more information.

#### **SUMMARY STEPS**

- **1. enable**
- **2. configure terminal**
- **3. router bgp** *as-tag*
- **4. neighbor** *ip-address* **fall-over bfd**
- **5. end**
- **6. show bfd neighbors** [**details**]
- **7. show ip bgp neighbor**

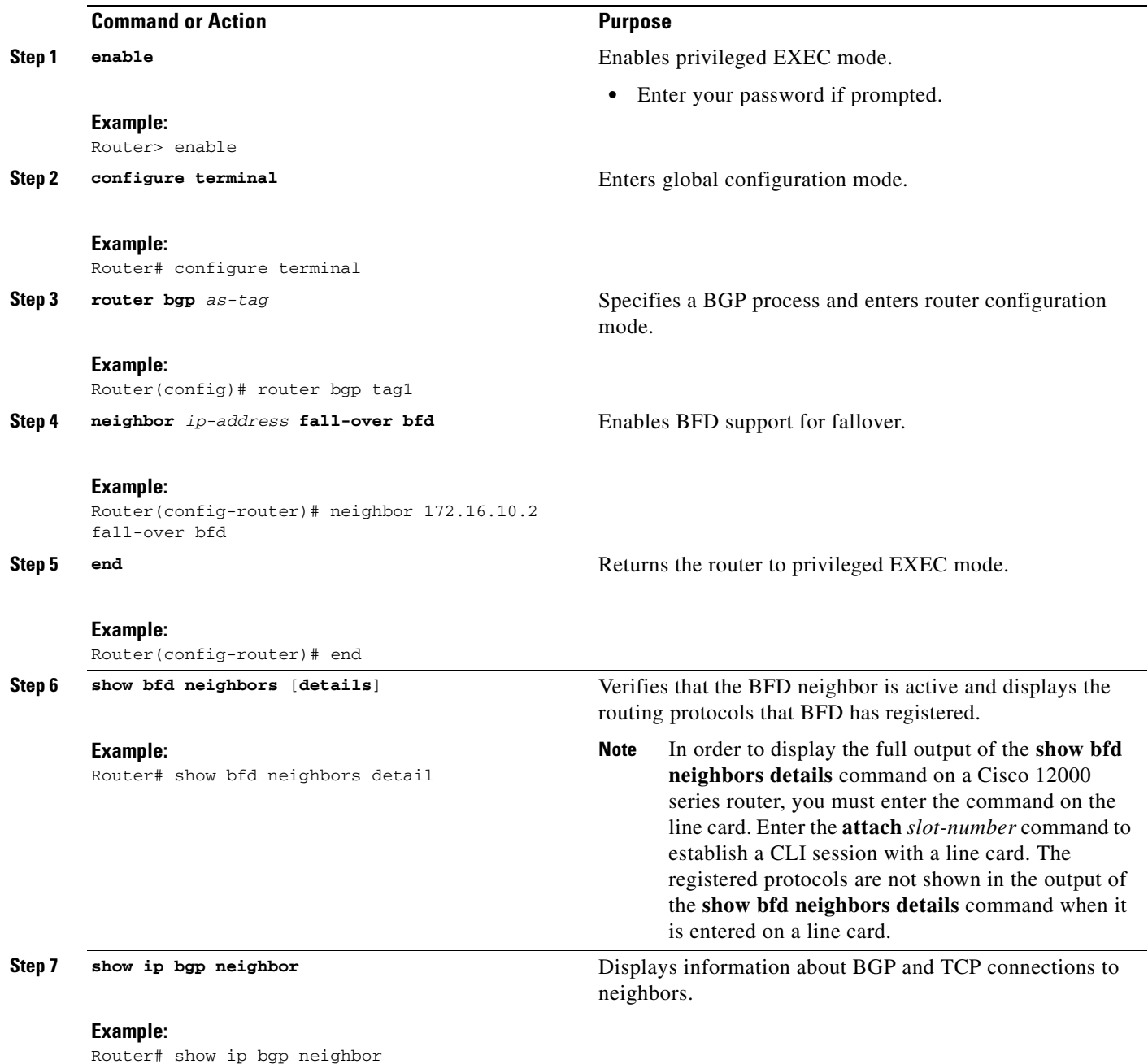

#### **What to Do Next**

 $\overline{\phantom{a}}$ 

See the ["Monitoring and Troubleshooting BFD" section on page 25](#page-24-0) for more information on monitoring and troubleshooting BFD. If you want to configure BFD support for another routing protocol, see the following sections:

- **•** [Configuring BFD Support for EIGRP, page 10](#page-9-0)
- **•** [Configuring BFD Support for IS-IS, page 12](#page-11-0)

ו

- **•** [Configuring BFD Support for OSPF, page 16](#page-15-0)
- **•** [Configuring BFD Support for HSRP, page 20](#page-19-0)

## <span id="page-9-0"></span>**Configuring BFD Support for EIGRP**

This section describes the procedure for configuring BFD support for EIGRP, so that EIGRP is a registered protocol with BFD and will receive forwarding path detection failure messages from BFD. There are two methods for enabling BFD support for EIGRP:

- **•** You can enable BFD for all of the interfaces for which EIGRP is routing by using the **bfd all-interfaces** command in router configuration mode.
- **•** You can enable BFD for a subset of the interfaces for which EIGRP is routing by using the **bfd interface** *type number* command in router configuration mode.

#### **Prerequisites**

EIGRP must be running on all participating routers.

The baseline parameters for BFD sessions on the interfaces over which you want to run BFD sessions to BFD neighbors must be configured. See the ["Configuring BFD Session Parameters on the Interface"](#page-6-0)  [section on page 7](#page-6-0) for more information.

#### **Restrictions**

BFD for EIGRP is not supported on the Cisco 12000 series routers for Cisco IOS Releases 12.0(31)S, 12.0(32)S, 12.4(4)T, and 12.2(33)SRA.

#### **SUMMARY STEPS**

- **1. enable**
- **2. configure terminal**
- **3. router eigrp** *as-number*
- **4. log-adjacency-changes** [**detail**]
- **5. bfd all-interfaces** or **bfd interface** *type number*
- **6. end**
- **7. show bfd neighbors** [**details**]
- **8. show ip eigrp interfaces** [*type number*] [*as-number*] [**detail**]

 $\mathbf{I}$ 

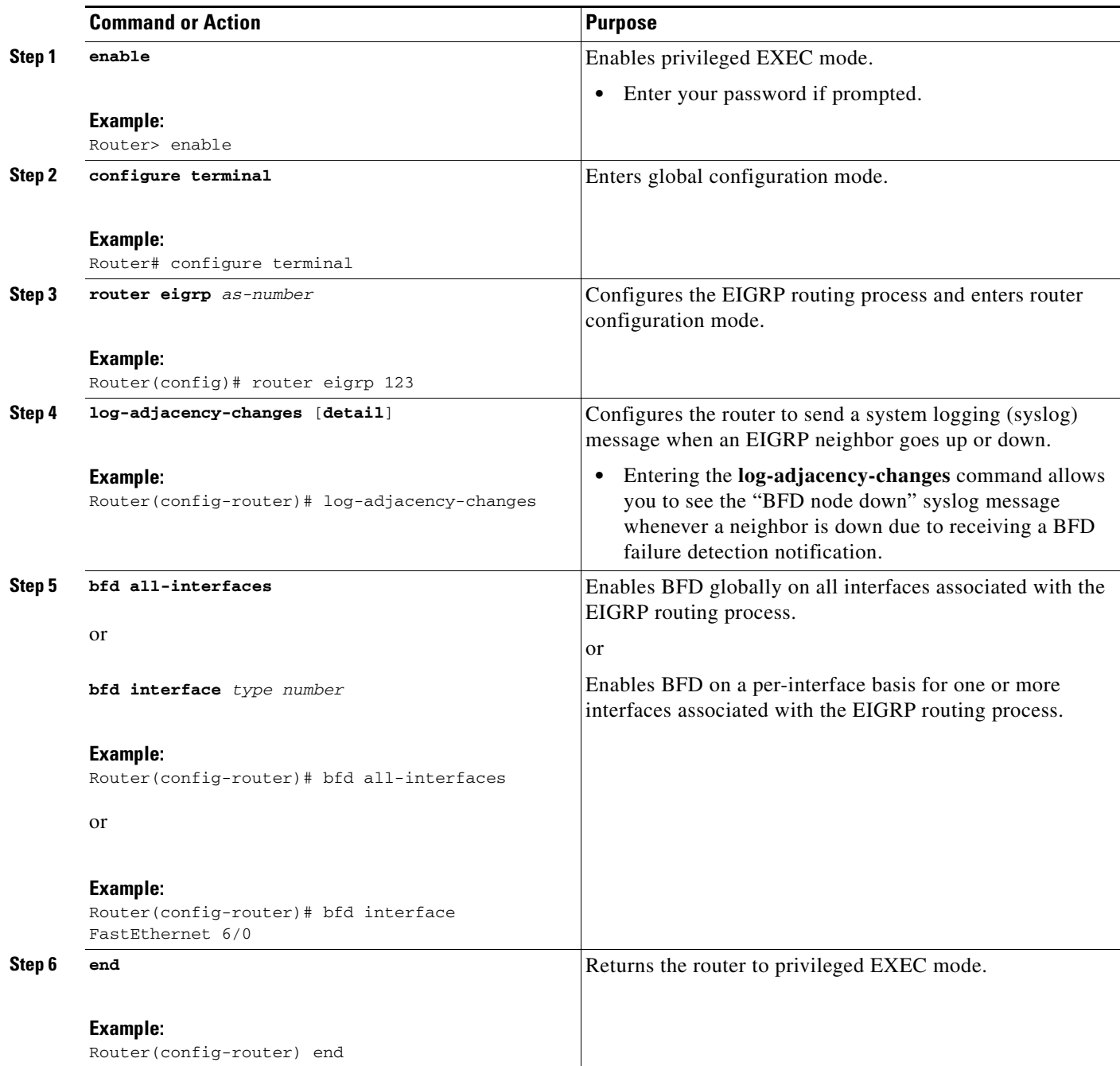

ו

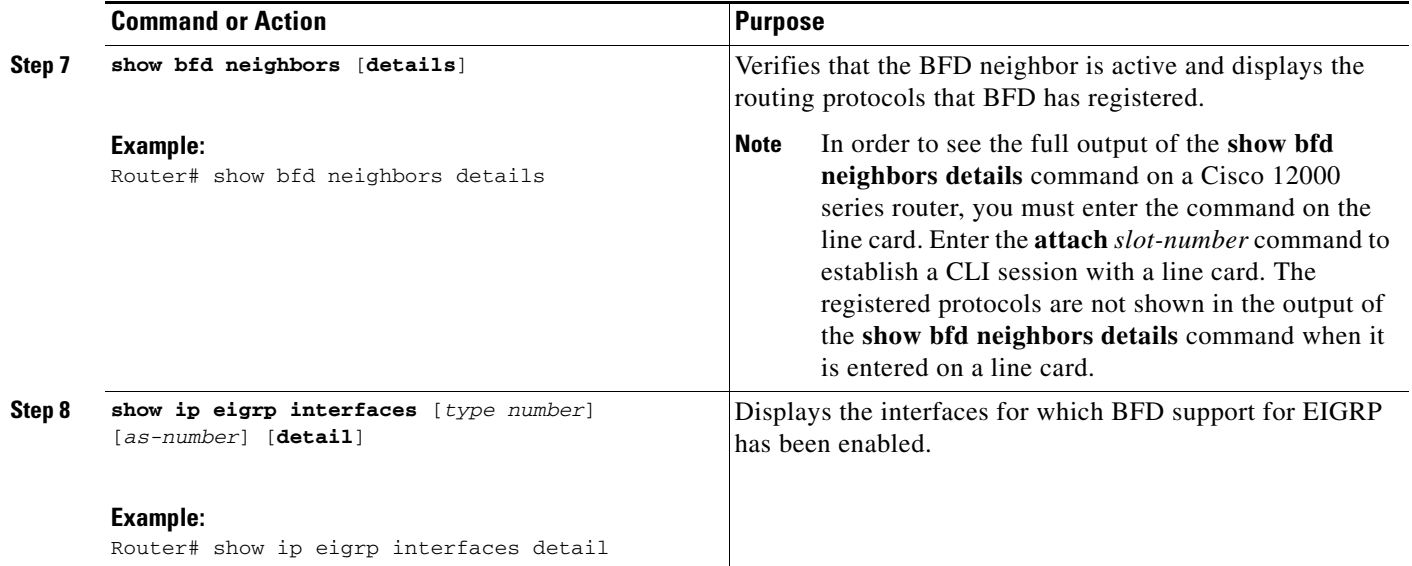

#### **What to Do Next**

See the ["Monitoring and Troubleshooting BFD" section on page 25](#page-24-0) for more information on monitoring and troubleshooting BFD. If you want to configure BFD support for another routing protocol, see the following sections:

- **•** [Configuring BFD Support for BGP, page 8](#page-7-0)
- **•** [Configuring BFD Support for IS-IS, page 12](#page-11-0)
- **•** [Configuring BFD Support for OSPF, page 16](#page-15-0)
- **•** [Configuring BFD Support for HSRP, page 20](#page-19-0)

## <span id="page-11-0"></span>**Configuring BFD Support for IS-IS**

This section describes the procedures for configuring BFD support for IS-IS, so that IS-IS is a registered protocol with BFD and will receive forwarding path detection failure messages from BFD. There are two methods for enabling BFD support for IS-IS:

- **•** You can enable BFD for all of the interfaces for which IS-IS is routing by using the **bfd all-interfaces** command in router configuration mode. You can then disable BFD for one or more of those interfaces using the **isis bfd disable** command in interface configuration mode.
- **•** You can enable BFD for a subset of the interfaces for which IS-IS is routing by using the **isis bfd** command in interface configuration mode.

To configure BFD support for IS-IS, perform the steps in one of the following sections:

- **•** [Configuring BFD Support for IS-IS for All Interfaces, page 13](#page-12-0)
- **•** [Configuring BFD Support for IS-IS for One or More Interfaces, page 14](#page-13-0)

#### **Prerequisites**

IS-IS must be running on all participating routers.

The baseline parameters for BFD sessions on the interfaces that you want to run BFD sessions to BFD neighbors over must be configured. See the ["Configuring BFD Session Parameters on the Interface"](#page-6-0)  [section on page 7](#page-6-0) for more information.

#### <span id="page-12-0"></span>**Configuring BFD Support for IS-IS for All Interfaces**

To configure BFD on all IS-IS interfaces, perform the steps in this section.

#### **SUMMARY STEPS**

- **1. enable**
- **2. configure terminal**
- **3. router isis** *area-tag*
- **4. bfd all-interfaces**
- **5. exit**
- **6. interface** *type number*
- **7. isis bfd** [**disable**]
- **8. end**
- **9. show bfd neighbors** [**details**]
- **10. show clns interface**

### **DETAILED STEPS**

 $\Gamma$ 

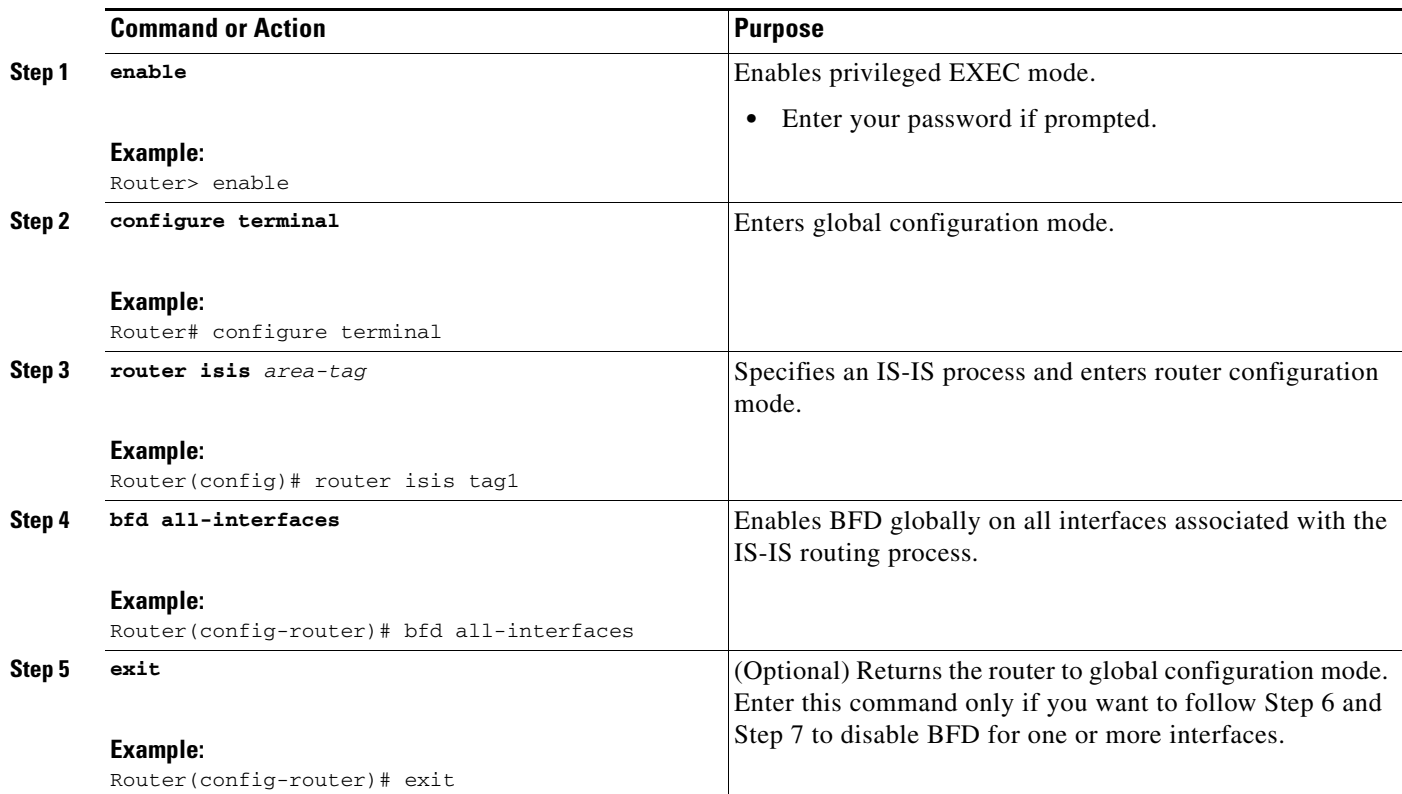

 $\mathbf I$ 

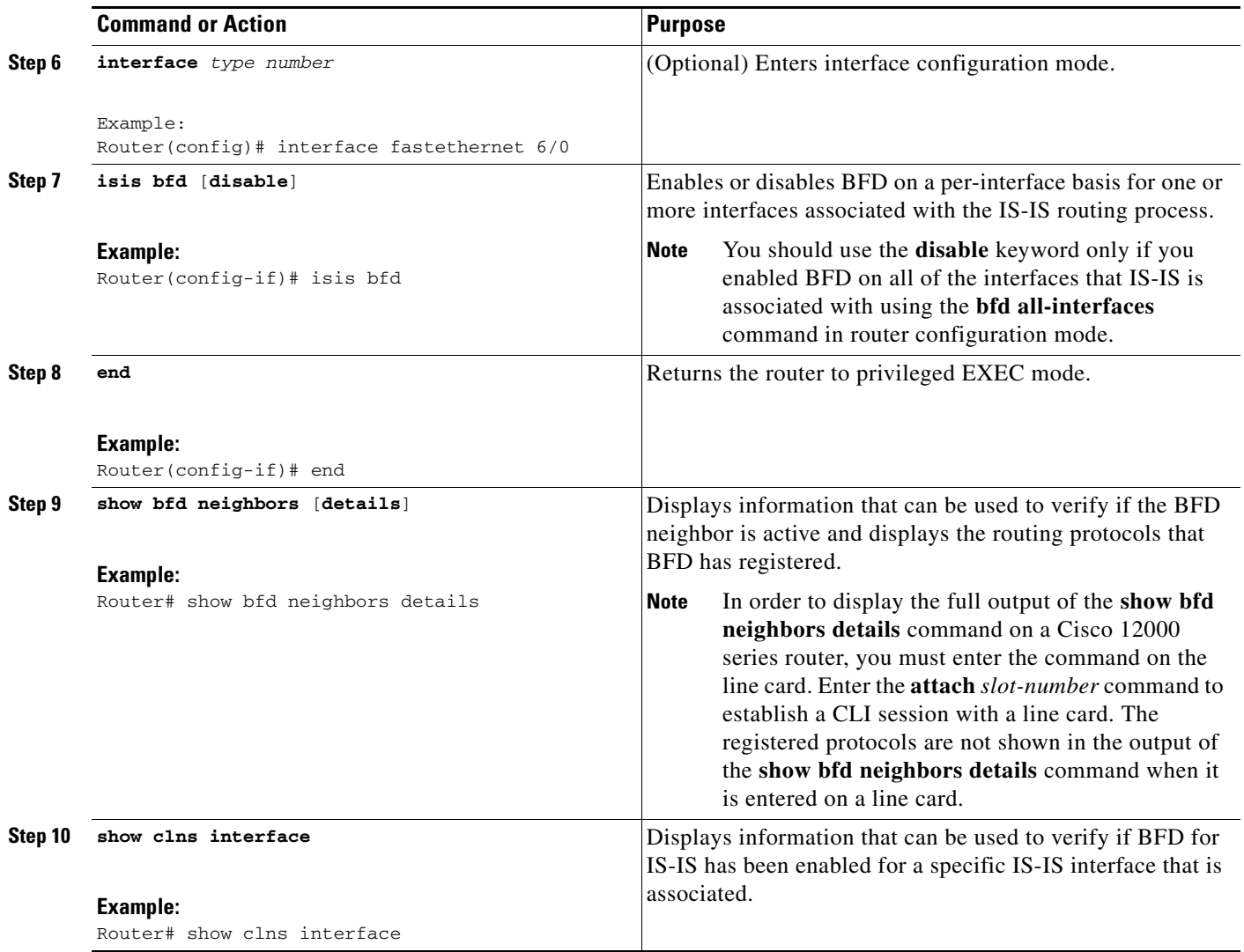

## **What to Do Next**

See the ["Monitoring and Troubleshooting BFD" section on page 25](#page-24-0) for more information on monitoring and troubleshooting BFD. If you want to configure only for a specific subset of interfaces, perform the tasks in the ["Configuring BFD Support for IS-IS for One or More Interfaces" section on page 14](#page-13-0).

#### <span id="page-13-0"></span>**Configuring BFD Support for IS-IS for One or More Interfaces**

To configure BFD for only one or more IS-IS interfaces, perform the steps in this section.

#### **SUMMARY STEPS**

- **1. enable**
- **2. configure terminal**
- **3. interface** *type number*
- **4. isis bfd** [**disable**]
- **5. end**
- **6. show bfd neighbors** [**details**]
- **7. show clns interface**

 $\mathbf{I}$ 

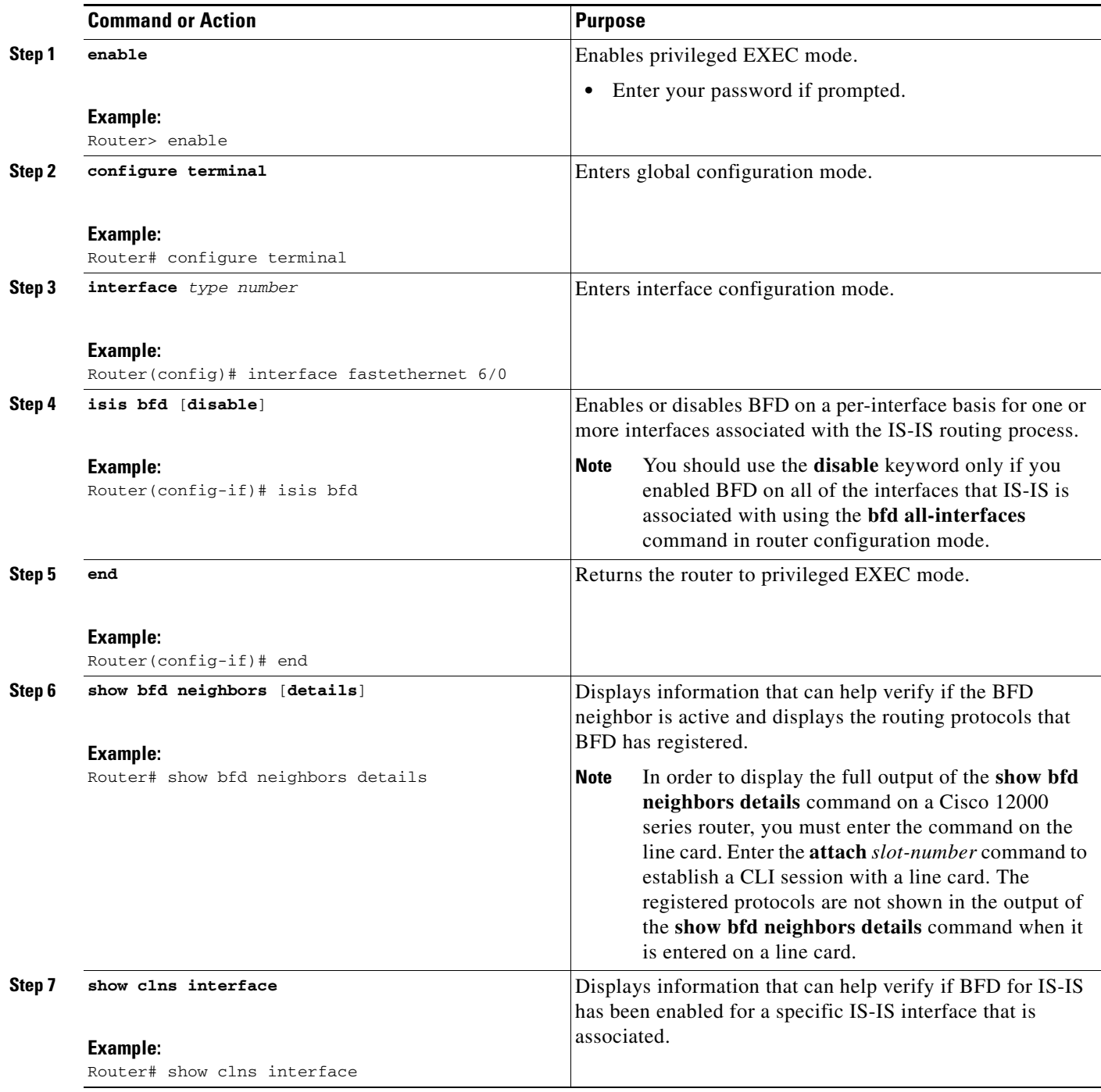

#### **What to Do Next**

See the ["Monitoring and Troubleshooting BFD" section on page 25](#page-24-0) for more information on monitoring and maintaining BFD. If you want to configure BFD support for another routing protocol, see one of the following sections:

- **•** [Configuring BFD Support for BGP, page 8](#page-7-0)
- **•** [Configuring BFD Support for EIGRP, page 10](#page-9-0)
- **•** [Configuring BFD Support for OSPF, page 16](#page-15-0)
- **•** [Configuring BFD Support for HSRP, page 20](#page-19-0)

## <span id="page-15-0"></span>**Configuring BFD Support for OSPF**

This section describes the procedures for configuring BFD support for OSPF, so that OSPF is a registered protocol with BFD and will receive forwarding path detection failure messages from BFD. You can either configure BFD support for OSPF globally on all interfaces or configure it selectively on one or more interfaces.

There are two methods for enabling BFD support for OSPF:

- **•** You can enable BFD for all of the interfaces for which OSPF is routing by using the **bfd all-interfaces** command in router configuration mode. You can disable BFD support on individual interfaces using the **ip ospf bfd** [**disable**] command in interface configuration mode.
- **•** You can enable BFD for a subset of the interfaces for which OSPF is routing by using the **ip ospf bfd** command in interface configuration mode.

See the following sections for tasks for configuring BFD support for OSPF:

- [Configuring BFD Support for OSPF for All Interfaces, page 16](#page-15-1) (optional)
- [Configuring BFD Support for OSPF for One or More Interfaces, page 18](#page-17-0) (optional)

#### <span id="page-15-1"></span>**Configuring BFD Support for OSPF for All Interfaces**

To configure BFD for all OSPF interfaces, perform the steps in this section.

If you do not want to configure BFD on all OSPF interfaces and would rather configure BFD support specifically for one or more interfaces, see the ["Configuring BFD Support for OSPF for One or More](#page-17-0)  [Interfaces" section on page 18](#page-17-0).

#### **Prerequisites**

OSPF must be running on all participating routers.

The baseline parameters for BFD sessions on the interfaces over which you want to run BFD sessions to BFD neighbors must be configured. See the ["Configuring BFD Session Parameters on the Interface"](#page-6-0)  [section on page 7](#page-6-0) for more information.

#### **SUMMARY STEPS**

- **1. enable**
- **2. configure terminal**
- **3. router ospf** *process-id*
- **4. bfd all-interfaces**
- **5. exit**
- **6. interface** *name number*
- **7. ip ospf bfd** [**disable**]
- **8. end**
- **9. show bfd neighbors** [**details**]
- **10. show ip ospf**

 $\mathbf{I}$ 

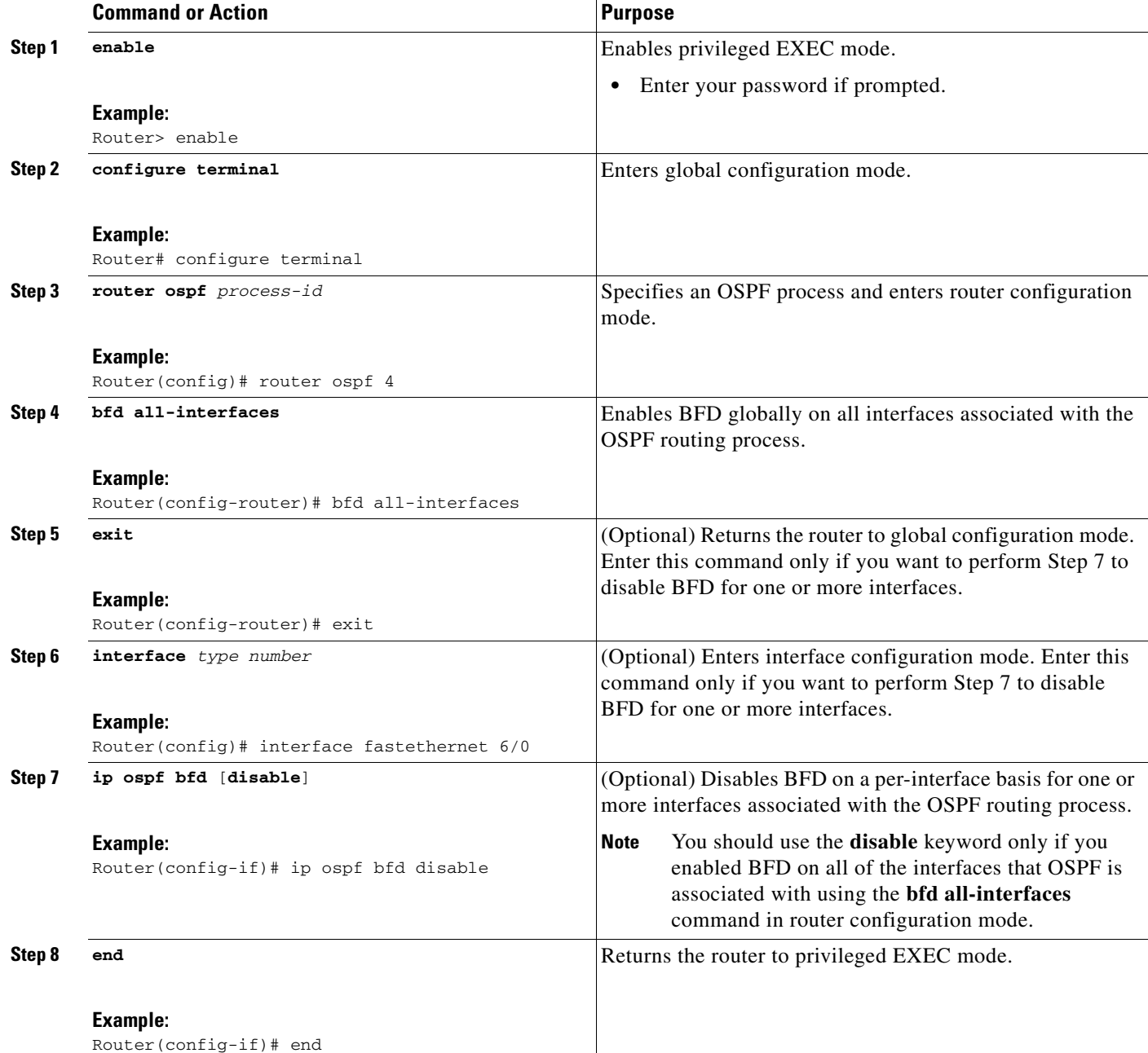

ן

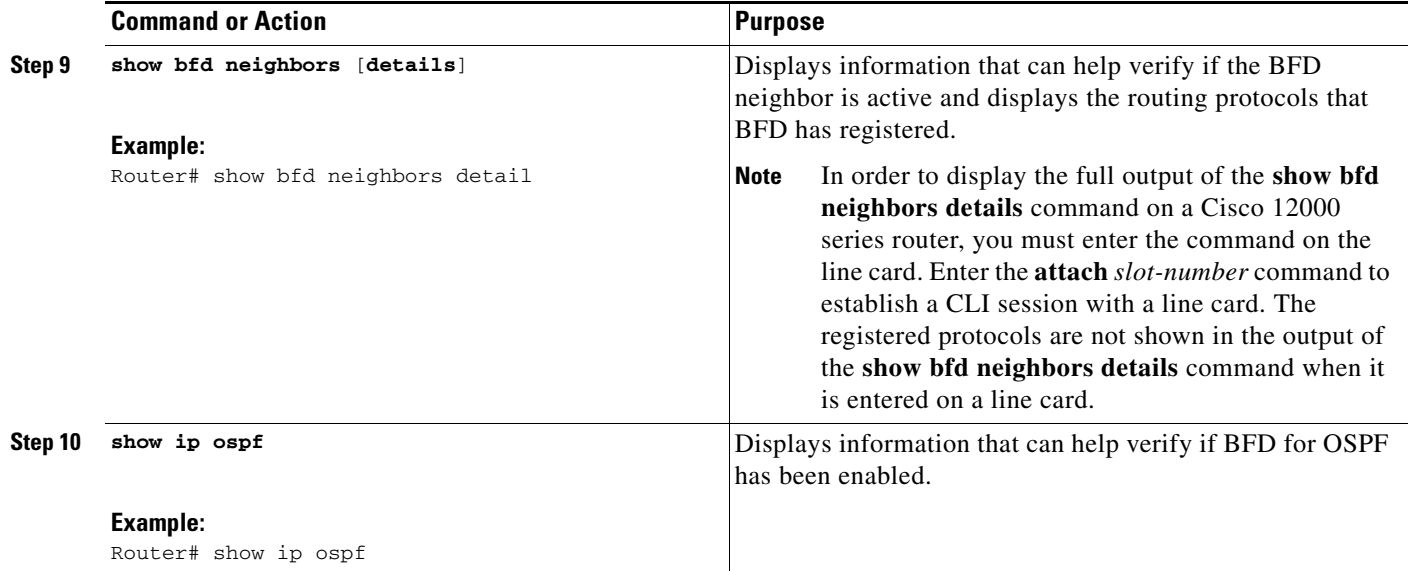

#### **What to Do Next**

See the ["Monitoring and Troubleshooting BFD" section on page 25](#page-24-0) for more information on monitoring and troubleshooting BFD. If you want to configure BFD support for another routing protocol, see the following sections:

- **•** [Configuring BFD Support for BGP, page 8](#page-7-0)
- **•** [Configuring BFD Support for EIGRP, page 10](#page-9-0)
- **•** [Configuring BFD Support for IS-IS, page 12](#page-11-0)
- **•** [Configuring BFD Support for HSRP, page 20](#page-19-0)

#### <span id="page-17-0"></span>**Configuring BFD Support for OSPF for One or More Interfaces**

To configure BFD on one or more OSPF interfaces, perform the steps in this section.

#### **Prerequisites**

OSPF must be running on all participating routers.

The baseline parameters for BFD sessions on the interfaces over which you want to run BFD sessions to BFD neighbors must be configured. See the ["Configuring BFD Session Parameters on the Interface"](#page-6-0)  [section on page 7](#page-6-0) for more information.

#### **SUMMARY STEPS**

- **1. enable**
- **2. configure terminal**
- **3. interface** *type number*
- **4. ip ospf bfd** [**disable**]
- **5. end**
- **6. show bfd neighbors** [**details**]
- **7. show ip ospf**
- **Cisco IOS Release: Multiple Releases**

 $\mathbf{I}$ 

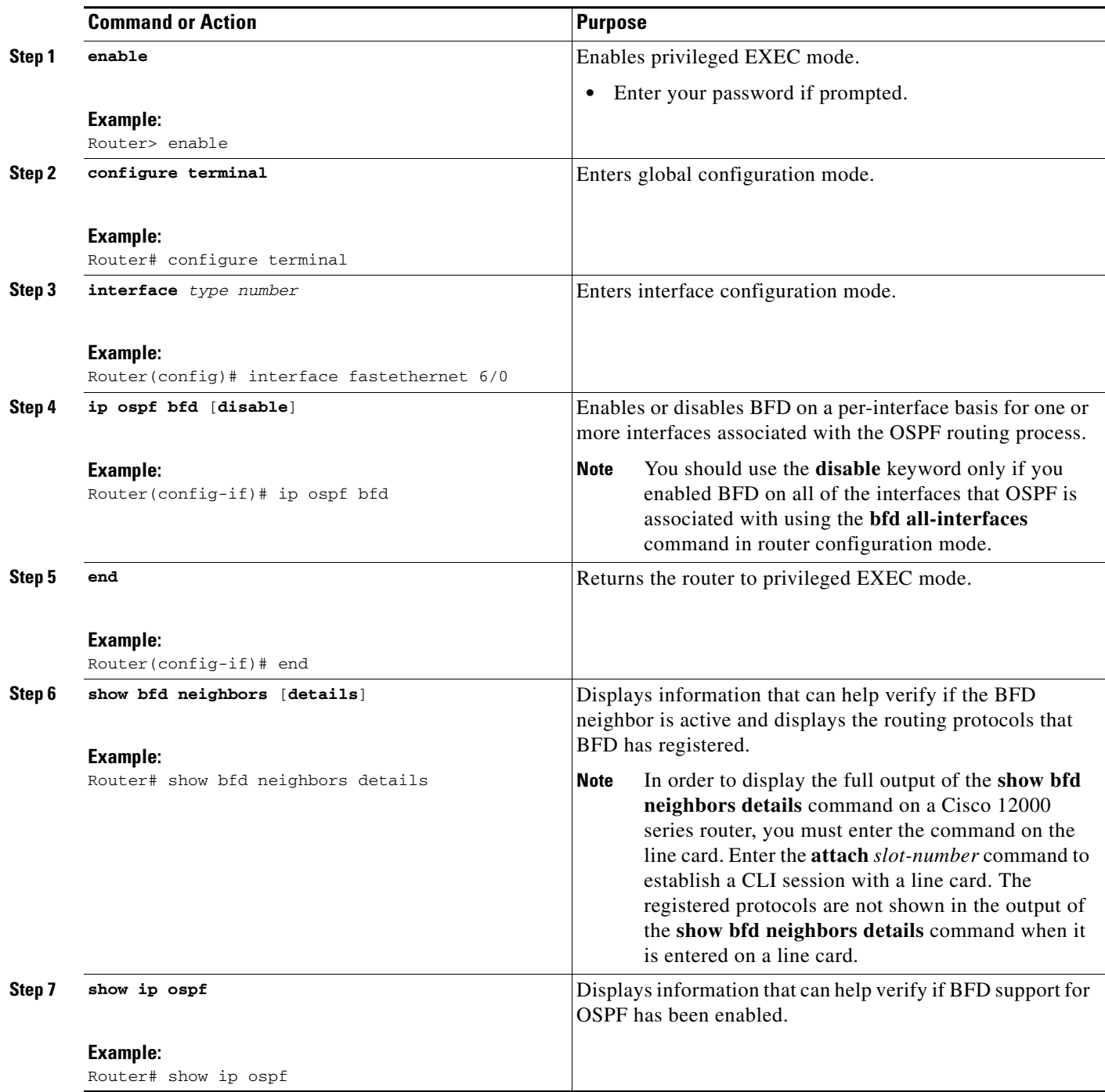

ן

#### **What to Do Next**

See the ["Monitoring and Troubleshooting BFD" section on page 25](#page-24-0) for more information on monitoring and troubleshooting BFD. If you want to configure BFD support for another routing protocol, see the following sections:

- **•** [Configuring BFD Support for BGP, page 8](#page-7-0)
- **•** [Configuring BFD Support for EIGRP, page 10](#page-9-0)
- **•** [Configuring BFD Support for IS-IS, page 12](#page-11-0)
- **•** [Configuring BFD Support for HSRP, page 20](#page-19-0)

## <span id="page-19-0"></span>**Configuring BFD Support for HSRP**

Perform this task to enable BFD support for Hot Standby Router Protocol (HSRP.) Repeat the steps in this procedure for each interface over which you want to run BFD sessions to HSRP peers.

HSRP supports BFD by default. If HSRP support for BFD has been manually disabled, you can reenable it at the router level to enable BFD support globally for all interfaces or on a per-interface basis at the interface level.

#### **Prerequisites**

- **•** HSRP must be running on all participating routers.
- **•** Cisco Express Forwarding (CEF) must be enabled.

#### **SUMMARY STEPS**

- **1. enable**
- **2. configure terminal**
- **3. ip cef** [**distributed**]
- **4. interface** *type number*
- **5. ip address** *ip-address mask*
- **6. standby** [*group-number*] **ip** [*ip-address* [**secondary**]]
- **7. standby bfd**
- **8. exit**
- **9. standby bfd all-interfaces**
- **10. exit**
- **11. show standby** [**neighbors**]

 $\mathbf{I}$ 

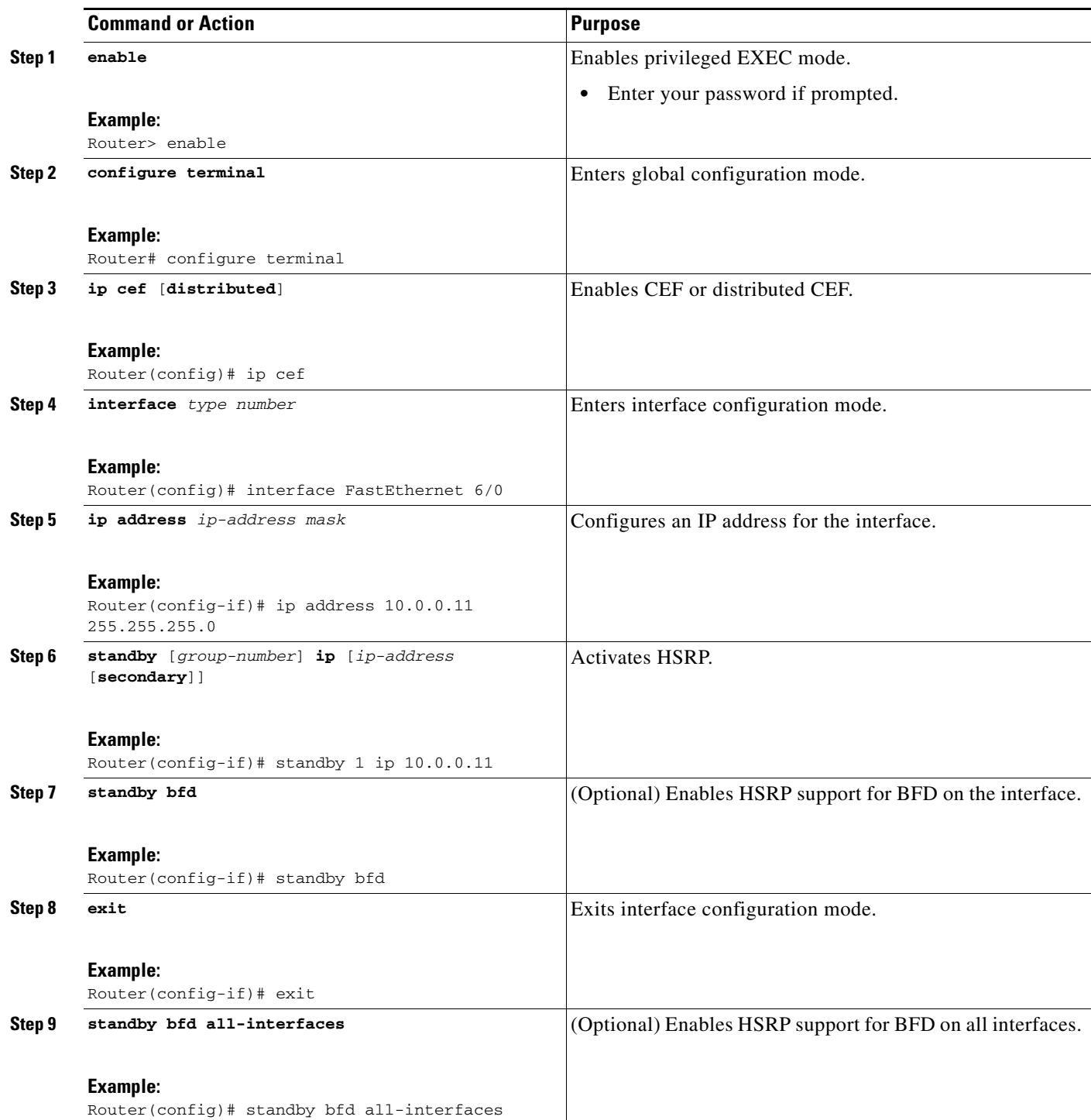

ן

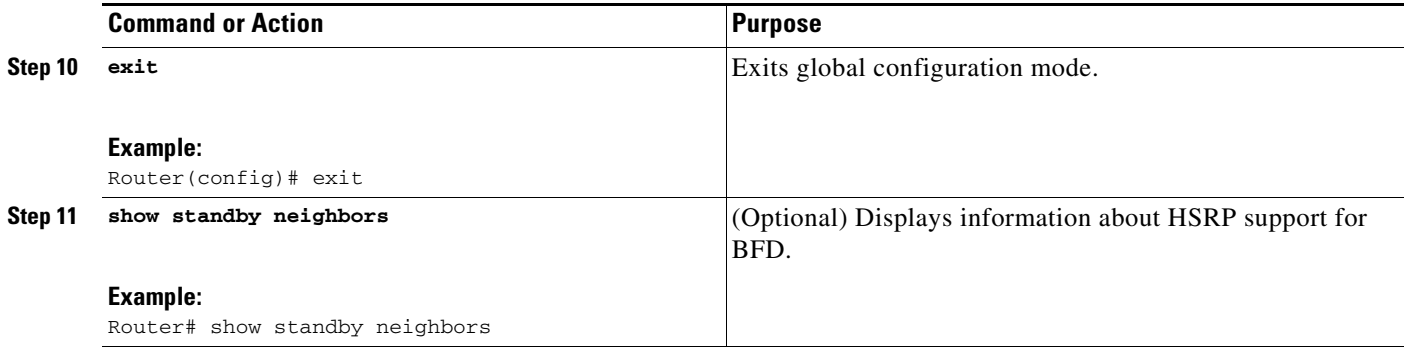

#### **What to Do Next**

See the ["Monitoring and Troubleshooting BFD" section on page 25](#page-24-0) for more information on monitoring and troubleshooting BFD. If you want to configure BFD support for another routing protocol, see the following sections:

- **•** [Configuring BFD Support for BGP, page 8](#page-7-0)
- **•** [Configuring BFD Support for EIGRP, page 10](#page-9-0)
- **•** [Configuring BFD Support for IS-IS, page 12](#page-11-0)
- **•** [Configuring BFD Support for OSPF, page 16](#page-15-0)

## <span id="page-21-0"></span>**Configuring BFD Echo Mode**

BFD echo mode is enabled by default, but you can disable it such that it can run independently in each direction. Before you configure echo mode you should be familiar with the following concepts:

- **•** [BFD Echo Mode, page 22](#page-21-1)
- **•** [Prerequisites, page 23](#page-22-0)
- **•** [Restrictions, page 23](#page-22-1)

#### <span id="page-21-1"></span>**BFD Echo Mode**

#### **Benefits of Running BFD Echo Mode**

BFD echo mode works with asynchronous BFD. Echo packets are sent by the forwarding engine and forwarded back along the same path in order to perform detection—the BFD session at the other end does not participate in the actual forwarding of the echo packets. The echo function and the forwarding engine are responsible for the detection process, therefore the number of BFD control packets that are sent out between two BFD neighbors is reduced. And since the forwarding engine is testing the forwarding path on the remote (neighbor) system without involving the remote system, there is an opportunity to improve the interpacket delay variance, thereby achieving quicker failure detection times than when using BFD Version 0 with BFD control packets for the BFD session.

#### **Echo Mode Without Asymmetry**

Echo mode is described as without asymmetry when it is running on both sides (both BFD neighbors are running echo mode).

#### <span id="page-22-0"></span>**Prerequisites**

BFD must be running on all participating routers.

Before using BFD echo mode, you must disable the sending of Internet Control Message Protocol (ICMP) redirect messages by entering the **no ip redirects** command, in order to avoid high CPU utilization.

The baseline parameters for BFD sessions on the interfaces over which you want to run BFD sessions to BFD neighbors must be configured. See the ["Configuring BFD Session Parameters on the Interface"](#page-6-0)  [section on page 7](#page-6-0) for more information.

### <span id="page-22-1"></span>**Restrictions**

BFD echo mode which is supported in BFD Version 1, is available only in Cisco IOS Releases 12.4(9)T and 12.2(33)SRA.

This section contains the following configuration tasks for BFD echo mode:

- **•** [Configuring the BFD Slow Timer, page 23](#page-22-2)
- **•** [Disabling BFD Echo Mode Without Asymmetry, page 24](#page-23-0)

## <span id="page-22-2"></span>**Configuring the BFD Slow Timer**

The steps in this procedure show how to change the value of the BFD slow timer. Repeat the steps in this procedure for each BFD router.

#### **SUMMARY STEPS**

- **1. enable**
- **2. configure terminal**
- **3. bfd slow-timer** *milliseconds*
- **4. end**

## **DETAILED STEPS**

 $\mathbf I$ 

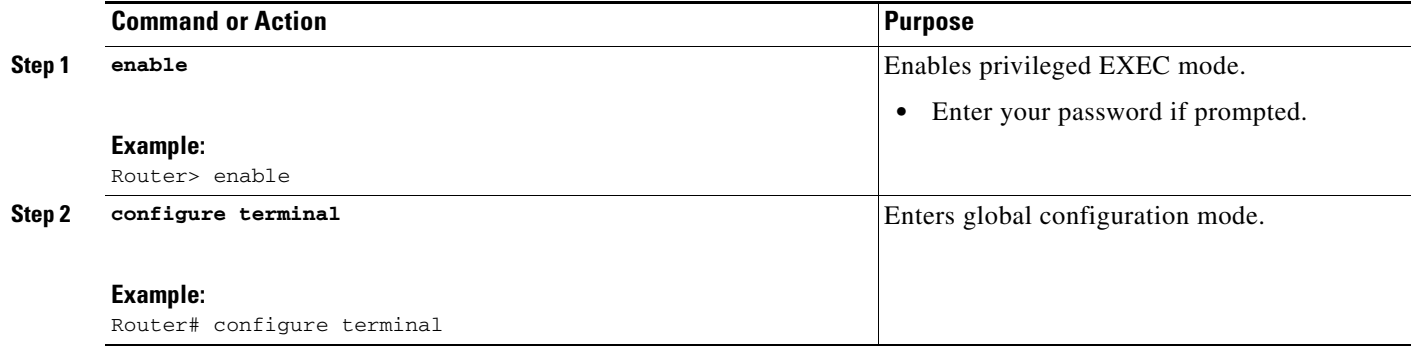

 $\mathbf I$ 

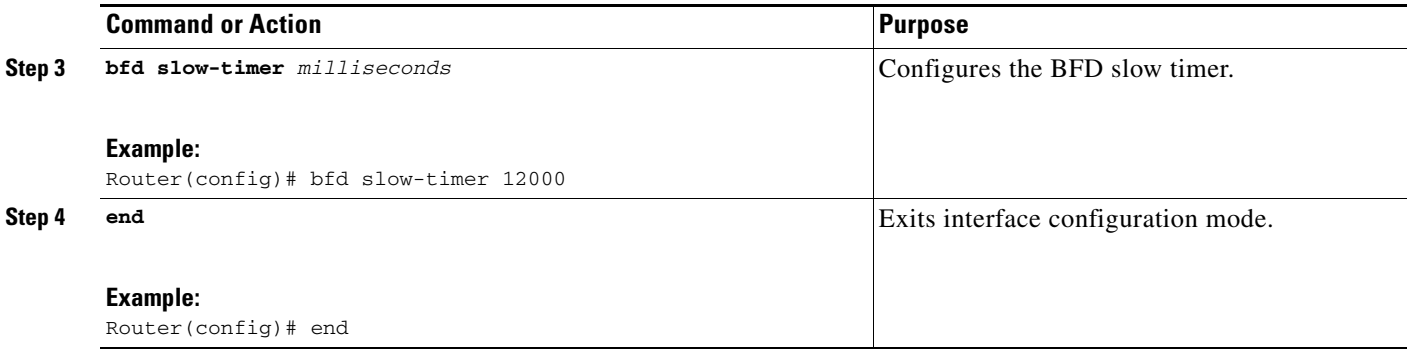

## <span id="page-23-0"></span>**Disabling BFD Echo Mode Without Asymmetry**

The steps in this procedure show how to disable BFD echo mode without asymmetry —no echo packets will be sent by the router, and the router will not forward BFD echo packets that are received from any neighbor routers.

Repeat the steps in this procedure for each BFD router.

### **SUMMARY STEPS**

- **1. enable**
- **2. configure terminal**
- **3.** [**no**] **bfd echo**
- **4. bfd echo**
- **5. end**

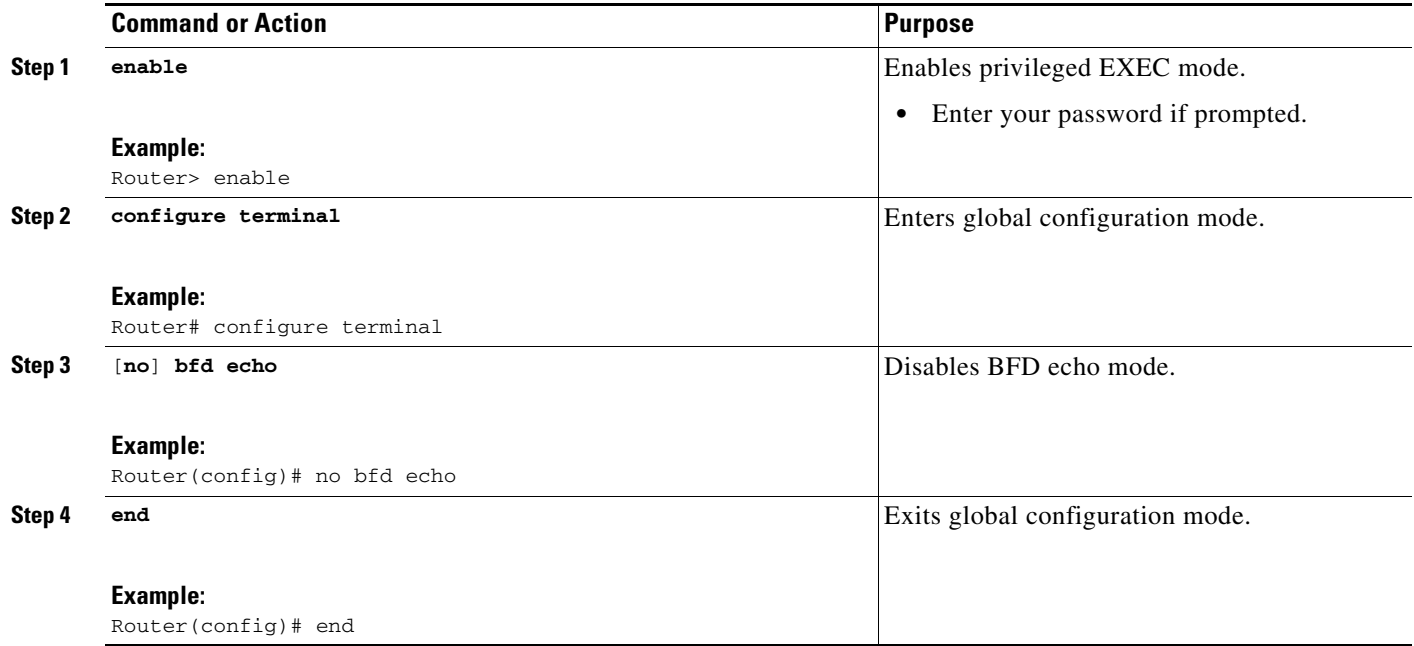

## <span id="page-24-0"></span>**Monitoring and Troubleshooting BFD**

This section describes how to retrieve BFD information for maintenance and troubleshooting. The commands in these tasks can be entered as needed, in any order desired.

For more information about BFD session initiation and failure, refer to the ["BFD Operation" section on](#page-2-1)  [page 3.](#page-2-1)

This section contains information for monitoring and troubleshooting BFD for the following Cisco platforms:

- **•** [Monitoring and Troubleshooting BFD for Cisco 7600 Series Routers, page 25](#page-24-1)
- **•** [Monitoring and Troubleshooting BFD for Cisco 12000 Series Routers, page 26](#page-25-0)
- **•** [Monitoring and Troubleshooting BFD for Cisco 10720 Internet Routers, page 28](#page-27-0)

## <span id="page-24-1"></span>**Monitoring and Troubleshooting BFD for Cisco 7600 Series Routers**

To monitor or troubleshoot BFD on Cisco 7600 series routers, perform one or more of the steps in this section.

### **SUMMARY STEPS**

 $\mathbf I$ 

- **1. enable**
- **2. show bfd neighbors** [**details**]
- **3. debug bfd** [**packet** | **event**]

 $\mathbf I$ 

### **DETAILED STEPS**

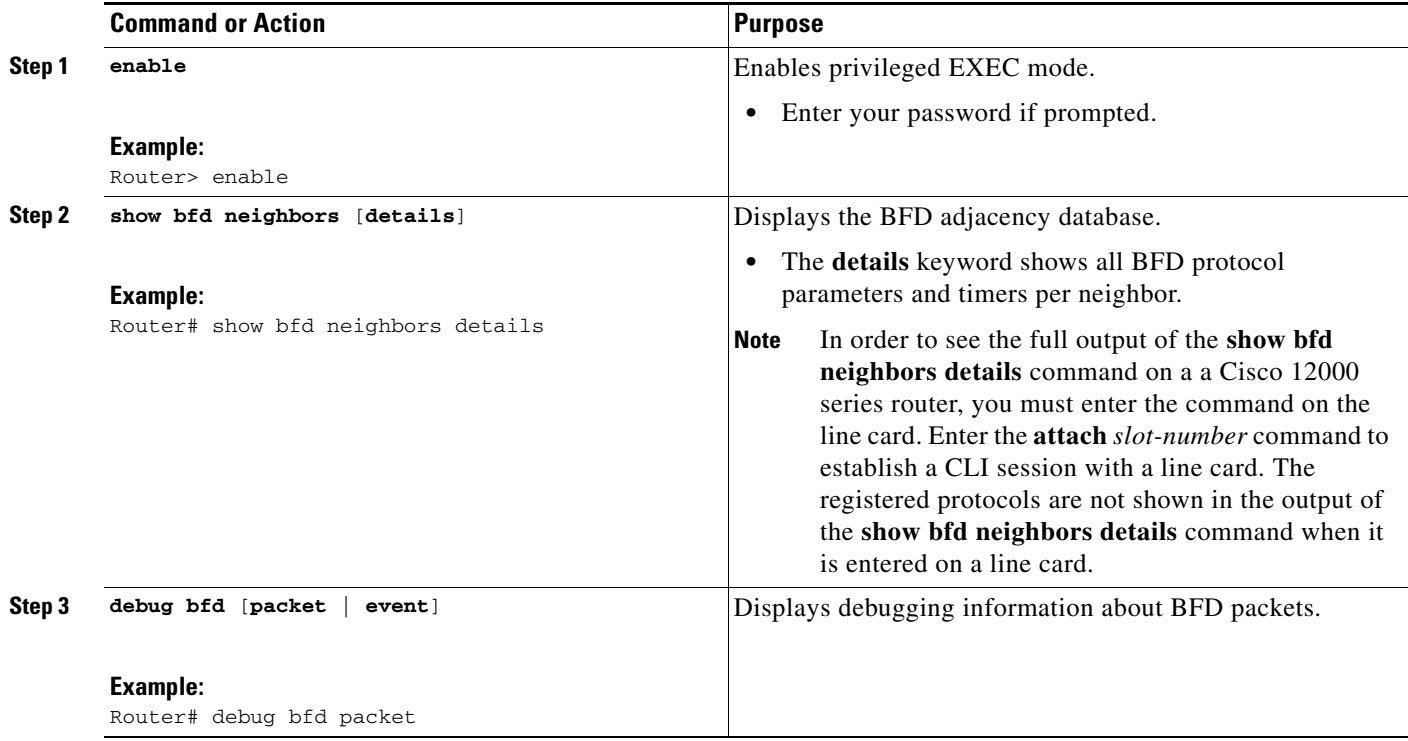

## <span id="page-25-0"></span>**Monitoring and Troubleshooting BFD for Cisco 12000 Series Routers**

To monitor or troubleshoot BFD on Cisco 12000 series routers, perform one or more of the steps in this section.

### **SUMMARY STEPS**

- **1. enable**
- **2. attach** *slot-number*
- **3. show bfd neighbors** [**details**]
- **4. show monitor event-trace bfd** [**all**]
- **5. debug bfd event**
- **6. debug bfd packet**
- **7. debug bfd ipc-error**
- **8. debug bfd ipc-event**
- **9. debug bfd oir-error**
- **10. debug bfd oir-event**

П

 $\mathbf{I}$ 

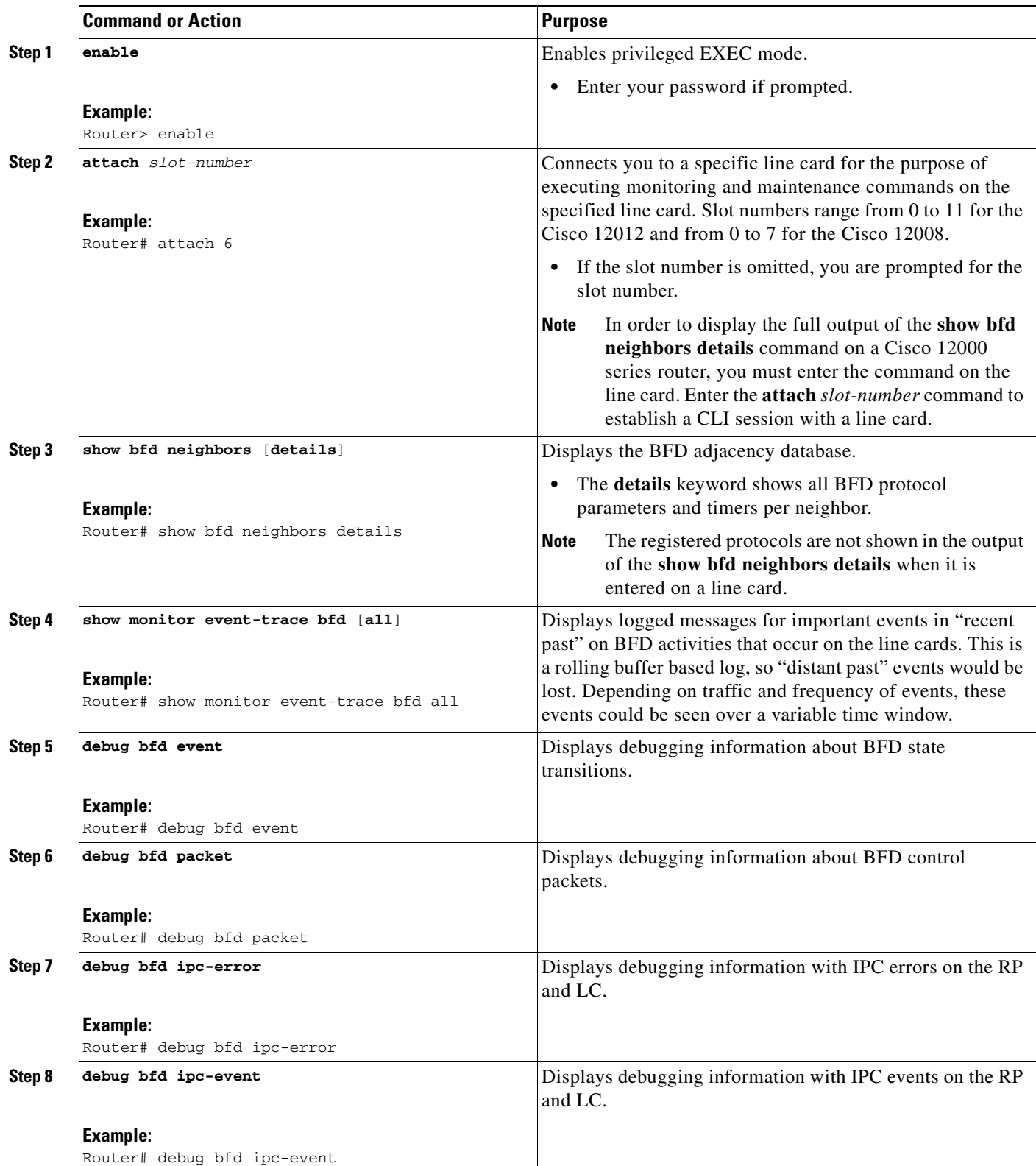

 $\mathsf I$ 

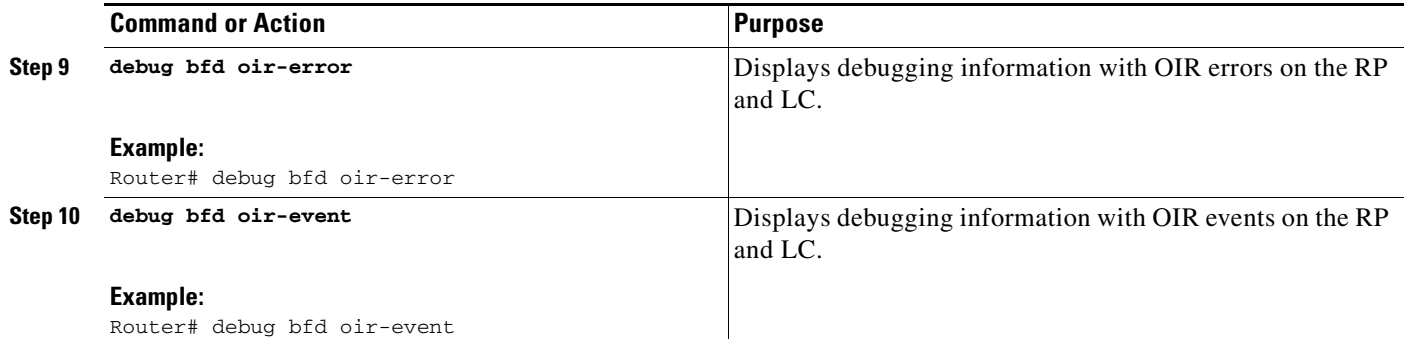

## <span id="page-27-0"></span>**Monitoring and Troubleshooting BFD for Cisco 10720 Internet Routers**

To monitor or troubleshoot BFD on Cisco 10720 Internet routers, perform one or more of the steps in this section.

### **SUMMARY STEPS**

- **1. enable**
- **2. show bfd neighbors** [**details**]
- **3. debug bfd event**
- **4. debug bfd packet**

### **DETAILED STEPS**

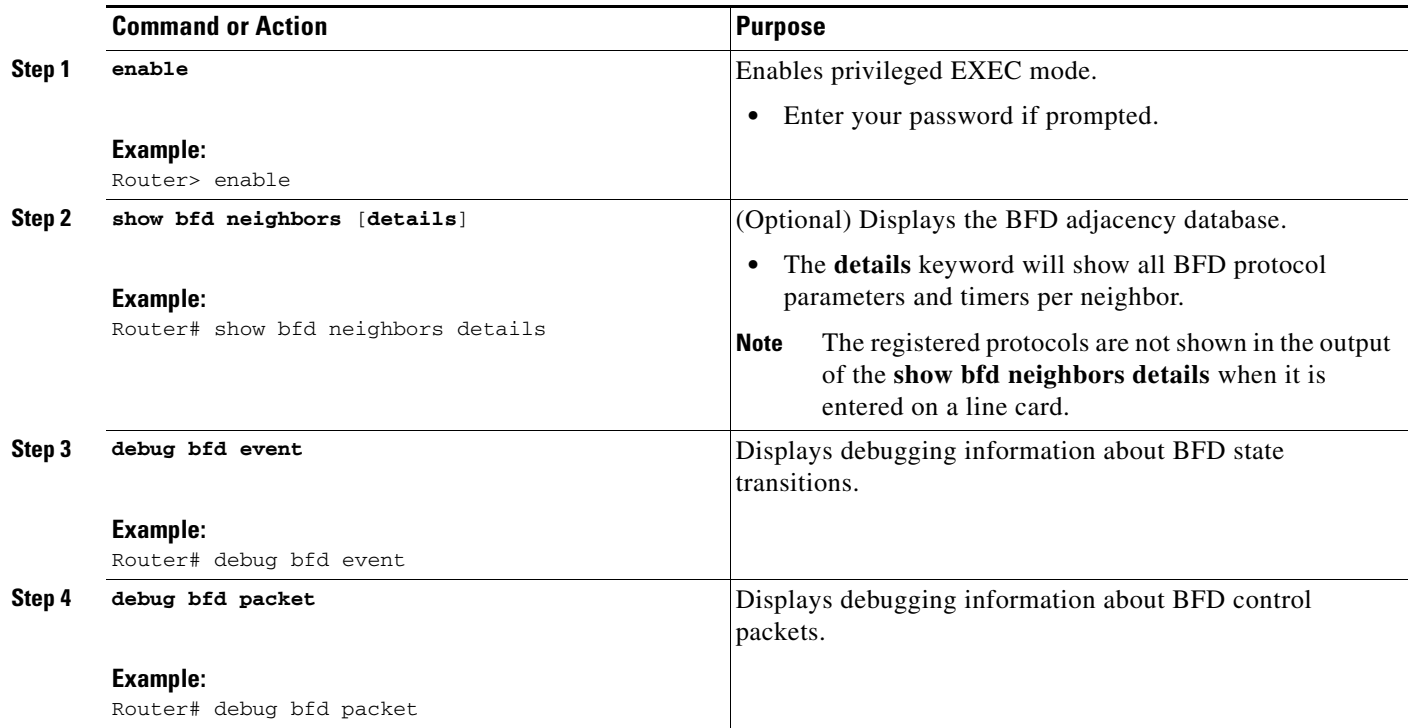

# <span id="page-28-0"></span>**Configuration Examples for Bidirectional Forwarding Detection**

This section provides the following configuration examples:

- [Configuring BFD in an EIGRP Network with Echo Mode Enabled by Default: Example, page 29](#page-28-1)
- **•** [Configuring BFD in an OSPF Network: Example, page 34](#page-33-0)
- **•** [Configuring BFD in a BGP Network: Example, page 38](#page-37-0)
- **•** [Configuring BFD in an IS-IS Network: Example, page 40](#page-39-0)
- **•** [Configuring BFD in an HSRP Network: Example, page 42](#page-41-0)

# <span id="page-28-1"></span>**Configuring BFD in an EIGRP Network with Echo Mode Enabled by Default: Example**

#### **12.4(9)T Example**

In the following example, the EIGRP network contains RouterA, RouterB, and RouterC. Fast Ethernet interface 0/1 on RouterA is connected to the same network as FastEthernet interface 0/1 on Router B. Fast Ethernet interface 0/1 on RouterB is connected to the same network as Fast Ethernet interface 0/1 on RouterC.

RouterA and RouterB are running BFD Version 1 which supports echo mode, and RouterC is running BFD Version 0, which does not support echo mode. The BFD sessions between RouterC and its BFD neighbors are said to be running echo mode with asymmetry because echo mode will run on the forwarding path for RouteA and RouterB, and their echo packets will return along the same path to for BFD sessions and failure detections, while their BFD neighbor RouterC runs BFD Version 0 and uses BFD controls packets for BFD sessions and failure detections.

#### <span id="page-28-2"></span>*Figure 3 EIGRP Network with Three BFD Neighbors Running V1 or V0*

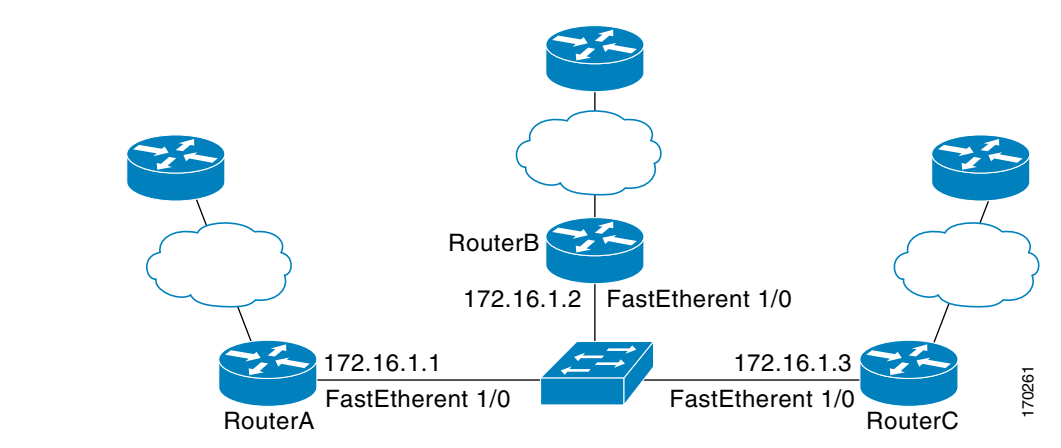

[Figure 3](#page-28-2) shows a large EIGRP network with several routers, three of which are BFD neighbors that are running EIGRP as their routing protocol.

The example, starting in global configuration mode, shows the configuration of BFD.

#### **Configuration for RouterA**

```
interface FastEthernet0/0
no shutdown
ip address 10.4.9.14 255.255.255.0
```

```
duplex auto
speed auto
!
interface FastEthernet0/1
ip address 172.16.1.1 255.255.255.0
bfd interval 50 min_rx 50 multiplier 3 
no shutdown
duplex auto
speed auto
!
router eigrp 11
network 172.16.0.0
bfd all-interfaces
auto-summary
!
ip default-gateway 10.4.9.1
ip default-network 0.0.0.0
ip route 0.0.0.0 0.0.0.0 10.4.9.1
ip route 171.16.1.129 255.255.255.255 10.4.9.1
!
no ip http server
!
logging alarm informational
!
control-plane
!
line con 0
exec-timeout 30 0
stopbits 1
line aux 0
stopbits 1
line vty 0 4
login
!
!
end
Configuration for RouterB
!
```

```
interface FastEthernet0/0
no shutdown
 ip address 10.4.9.34 255.255.255.0
duplex auto
speed auto
!
interface FastEthernet0/1
ip address 172.16.1.2 255.255.255.0
bfd interval 50 min_rx 50 multiplier 3
no shtdown
duplex auto
speed auto
!
router eigrp 11
network 172.16.0.0
bfd all-interfaces
auto-summary
!
ip default-gateway 10.4.9.1
ip default-network 0.0.0.0
ip route 0.0.0.0 0.0.0.0 10.4.9.1
ip route 171.16.1.129 255.255.255.255 10.4.9.1
```
!

 $\mathbf{I}$ 

 $\mathbf I$ 

```
no ip http server
!
logging alarm informational
!
control-plane
!
line con 0
exec-timeout 30 0
stopbits 1
line aux 0
stopbits 1
line vty 0 4
login
!
!
end
Configuration for RouterC
!
!
interface FastEthernet0/0
no shutdown
 ip address 10.4.9.34 255.255.255.0
duplex auto
speed auto
!
interface FastEthernet0/1
ip address 172.16.1.2 255.255.255.0
bfd interval 50 min_rx 50 multiplier 3
no shutdown
duplex auto
 speed auto
!
router eigrp 11
network 172.16.0.0
bfd all-interfaces
auto-summary
!
ip default-gateway 10.4.9.1
ip default-network 0.0.0.0
ip route 0.0.0.0 0.0.0.0 10.4.9.1
ip route 171.16.1.129 255.255.255.255 10.4.9.1
!
no ip http server
!
logging alarm informational
!
control-plane
!
line con 0
exec-timeout 30 0
stopbits 1
line aux 0
stopbits 1
line vty 0 4
login
!
!
end
```
The output from the **show bfd neighbors details** command from RouterA verifies that BFD sessions have been created among all three routers and that EIGRP is registered for BFD support. The first group of output shows that RouterC with the IP address 172.16.1.3 runs BFD Version 0 and therefore does not use the echo mode. The second group of output shows that RouterB with the IP address 172.16.1.2 does run BFD Version 1, and the 50 millisecond BFD interval parameter had been adopted. The relevant command output is shown in bold in the output.

#### **RouterA**

RouterA# **show bfd neighbors details**

```
OurAddr NeighAddr LD/RD RH/RS Holdown(mult) State Int
172.16.1.1 172.16.1.3 5/3 1(RH) 150 (3 ) Up Fa0/1 
Session state is UP and not using echo function.
Local Diag: 0, Demand mode: 0, Poll bit: 0
MinTxInt: 50000, MinRxInt: 50000, Multiplier: 3
Received MinRxInt: 50000, Received Multiplier: 3
Holdown (hits): 150(0), Hello (hits): 50(1364284)
Rx Count: 1351813, Rx Interval (ms) min/max/avg: 28/64/49 last: 4 ms ago
Tx Count: 1364289, Tx Interval (ms) min/max/avg: 40/68/49 last: 32 ms ago
Registered protocols: EIGRP
Uptime: 18:42:45
Last packet: Version: 0 - Diagnostic: 0
           I Hear You bit: 1 - Demand bit: 0
           Poll bit: 0 - Final bit: 0
           Multiplier: 3 - Length: 24
           My Discr.: 3 - Your Discr.: 5
           Min tx interval: 50000 - Min rx interval: 50000
            Min Echo interval: 0
OurAddr NeighAddr LD/RD RH/RS Holdown(mult) State Int
172.16.1.1 172.16.1.2 6/1 Up 0 (3 ) Up Fa0/1 
Session state is UP and using echo function with 50 ms interval.
Local Diag: 0, Demand mode: 0, Poll bit: 0
MinTxInt: 1000000, MinRxInt: 1000000, Multiplier: 3
Received MinRxInt: 1000000, Received Multiplier: 3
Holdown (hits): 3000(0), Hello (hits): 1000(317)
Rx Count: 305, Rx Interval (ms) min/max/avg: 1/1016/887 last: 448 ms ago
Tx Count: 319, Tx Interval (ms) min/max/avg: 1/1008/880 last: 532 ms ago
Registered protocols: EIGRP
Uptime: 00:04:30
Last packet: Version: 1 - Diagnostic: 0
           State bit: Up - Demand bit: 0
           Poll bit: 0 - Final bit: 0
           Multiplier: 3 - Length: 24
           My Discr.: 1 - Your Discr.: 6
            Min tx interval: 1000000 - Min rx interval: 1000000
            Min Echo interval: 50000
```
The output from the **show bfd neighbors details** command on Router B verifies that BFD sessions have been created and that EIGRP is registered for BFD support. As previously noted, RouterA runs BFD Version 1, therefore echo mode is running, and RouterC runs BFD Version 0, so echo mode does not run. The relevant command output is shown in bold in the output.

#### **Router B**

RouterB# **show bfd neighbors details**

**OurAddr NeighAddr** LD/RD RH/RS Holdown(mult) State Int **172.16.1.2 172.16.1.1** 1/6 Up 0 (3 ) Up Fa0/1 **Session state is UP and using echo function with 50 ms interval.** Local Diag: 0, Demand mode: 0, Poll bit: 0

```
MinTxInt: 1000000, MinRxInt: 1000000, Multiplier: 3
Received MinRxInt: 1000000, Received Multiplier: 3
Holdown (hits): 3000(0), Hello (hits): 1000(337)
Rx Count: 341, Rx Interval (ms) min/max/avg: 1/1008/882 last: 364 ms ago
Tx Count: 339, Tx Interval (ms) min/max/avg: 1/1016/886 last: 632 ms ago
Registered protocols: EIGRP
Uptime: 00:05:00
Last packet: Version: 1 - Diagnostic: 0
            State bit: Up - Demand bit: 0
            Poll bit: 0 - Final bit: 0
           Multiplier: 3 - Length: 24
           My Discr.: 6 - Your Discr.: 1
            Min tx interval: 1000000 - Min rx interval: 1000000
             Min Echo interval: 50000
OurAddr NeighAddr LD/RD RH/RS Holdown(mult) State Int
172.16.1.2 172.16.1.3 3/6 1(RH) 118 (3 ) Up Fa0/1 
Session state is UP and not using echo function.
Local Diag: 0, Demand mode: 0, Poll bit: 0
MinTxInt: 50000, MinRxInt: 50000, Multiplier: 3
Received MinRxInt: 50000, Received Multiplier: 3
Holdown (hits): 150(0), Hello (hits): 50(5735)
Rx Count: 5731, Rx Interval (ms) min/max/avg: 32/72/49 last: 32 ms ago
Tx Count: 5740, Tx Interval (ms) min/max/avg: 40/64/50 last: 44 ms ago
Registered protocols: EIGRP
Uptime: 00:04:45
Last packet: Version: 0 - Diagnostic: 0
            I Hear You bit: 1 - Demand bit: 0
            Poll bit: 0 - Final bit: 0
           Multiplier: 3 - Length: 24
           My Discr.: 6 - Your Discr.: 3
           Min tx interval: 50000 - Min rx interval: 50000
            Min Echo interval: 0
Figure 4 Fast Ethernet interface 0/1 Failure
```
<span id="page-32-0"></span>RouterA FastEtherent 1/0 FastEtherent 1/0 172.16.1.2 FastEtherent 1/0  $172.16.1.1$   $172.16.1.3$ RouterC RouterB 170262

[Figure 4](#page-32-0) shows a that Fast Ethernet interface 0/1 on RouterB has failed. Without this neighbor, there is no way to reach the network beyond RouterB.

When Fast Ethernet interface 0/1 on RouterB fails, BFD will no longer detect Router B as a BFD neighbor for RouterA or for RouterC. In this example, Fast Ethernet interface 0/1 has been administratively shut down on RouterB.

The following output from the **show bfd neighbors** command on RouterA now shows only one BFD neighbor for RouterA in the EIGRP network. The relevant command output is shown in bold in the output.

RouterA# **show bfd neighbors**

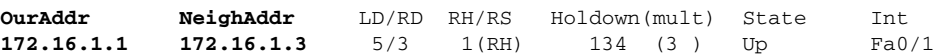

The following output from the **show bfd neighbors** command on RouterC also now shows only one BFD neighbor for RouterC in the EIGRP network. The relevant command output is shown in bold in the output.

RouterC# **show bfd neighbors**

**OurAddr NeighAddr** LD/RD RH Holdown(mult) State Int **172.16.1.3 172.16.1.1** 3/5 1 114 (3 ) Up Fa0/1

## <span id="page-33-0"></span>**Configuring BFD in an OSPF Network: Example**

#### **12.0(31)S**

In the following example, the simple OSPF network consists of Router A and Router B. Fast Ethernet interface 0/1 on Router A is connected to the same network as Fast Ethernet interface 6/0 in Router B. The example, starting in global configuration mode, shows the configuration of BFD. For both Routers A and B, BFD is configured globally for all interfaces associated with the OSPF process.

#### **Configuration for Router A**

```
!
interface FastEthernet 0/1
ip address 172.16.10.1 255.255.255.0
bfd interval 50 min_rx 50 multiplier 3
!
interface FastEthernet 3/0.1
ip address 172.17.0.1 255.255.255.0
!
router ospf 123
log-adjacency-changes detail
network 172.16.0.0 0.0.0.255 area 0
network 172.17.0.0 0.0.0.255 area 0
bfd all-interfaces
```
#### **Configuration for Router B**

!

```
interface FastEthernet 6/0
ip address 172.16.10.2 255.255.255.0
bfd interval 50 min_rx 50 multiplier 3
!
interface FastEthernet 6/1
ip address 172.18.0.1 255.255.255.0
!
router ospf 123
log-adjacency-changes detail
network 172.16.0.0 0.0.255.255 area 0
network 172.18.0.0 0.0.255.255 area 0
bfd all-interfaces
```
The output from the **show bfd neighbors details** command verifies that a BFD session has been created and that OSPF is registered for BFD support. The relevant command output is shown in bold in the output.

#### **Router A**

RouterA# **show bfd neighbors details**

```
OurAddr NeighAddr LD/RD RH Holdown(mult) State Int
172.16.10.1 172.16.10.2 1/2 1 532 (3 ) Up Fa0/1 
Local Diag: 0, Demand mode: 0, Poll bit: 0
MinTxInt: 200000, MinRxInt: 200000, Multiplier: 5
Received MinRxInt: 1000, Received Multiplier: 3
Holdown (hits): 600(22), Hello (hits): 200(84453)
Rx Count: 49824, Rx Interval (ms) min/max/avg: 208/440/332 last: 68 ms ago
Tx Count: 84488, Tx Interval (ms) min/max/avg: 152/248/196 last: 192 ms ago
Registered protocols: OSPF
Uptime: 02:18:49
Last packet: Version: 0 - Diagnostic: 0
           I Hear You bit: 1 - Demand bit: 0
           Poll bit: 0 - Final bit: 0
           Multiplier: 3 - Length: 24
           My Discr.: 2 - Your Discr.: 1
           Min tx interval: 50000 - Min rx interval: 1000
            Min Echo interval: 0
```
The output from the **show bfd neighbors details** command from the line card on Router B verifies that a BFD session has been created:

 $\mathbf I$ 

**Note** Router B is a Cisco 12000 series router. The **show bfd neighbors details** command must be run on the line cards. The **show bfd neighbors details** command will not display the registered protocols when it is entered on a line card.

Router B

RouterB# **attach 6** 

Entering Console for 8 Port Fast Ethernet in Slot: 6 Type "exit" to end this session

Press RETURN to get started!

LC-Slot6> **show bfd neighbors details**

Cleanup timer hits: 0

OurAddr NeighAddr LD/RD RH Holdown(mult) State Int 172.16.10.2 172.16.10.1 8/1 1 1000 (5 ) Up Fa6/0 Local Diag: 0, Demand mode: 0, Poll bit: 0 MinTxInt: 50000, MinRxInt: 1000, Multiplier: 3 Received MinRxInt: 200000, Received Multiplier: 5 Holdown (hits): 1000(0), Hello (hits): 200(5995) Rx Count: 10126, Rx Interval (ms) min/max/avg: 152/248/196 last: 0 ms ago Tx Count: 5998, Tx Interval (ms) min/max/avg: 204/440/332 last: 12 ms ago Last packet: Version: 0 - Diagnostic: 0 I Hear You bit: 1 - Demand bit: 0 Poll bit: 0 - Final bit: 0 Multiplier: 5 - Length: 24 My Discr.: 1 - Your Discr.: 8 Min tx interval: 200000 - Min rx interval: 200000 Min Echo interval: 0 Uptime: 00:33:13 SSO Cleanup Timer called: 0 SSO Cleanup Action Taken: 0 Pseudo pre-emptive process count: 239103 min/max/avg: 8/16/8 last: 0 ms ago

 IPC Tx Failure Count: 0 IPC Rx Failure Count: 0 Total Adjs Found: 1

The output of the **show ip ospf** command verifies that BFD has been enabled for OSPF. The relevant command output is shown in bold in the output.

#### **Router A**

#### RouterA# **show ip ospf**

```
 Routing Process "ospf 123" with ID 172.16.10.1
 Supports only single TOS(TOS0) routes
 Supports opaque LSA
 Supports Link-local Signaling (LLS)
 Initial SPF schedule delay 5000 msecs
 Minimum hold time between two consecutive SPFs 10000 msecs
 Maximum wait time between two consecutive SPFs 10000 msecs
 Incremental-SPF disabled
 Minimum LSA interval 5 secs
 Minimum LSA arrival 1000 msecs
 LSA group pacing timer 240 secs
 Interface flood pacing timer 33 msecs
 Retransmission pacing timer 66 msecs
 Number of external LSA 0. Checksum Sum 0x000000
 Number of opaque AS LSA 0. Checksum Sum 0x000000
 Number of DCbitless external and opaque AS LSA 0
 Number of DoNotAge external and opaque AS LSA 0
 Number of areas in this router is 1. 1 normal 0 stub 0 nssa
 External flood list length 0
BFD is enabled
    Area BACKBONE(0)
        Number of interfaces in this area is 2 (1 loopback)
        Area has no authentication
        SPF algorithm last executed 00:00:08.828 ago
        SPF algorithm executed 9 times
```
 Area ranges are Number of LSA 3. Checksum Sum 0x028417 Number of opaque link LSA 0. Checksum Sum 0x000000 Number of DCbitless LSA 0 Number of indication LSA 0 Number of DoNotAge LSA 0 Flood list length 0

#### **Router B**

#### RouterB# **show ip ospf**

```
 Routing Process "ospf 123" with ID 172.18.0.1
 Supports only single TOS(TOS0) routes
 Supports opaque LSA
 Supports Link-local Signaling (LLS)
 Supports area transit capability
 Initial SPF schedule delay 5000 msecs
 Minimum hold time between two consecutive SPFs 10000 msecs
 Maximum wait time between two consecutive SPFs 10000 msecs
 Incremental-SPF disabled
 Minimum LSA interval 5 secs
 Minimum LSA arrival 1000 msecs
 LSA group pacing timer 240 secs
 Interface flood pacing timer 33 msecs
```
```
 Retransmission pacing timer 66 msecs
 Number of external LSA 0. Checksum Sum 0x0 
 Number of opaque AS LSA 0. Checksum Sum 0x0 
 Number of DCbitless external and opaque AS LSA 0
 Number of DoNotAge external and opaque AS LSA 0
 Number of areas in this router is 1. 1 normal 0 stub 0 nssa
 Number of areas transit capable is 0
 External flood list length 0
BFD is enabled
    Area BACKBONE(0)
        Number of interfaces in this area is 2 (1 loopback)
        Area has no authentication
        SPF algorithm last executed 02:07:30.932 ago
        SPF algorithm executed 7 times
        Area ranges are
        Number of LSA 3. Checksum Sum 0x28417 
        Number of opaque link LSA 0. Checksum Sum 0x0 
        Number of DCbitless LSA 0
        Number of indication LSA 0
        Number of DoNotAge LSA 0
        Flood list length 0
```
The output of the **show ip ospf interface** command verifies that BFD has been enabled for OSPF on the interfaces connecting Router A and Router B. The relevant command output is shown in bold in the output.

#### **Router A**

```
RouterA# show ip ospf interface fastethernet 0/1
show ip ospf interface fastethernet 0/1 
FastEthernet0/1 is up, line protocol is up 
   Internet Address 172.16.10.1/24, Area 0 
   Process ID 123, Router ID 172.16.10.1, Network Type BROADCAST, Cost: 1
   Transmit Delay is 1 sec, State BDR, Priority 1, BFD enabled
  Designated Router (ID) 172.18.0.1, Interface address 172.16.10.2
  Backup Designated router (ID) 172.16.10.1, Interface address 172.16.10.1
  Timer intervals configured, Hello 10, Dead 40, Wait 40, Retransmit 5
    oob-resync timeout 40
    Hello due in 00:00:03
   Supports Link-local Signaling (LLS)
   Index 1/1, flood queue length 0
  Next 0x0(0)/0x0(0)
   Last flood scan length is 1, maximum is 1
   Last flood scan time is 0 msec, maximum is 0 msec
  Neighbor Count is 1, Adjacent neighbor count is 1 
    Adjacent with neighbor 172.18.0.1 (Designated Router)
   Suppress hello for 0 neighbor(s)
```
#### **Router B**

RouterB# **show ip ospf interface fastethernet 6/1**

```
FastEthernet6/1 is up, line protocol is up 
  Internet Address 172.18.0.1/24, Area 0 
  Process ID 123, Router ID 172.18.0.1, Network Type BROADCAST, Cost: 1
   Transmit Delay is 1 sec, State DR, Priority 1, BFD enabled
   Designated Router (ID) 172.18.0.1, Interface address 172.18.0.1
   No backup designated router on this network
  Timer intervals configured, Hello 10, Dead 40, Wait 40, Retransmit 5
    oob-resync timeout 40
    Hello due in 00:00:01
   Supports Link-local Signaling (LLS)
   Index 1/1, flood queue length 0
```
Ι

```
 Next 0x0(0)/0x0(0)
 Last flood scan length is 0, maximum is 0
 Last flood scan time is 0 msec, maximum is 0 msec
 Neighbor Count is 0, Adjacent neighbor count is 0 
 Suppress hello for 0 neighbor(s)
```
### **Configuring BFD in a BGP Network: Example**

#### **12.0(31)S**

In the following example, the simple BGP network consists of Router A and Router B. Fast Ethernet interface 0/1 on Router A is connected to the same network as Fast Ethernet interface 6/0 in Router B. The example, starting in global configuration mode, shows the configuration of BFD.

#### **Configuration for Router A**

```
!
interface FastEthernet 0/1
ip address 172.16.10.1 255.255.255.0
bfd interval 50 min_rx 50 multiplier 3
!
interface FastEthernet 3/0.1
ip address 172.17.0.1 255.255.255.0
!
!
router bgp 40000
 bgp log-neighbor-changes
 neighbor 172.16.10.2 remote-as 45000
 neighbor 172.16.10.2 fall-over bfd
  !
 address-family ipv4
 neighbor 172.16.10.2 activate
 no auto-summary
 no synchronization
 network 172.18.0.0 mask 255.255.255.0
 exit-address-family
!
```
#### **Configuration for Router B**

!

```
interface FastEthernet 6/0
 ip address 172.16.10.2 255.255.255.0
bfd interval 50 min_rx 50 multiplier 3
!
interface FastEthernet 6/1
ip address 172.18.0.1 255.255.255.0
!
router bgp 45000
 bgp log-neighbor-changes
 neighbor 172.16.10.1 remote-as 40000
 neighbor 172.16.10.1 fall-over bfd
 !
 address-family ipv4
 neighbor 172.16.10.1 activate
 no auto-summary
 no synchronization
 network 172.17.0.0 mask 255.255.255.0
 exit-address-family
!
```
The output from the **show bfd neighbors details** command from Router A verifies that a BFD session has been created and that BGP is registered for BFD support. The relevant command output is shown in bold in the output.

#### **Router A**

```
RouterA# show bfd neighbors details
```

```
OurAddr NeighAddr LD/RD RH Holdown(mult) State Int
172.16.10.1 172.16.10.2 1/8 1 332 (3 ) Up Fa0/1 
Local Diag: 0, Demand mode: 0, Poll bit: 0
MinTxInt: 200000, MinRxInt: 200000, Multiplier: 5
Received MinRxInt: 1000, Received Multiplier: 3
Holdown (hits): 600(0), Hello (hits): 200(15491)
Rx Count: 9160, Rx Interval (ms) min/max/avg: 200/440/332 last: 268 ms ago
Tx Count: 15494, Tx Interval (ms) min/max/avg: 152/248/197 last: 32 ms ago
Registered protocols: BGP
Uptime: 00:50:45
Last packet: Version: 0 - Diagnostic: 0
           I Hear You bit: 1 - Demand bit: 0
           Poll bit: 0 - Final bit: 0
           Multiplier: 3 - Length: 24
           My Discr.: 8 - Your Discr.: 1
            Min tx interval: 50000 - Min rx interval: 1000
            Min Echo interval: 0
```
The output from the **show bfd neighbors details** command from the line card on Router B verifies that a BFD session has been created:

 $\mathscr{P}$ 

**Note** Router B is a Cisco 12000 series router. The **show bfd neighbors details** command must be run on the line cards. The **show bfd neighbors details** command will not display the registered protocols when it is entered on a line card.

#### **Router B**

RouterB# **attach 6** 

Entering Console for 8 Port Fast Ethernet in Slot: 6 Type "exit" to end this session

Press RETURN to get started!

LC-Slot6> **show bfd neighbors details**

Cleanup timer hits: 0

OurAddr NeighAddr LD/RD RH Holdown(mult) State Int 172.16.10.2 172.16.10.1 8/1 1 1000 (5 ) Up Fa6/0 Local Diag: 0, Demand mode: 0, Poll bit: 0 MinTxInt: 50000, MinRxInt: 1000, Multiplier: 3 Received MinRxInt: 200000, Received Multiplier: 5 Holdown (hits): 1000(0), Hello (hits): 200(5995) Rx Count: 10126, Rx Interval (ms) min/max/avg: 152/248/196 last: 0 ms ago Tx Count: 5998, Tx Interval (ms) min/max/avg: 204/440/332 last: 12 ms ago Last packet: Version: 0 - Diagnostic: 0 I Hear You bit: 1 - Demand bit: 0 Poll bit: 0 - Final bit: 0 Multiplier: 5 - Length: 24 My Discr.: 1 - Your Discr.: 8 Min tx interval: 200000 - Min rx interval: 200000

Ι

```
 Min Echo interval: 0
Uptime: 00:33:13
SSO Cleanup Timer called: 0
SSO Cleanup Action Taken: 0
Pseudo pre-emptive process count: 239103 min/max/avg: 8/16/8 last: 0 ms ago
 IPC Tx Failure Count: 0
 IPC Rx Failure Count: 0
 Total Adjs Found: 1
```
The output of the **show ip bgp neighbors** command verifies that BFD has been enabled for the BGP neighbors:

#### **Router A**

RouterA# **show ip bgp neighbors**

```
BGP neighbor is 172.16.10.2, remote AS 45000, external link
 Using BFD to detect fast fallover
.
.
.
```
#### **Router B**

RouterB# **show ip bgp neighbors**

```
BGP neighbor is 172.16.10.1, remote AS 40000, external link
 Using BFD to detect fast fallover
.
.
.
```
### **Configuring BFD in an IS-IS Network: Example**

#### **12.0(31)S**

!

In the following example, the simple IS-IS network consists of Router A and Router B. Fast Ethernet interface 0/1 on Router A is connected to the same network as Fast Ethernet interface 6/0 for Router B. The example, starting in global configuration mode, shows the configuration of BFD.

#### **Configuration for Router A**

```
interface FastEthernet 0/1
ip address 172.16.10.1 255.255.255.0
ip router isis 
bfd interval 50 min_rx 50 multiplier 3
!
interface FastEthernet 3/0.1
ip address 172.17.0.1 255.255.255.0
ip router isis 
!
router isis 
 net 49.0001.1720.1600.1001.00
 bfd all-interfaces
!
```
#### **Configuration for Router B**

! interface FastEthernet 6/0

```
ip address 172.16.10.2 255.255.255.0
ip router isis 
bfd interval 50 min_rx 50 multiplier 3
!
interface FastEthernet 6/1
ip address 172.18.0.1 255.255.255.0
ip router isis 
!
router isis 
 net 49.0000.0000.0002.00
 bfd all-interfaces
!
```
The output from the **show bfd neighbors details** command from Router A verifies that a BFD session has been created and that IS-IS is registered for BFD support:

#### **Router A**

RouterA# **show bfd neighbors details**

```
OurAddr NeighAddr LD/RD RH Holdown(mult) State Int
172.16.10.1 172.16.10.2 1/8 1 536 (3 ) Up Fa0/1 
Local Diag: 0, Demand mode: 0, Poll bit: 0
MinTxInt: 200000, MinRxInt: 200000, Multiplier: 5
Received MinRxInt: 1000, Received Multiplier: 3
Holdown (hits): 600(0), Hello (hits): 200(23543)
Rx Count: 13877, Rx Interval (ms) min/max/avg: 200/448/335 last: 64 ms ago
Tx Count: 23546, Tx Interval (ms) min/max/avg: 152/248/196 last: 32 ms ago
Registered protocols: ISIS 
Uptime: 01:17:09
Last packet: Version: 0 - Diagnostic: 0
           I Hear You bit: 1 - Demand bit: 0
           Poll bit: 0 - Final bit: 0
           Multiplier: 3 - Length: 24
           My Discr.: 8 - Your Discr.: 1
            Min tx interval: 50000 - Min rx interval: 1000
            Min Echo interval: 0
```
The output from the **show bfd neighbors details** command from the line card on Router B verifies that a BFD session has been created:

 $\mathbf I$ 

**Note** Router B is a Cisco 12000 series router. The **show bfd neighbors details** command must be run on the line cards. The **show bfd neighbors details** command will not display the registered protocols when it is entered on a line card.

#### **Router B**

```
RouterB# attach 6 
Entering Console for 8 Port Fast Ethernet in Slot: 6
Type "exit" to end this session
Press RETURN to get started!
LC-Slot6> show bfd neighbors details
Cleanup timer hits: 0
OurAddr NeighAddr LD/RD RH Holdown(mult) State Int
172.16.10.2 172.16.10.1 8/1 1 1000 (5 ) Up Fa6/0
```
Local Diag: 0, Demand mode: 0, Poll bit: 0

I

MinTxInt: 50000, MinRxInt: 1000, Multiplier: 3 Received MinRxInt: 200000, Received Multiplier: 5 Holdown (hits): 1000(0), Hello (hits): 200(5995) Rx Count: 10126, Rx Interval (ms) min/max/avg: 152/248/196 last: 0 ms ago Tx Count: 5998, Tx Interval (ms) min/max/avg: 204/440/332 last: 12 ms ago Last packet: Version: 0 - Diagnostic: 0 I Hear You bit: 1 - Demand bit: 0 Poll bit: 0 - Final bit: 0 Multiplier: 5 - Length: 24 My Discr.: 1 - Your Discr.: 8 Min tx interval: 200000 - Min rx interval: 200000 Min Echo interval: 0 Uptime: 00:33:13 SSO Cleanup Timer called: 0 SSO Cleanup Action Taken: 0 Pseudo pre-emptive process count: 239103 min/max/avg: 8/16/8 last: 0 ms ago IPC Tx Failure Count: 0 IPC Rx Failure Count: 0 Total Adjs Found: 1

### **Configuring BFD in an HSRP Network: Example**

In the following example, the HSRP network consists of Router A and Router B. Fast Ethernet interface 2/0 on Router A is connected to the same network as Fast Ethernet interface 2/0 on Router B. The example, starting in global configuration mode, shows the configuration of BFD.

**Note** In the following example, the **standby bfd** and the **standby bfd all-interfaces** commands are not displayed. HSRP support for BFD peering is enabled by default when BFD is configured on the router or interface using the **bfd interval** command. The **standby bfd** and **standby bfd all-interfaces** commands are needed only if BFD has been manually disabled on a router or interface.

#### **Router A**

```
ip cef
interface FastEthernet2/0
no shutdown
ip address 10.0.0.2 255.0.0.0
ip router-cache cef
bfd interval 200 min_rx 200 multiplier 3
standby 1 ip 10.0.0.11
 standby 1 preempt
standby 1 priority 110
standby 2 ip 10.0.0.12
standby 2 preempt
standby 2 priority 110
```
#### **Router B**

```
interface FastEthernet2/0
ip address 10.1.0.22 255.255.0.0
no shutdown
bfd interval 200 min_rx 200 multiplier 3
standby 1 ip 10.0.0.11
standby 1 preempt
standby 1 priority 90
standby 2 ip 10.0.0.12
standby 2 preempt
```
standby 2 priority 80

BFD enabled !

The output from the **show standby neighbors** command verifies that a BFD session has been created:

RouterA# **show standby neighbors**

```
HSRP neighbors on FastEthernet2/0
  10.1.0.22
    No active groups
     Standby groups: 1
    BFD enabled !
RouterB# show standby neighbors
HSRP neighbors on FastEthernet2/0
  10.0.0.2
    Active groups: 1
    No standby groups
```
## **Additional References**

The following sections provide references related to the BFD feature.

### **Related Documents**

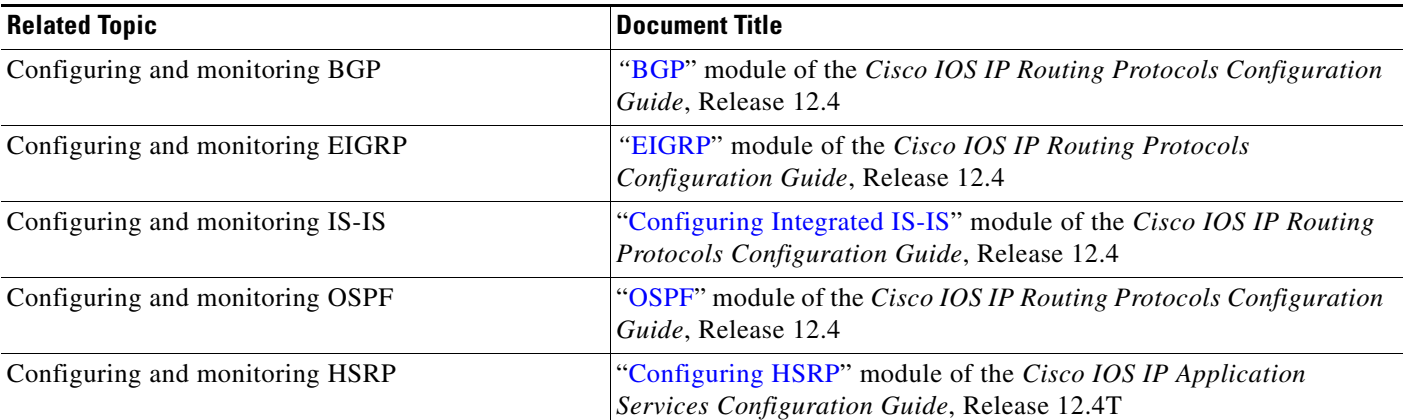

### **Standards**

 $\Gamma$ 

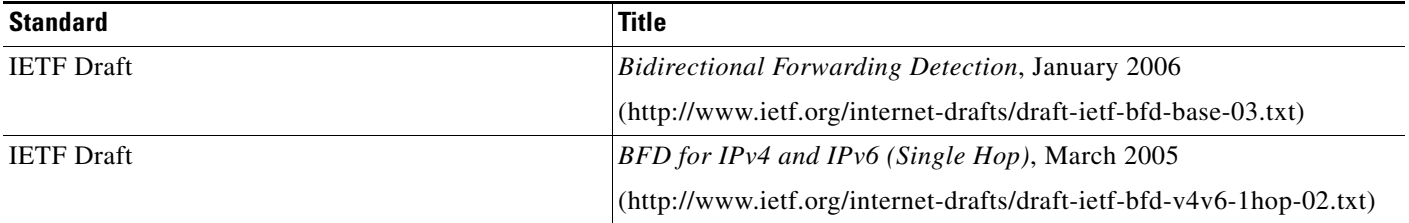

## **MIBs**

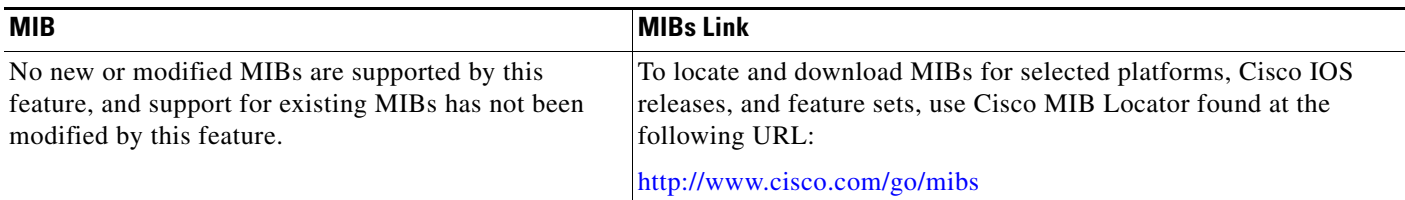

### **RFCs**

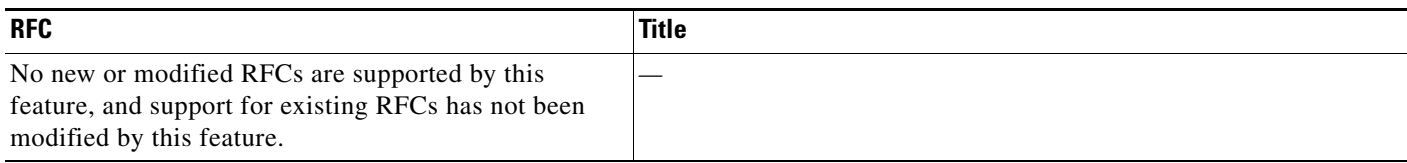

## **Technical Assistance**

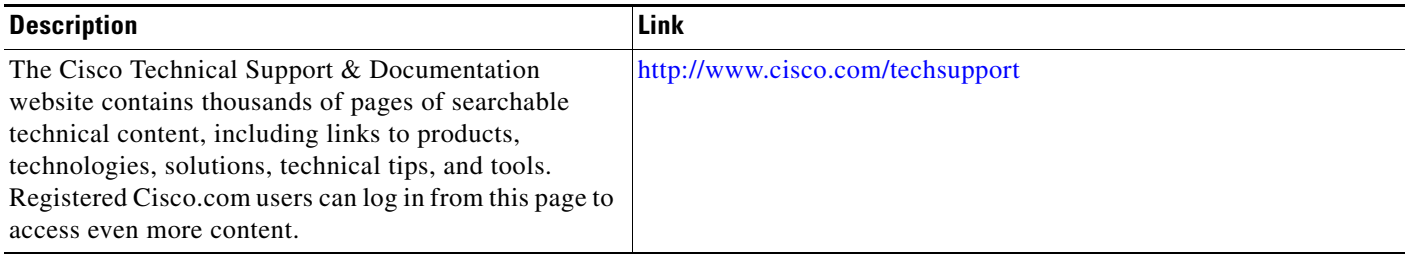

## **Command Reference**

**New Commands in Cisco IOS Release 12.2(18)SXE**

- **• [bfd](#page-46-0)**
- **• [bfd all-interfaces](#page-48-0)**
- **• [bfd interface](#page-52-0)**
- **• [debug bfd](#page-55-0)**
- **• [ip ospf bfd](#page-60-0)**
- **• [isis bfd](#page-61-0)**
- **• [show bfd neighbors](#page-63-0)**

#### **Modified Commands in Cisco IOS Release 12.2(18)SXE**

- **• show clns interface**
- **• [show ip eigrp interfaces](#page-84-0)**
- **• [show ip ospf](#page-86-0)**
- **• [show monitor event-trace](#page-94-0)**

### **New Commands in Cisco IOS Release 12.0(31)S**

- **• [bfd](#page-46-0)**
- **• [bfd all-interfaces](#page-48-0)**
- **• [bfd interface](#page-52-0)**
- **• [debug bfd](#page-55-0)**
- **• [ip ospf bfd](#page-60-0)**
- **• [isis bfd](#page-61-0)**
- **• [show bfd neighbors](#page-63-0)**

#### **Modified Commands in Cisco IOS Release 12.0(31)S**

- **• [show monitor event-trace](#page-94-0)**
- **• show ip bgp neighbors**
- **• [show ip ospf](#page-86-0)**
- **• [show monitor event-trace](#page-94-0)**

### **New Commands in Cisco IOS Release 12.4(4)T**

- **• [bfd](#page-46-0)**
- **• [bfd all-interfaces](#page-48-0)**
- **• [bfd interface](#page-52-0)**
- **• [debug bfd](#page-55-0)**
- **• [ip ospf bfd](#page-60-0)**
- **• [isis bfd](#page-61-0)**

 $\Gamma$ 

**• [show bfd neighbors](#page-63-0)**

1

#### **Modified Commands in Cisco IOS Release 12.4(4)T**

- **• show clns interface**
- **• show ip bgp neighbors**
- **• [show ip ospf](#page-86-0)**
- **• [show monitor event-trace](#page-94-0)**

#### **New Commands in Cisco IOS Release 12.0(32)S**

**•** None

#### **Modified Commands in Cisco IOS Release 12.0(32)S**

**•** None

#### **New Commands in Cisco IOS Release 12.2(33)SRA**

**•** None

#### **Modified Commands in Cisco IOS Release 12.2(33)SRA**

**•** None

#### **Modified Commands in Cisco IOS Release 12.2(33)SRB**

**•** None

#### **New Commands in Cisco IOS Release 12.4(9)T**

- **• bfd echo**
- **• bfd slow-timer**

### **Modified Commands in Cisco IOS Release 12.4(9)T**

**• [show bfd neighbors](#page-63-0)**

#### **New Commands in Cisco IOS Release 12.4(11)T**

- **• show standby neighbors**
- **• [standby bfd](#page-107-0)**
- **• [standby bfd all-interfaces](#page-108-0)**

#### **Modified Commands in Cisco IOS Release 12.4(11)T**

**• [show standby](#page-100-0)**

П

# <span id="page-46-0"></span>**bfd**

To set the baseline Bidirectional Forwarding Detection (BFD) session parameters on an interface, use the **bfd** command in interface configuration mode. To remove the baseline BFD session parameters, use the **no** form of this command.

**bfd interval** *milliseconds* **min\_rx** *milliseconds* **multiplier** *multiplier-value*

**no bfd interval** *milliseconds* **min\_rx** *milliseconds* **multiplier** *multiplier-value*

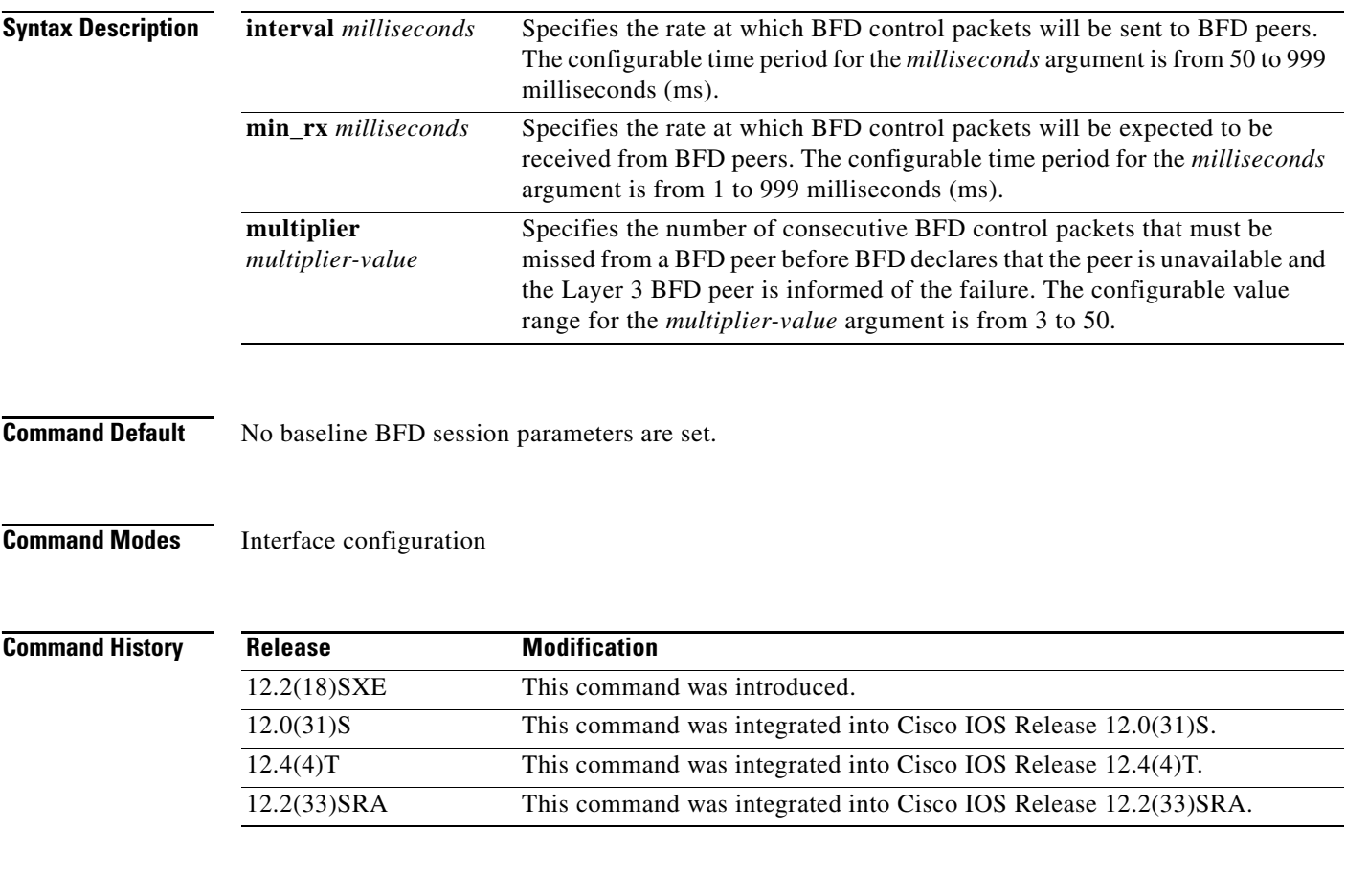

 $\Gamma$ 

**Examples** The following example shows the BFD session parameters set for FastEthernet interface 3/0:

Router> **enable** Router# **configure terminal** Router(config)# **interface fastethernet 3/0** Router(config-if)# **bfd interval 50 min\_rx 2 multiplier 3** Router(config-if)# **end**

 **bfd**

**The Co** 

### **Related C**

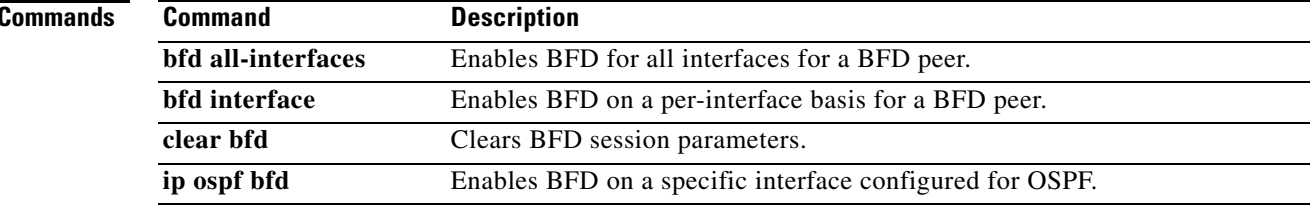

## <span id="page-48-0"></span>**bfd all-interfaces**

To enable Bidirectional Forwarding Detection (BFD) for all interfaces participating in the routing process, use the **bfd all-interfaces** command in router configuration mode. To disable BFD for all interfaces, use the **no** form of this command.

### **bfd all-interfaces**

**no bfd all-interfaces**

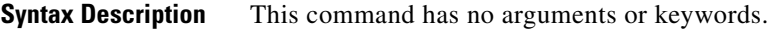

**Command Default** BFD is not enabled on the interfaces participating in the routing process.

**Command Modes** Router configuration

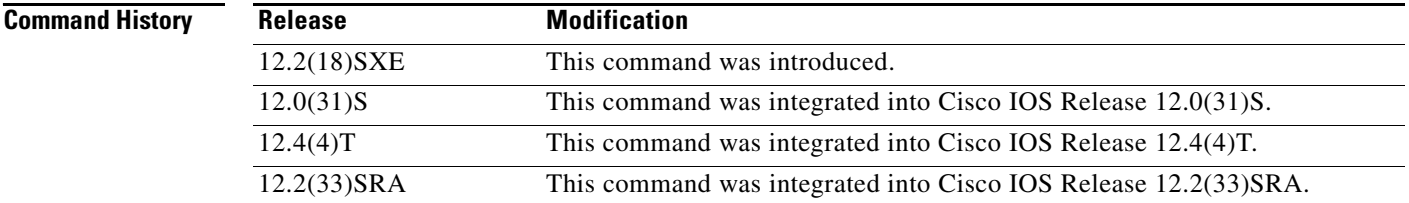

**Usage Guidelines** There are two methods to configure routing protocols to use BFD for failure detection. To enable BFD for all neighbors of a routing protocol, enter the **bfd all-interfaces** command in router configuration mode. If you do not want to enable BFD on all interfaces, enter the **bfd interface** command in router configuration mode.

I

**Examples** The following example shows BFD enabled for all Enhanced Interior Gateway Routing Protocol (EIGRP) neighbors:

```
Router> enable
Router# configure terminal
Router(config)# router eigrp 123
Router(config-router)# bfd all-interfaces
Router(config-router)# end
```
The following example shows BFD enabled for all Intermediate System-to-Intermediate System (IS-IS) neighbors:

```
Router> enable
Router# configure terminal
Router(config)# router isis tag1
Router(config-router)# bfd all-interfaces
Router(config-router)# end
```
The following example shows BFD enabled for all Open Shortest Path First (OSPF) neighbors:

```
Router> enable
Router# configure terminal
Router(config)# router ospf 123
Router(config-router)# bfd all-interfaces
Router(config-router)# end
```
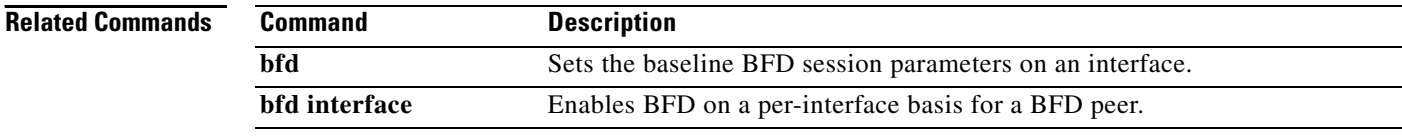

## **bfd echo**

To enable Bidirectional Forwarding Detection (BFD) echo mode, use the **bfd echo** command in interface configuration mode. To disable BFD echo mode, use the **no** form of this command.

**bfd echo**

**no bfd echo**

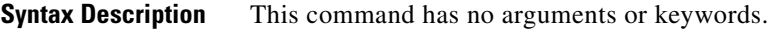

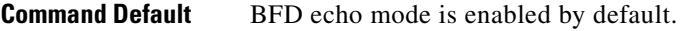

**Command Modes** Interface configuration

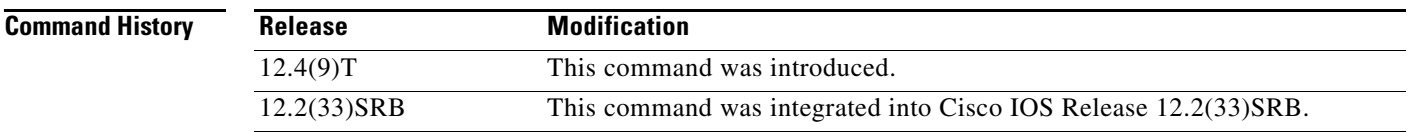

 $\mathbf I$ 

**Usage Guidelines** Echo mode is enabled by default. Entering the **no bfd echo** command without any keywords turns off the sending of echo packets and signifies that the router is unwilling to forward echo packets received from BFD neighbor routers.

> When echo mode is enabled, the desired minimum echo transmit interval and required minimum transmit interval values are taken from the **bfd interval** *milliseconds* **min\_rx** *milliseconds* parameters, respectively.

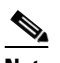

**Note** If the **no ip route-cache same-interface** command is configured, the **bfd echo accept** command will not be accepted.

**Note** Before using BFD echo mode, you must disable the sending of Internet Control Message Protocol (ICMP) redirect messages by entering the **no ip redirects** command, in order to avoid high CPU utilization.

### **Echo Mode Without Asymmetry**

Echo mode is described as without asymmetry when it is running on both sides (both BFD neighbors are running echo mode).

Ι

**Examples** The following example configures echo mode between BFD neighbors.

```
Router> enable
Router# configure terminal
Router(config)# interface Ethernet 0/1
Router(config-if)# bfd echo
```
The following output from the **show bfd neighbors details** command shows that the BFD session neighbor is up and using BFD echo mode. The relevant command output is shown in bold in the output.

```
Router# show bfd neighbors details
```

```
OurAddr NeighAddr LD/RD RH/RS Holdown(mult)State Int
172.16.1.2 172.16.1.1 1/6 Up 0 (3) Up Fa0/1
Session state is UP and using echo function with 50 ms interval.
Local Diag: 0, Demand mode: 0, Poll bit: 0
MinTxInt: 1000000, MinRxInt: 1000000, Multiplier: 3
Received MinRxInt: 1000000, Received Multiplier: 3
Holdown (hits): 3000(0), Hello (hits): 1000(337)
Rx Count: 341, Rx Interval (ms) min/max/avg: 1/1008/882 last: 364 ms ago
Tx Count: 339, Tx Interval (ms) min/max/avg: 1/1016/886 last: 632 ms ago
Registered protocols: EIGRP
Uptime: 00:05:00
Last packet: Version: 1 - Diagnostic: 0
           State bit: Up - Demand bit: 0
           Poll bit: 0 - Final bit: 0
           Multiplier: 3 - Length: 24
           My Discr.: 6 - Your Discr.: 1
            Min tx interval: 1000000 - Min rx interval: 1000000
            Min Echo interval: 50000
```
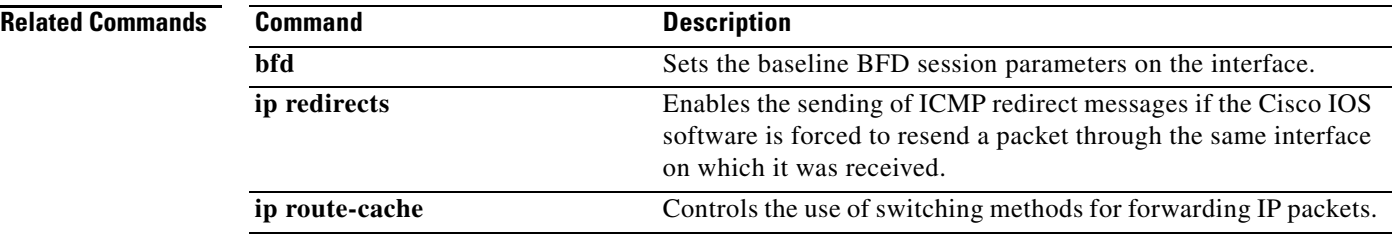

**The Contract of the Contract of the Contract of the Contract of the Contract of the Contract of the Contract of the Contract of the Contract of the Contract of the Contract of the Contract of the Contract of the Contract** 

# <span id="page-52-0"></span>**bfd interface**

 $\overline{\phantom{a}}$ 

To enable Bidirectional Forwarding Detection (BFD) on a per-interface basis for a BFD peer, use the **bfd interface** command in router configuration mode. To disable BFD on a per-interface basis, use the **no** form of this command.

**bfd interface** *type number*

**no bfd interface** *type number*

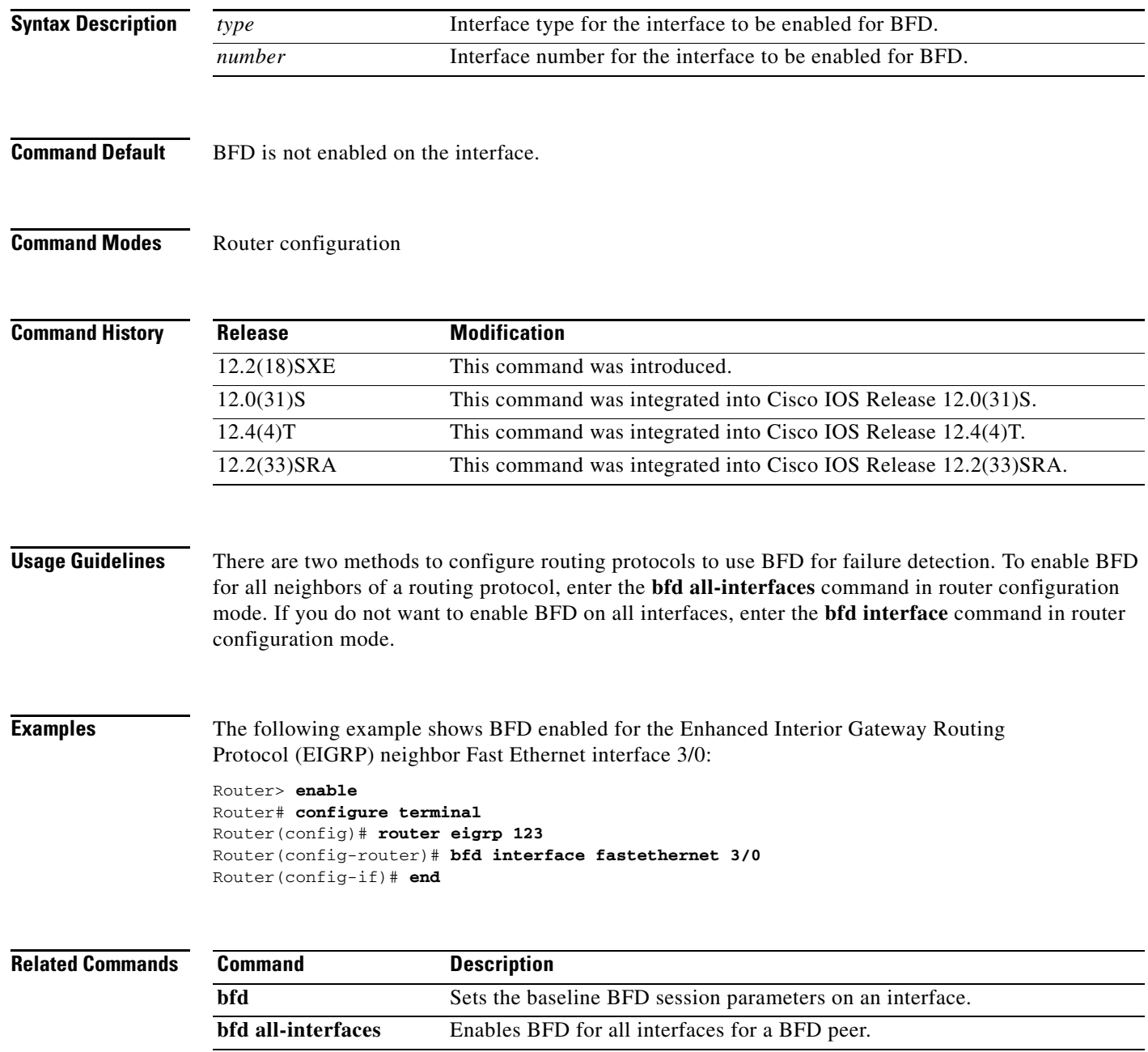

 $\mathcal{L}_{\mathcal{A}}$ 

# **bfd slow-timer**

To configure the Bidirectional Forwarding Detection (BFD) slow timer value, use the **bfd slow-timer** command in global configuration mode. This command does not have a **no** form.

**bfd slow-timer** [*milliseconds*]

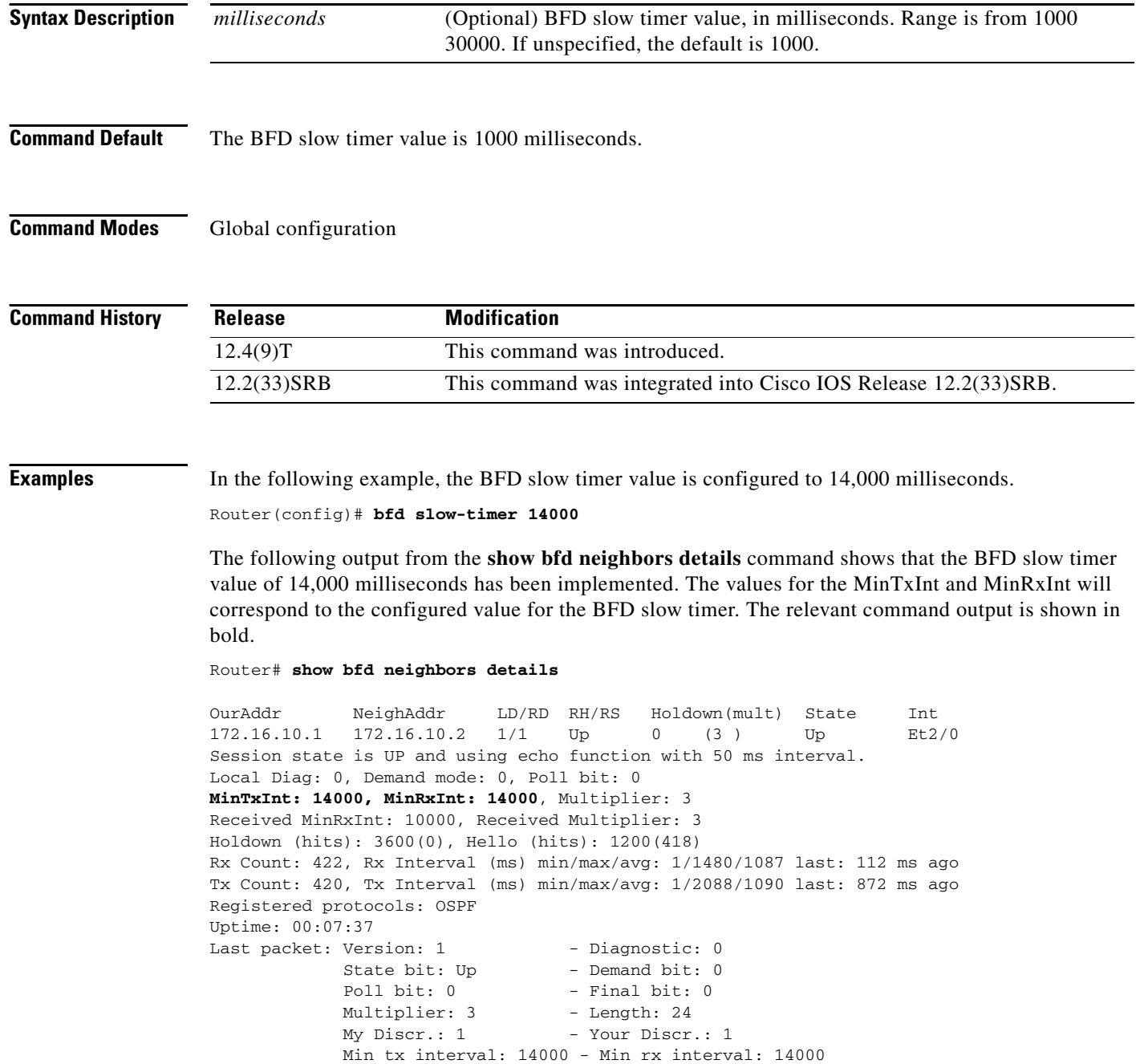

Min Echo interval: 4000

 $\mathbf{I}$ 

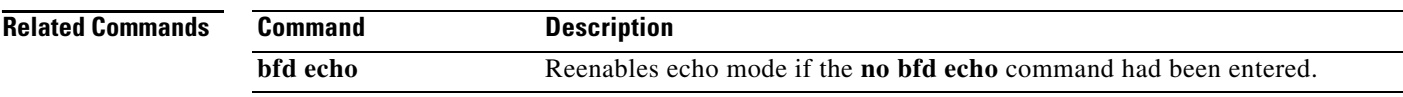

ן

# <span id="page-55-0"></span>**debug bfd**

To display debugging messages about Bidirectional Forwarding Detection (BFD), use the **debug bfd** command in privileged EXEC mode. To disable debugging output, use the **no** form of this command.

**Cisco IOS Release 12.2(18)SXE, 12.4(4)T, and 12.2(33)SRA** 

**debug bfd** {**event** | **packet** [*ip-address*]}

**no debug bfd** {**event** | **packet** [*ip-address*]}

### **Cisco IOS Release 12.0(31)S**

**debug bfd** {**event** | **packet** [*ip-address*] | **ipc-erro**r | **ipc-event** | **oir-error** | **oir-event**}

**no debug bfd** {**event** | **packet** [*ip-address*] | **ipc-erro**r | **ipc-event** | **oir-error** | **oir-event**}

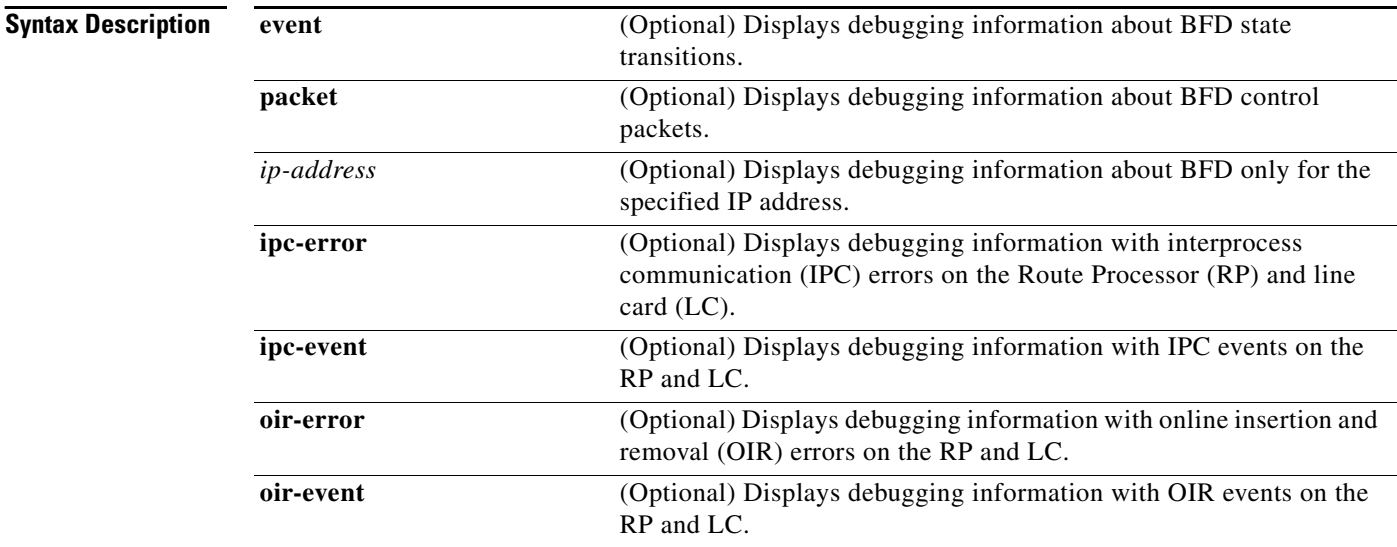

### **Command Modes** Privileged EXEC

**Command History Release Modification** 12.2(18)SXE This command was introduced. 12.0(31)S This command was integrated into Cisco IOS Release 12.0(31)S. 12.4(4)T This command was integrated into Cisco IOS Release 12.4(4)T. 12.2(33)SRA This command was integrated into Cisco IOS Release 12.2(33)SRA.

**Usage Guidelines** The **debug bfd** command can be used to troubleshoot the BFD feature.

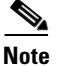

**Note** Because BFD is designed to send and receive packets at a very high rate, consider the potential effect on system resources before enabling this command, especially if there are a large number of BFD peers. The **debug bfd packet** command should be enabled only on a live network at the direction of Cisco Technical Assistance Center personnel.

#### **Examples** The following example shows output from the **debug bfd packet** command. The IP address has been specified in order to limit the packet information to one interface:

Router# **debug bfd packet 172.16.10.5**

```
BFD packet debugging is on
*Jan 26 14:47:37.645: Tx*IP: dst 172.16.10.1, plen 24. BFD: diag 2, St/D/P/F (1/0/0/0), 
mult 5, len 24, loc/rem discr 1 1, tx 1000000, rx 1000000 100000, timer 1000 ms, #103
*Jan 26 14:47:37.645: %OSPF-5-ADJCHG: Process 10, Nbr 172.16.10.12 on Ethernet1/4 from 
FULL to DOWN, Neighbor Down: BFD node down
*Jan 26 14:47:50.685: %OSPF-5-ADJCHG: Process 10, Nbr 172.16.10.12 on Ethernet1/4 from 
LOADING to FULL, Loading Done
*Jan 26 14:48:00.905: Rx IP: src 172.16.10.1, plen 24. BFD: diag 0, St/D/P/F (1/0/0/0), 
mult 4, len 24, loc/rem discr 2 1, tx 1000000, rx 1000000 100000, timer 4000 ms, #50
*Jan 26 14:48:00.905: Tx IP: dst 172.16.10.1, plen 24. BFD: diag 2, St/D/P/F (2/0/0/0), 
mult 5, len 24, loc/rem discr 1 2, tx 1000000, rx 1000000 100000, timer 1000 ms, #131
*Jan 26 14:48:00.905: Rx IP: src 172.16.10.1, plen 24. BFD: diag 0, St/D/P/F (3/0/0/0), 
mult 4, len 24, loc/rem discr 2 1, tx 1000000, rx 1000000 100000, timer 4000 ms, #51
*Jan 26 14:48:00.905: Tx IP: dst 172.16.10.1, plen 24. BFD: diag 0, St/D/P/F (3/0/0/0), 
mult 5, len 24, loc/rem discr 1 2, tx 1000000, rx 1000000 100000, timer 1000 ms, #132
```
The following example shows output from the **debug bfd event** command when an interface between two BFD neighbor routers fails and then comes back online:

Router# **debug bfd event**

```
22:53:48: BFD: bfd_neighbor - action:DESTROY, proc:1024, idb:FastEthernet0/1, 
neighbor:172.16.10.2
22:53:48: BFD: bfd_neighbor - action:DESTROY, proc:512, idb:FastEthernet0/1, 
neighbor:172.16.10.2
22:53:49: Session [172.16.10.1,172.16.10.2,Fa0/1,1], event DETECT TIMER EXPIRED, state UP 
-> FAILING
.
.
.
22:56:35: BFD: bfd_neighbor - action:CREATE, proc:1024, idb:FastEthernet0/1, 
neighbor:172.16.10.2
22:56:37: Session [172.16.10.1,172.16.10.2,Fa0/1,1], event RX IHY 0, state FAILING -> DOWN
22:56:37: Session [172.16.10.1,172.16.10.2,Fa0/1,1], event RX IHY 0, state DOWN -> INIT
22:56:37: Session [172.16.10.1,172.16.10.2,Fa0/1,1], event RX IHY 1, state INIT -> UP
```
Table 1 describes the significant fields shown in the display.

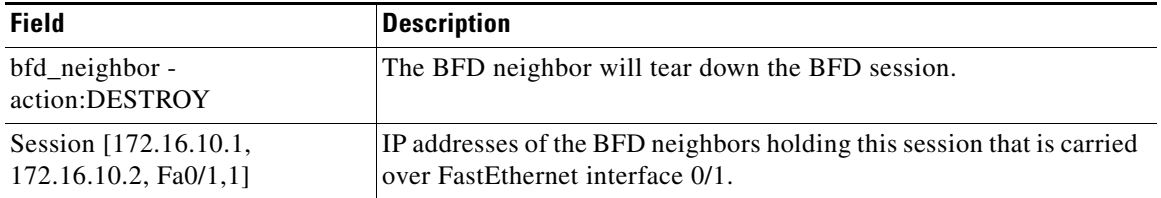

#### *Table 1 debug bfd event Field Descriptions*

 **debug bfd**

ו

| <b>Field</b>                                                      | <b>Description</b>                                                                                                    |
|-------------------------------------------------------------------|----------------------------------------------------------------------------------------------------|
| event DETECT TIMER<br><b>EXPIRED</b>                              | The BFD neighbor has not received BFD control packets within the<br>negotiated interval and the detect timer has expired.                                                                                                    |
| state UP -> FAILING                                               | The BFD event state is changing from Up to Failing.                                                                                                    |
| Session [172.16.10.1,<br>172.16.10.2, Fa0/1,1], event<br>RX IHY 0 | The BFD session between the neighbors indicated by the IP<br>addresses that is carried over FastEthernet interface 0/1 is changing<br>state from Failing to Down. The I Hear You (IHY) bit value is shown<br>as 0 to indicate that the remote system is tearing down the BFD<br>session. |
| event RX IHY 0, state DOWN<br>$\rightarrow$ INIT                  | The BFD session is still considered down, and the IHY bit value still<br>is shown as 0, and the session state changes from DOWN to INIT to<br>indicate that the BFD session is again initializing, as the interface<br>comes back up.                                                    |
| event RX IHY 1, state INIT -><br>UP                               | The BFD session has been reestablished, and the IHY bit value<br>changes to 1 to indicate that the session is live. The BFD session state<br>changes from INIT to UP.                                                                                                    |

*Table 1 debug bfd event Field Descriptions (continued)*

The following example shows output from the **debug bfd packet** command when an interface between two BFD neighbor routers fails and then comes back online. The diagnostic code changes from 0 (No Diagnostic) to 1 (Control Detection Time Expired) because no BFD control packets could be sent (and therefore detected by the BFD peer) after the interface fails. When the interface comes back online, the diagnostic code changes back to 0 to signify that BFD packets can be sent and received by the BFD peers.

#### Router# **debug bfd packet**

23:03:25: Rx IP: src 172.16.10.2, plen 24. BFD: diag 0, H/D/P/F (0/0/0/0), mult 3, len 24, loc/rem discr 5 1, tx 1000000, rx 100007 23:03:25: Tx IP: dst 172.16.10.2, plen 24. BFD: diag 1, H/D/P/F (0/0/0/0), mult 5, len 24, loc/rem discr 1 5, tx 1000000, rx 1000008 23:03:25: Tx IP: dst 172.16.10.2, plen 24. BFD: diag 1, H/D/P/F (1/0/0/0), mult 5, len 24, loc/rem discr 1 5, tx 1000000, rx 1000009

Table 2 describes the significant fields shown in the display.

#### *Table 2 debug bfd packet Field Descriptions*

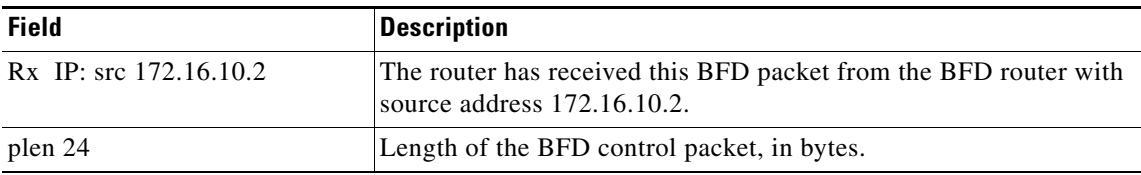

 $\mathbf{I}$ 

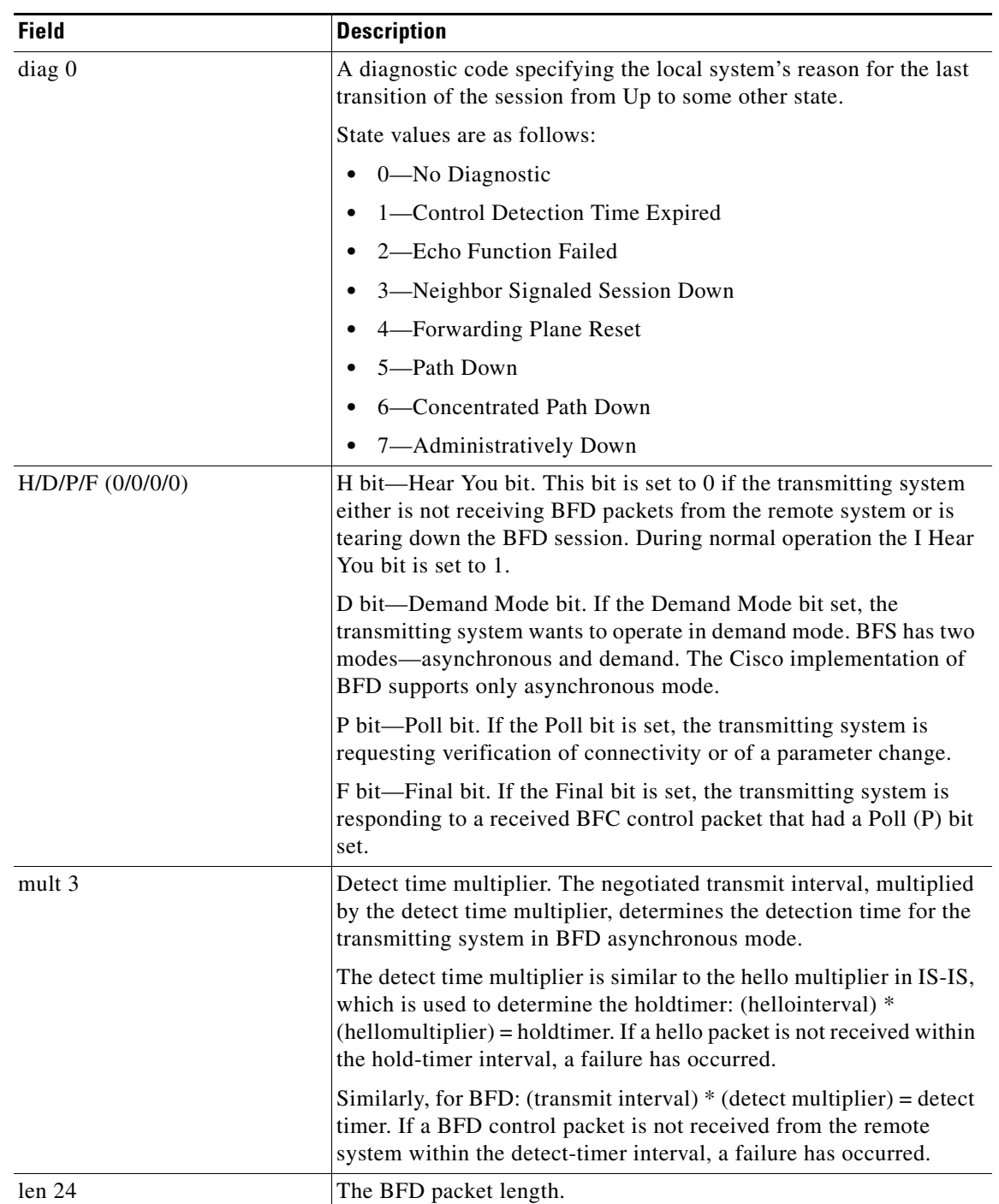

### *Table 2 debug bfd packet Field Descriptions (continued)*

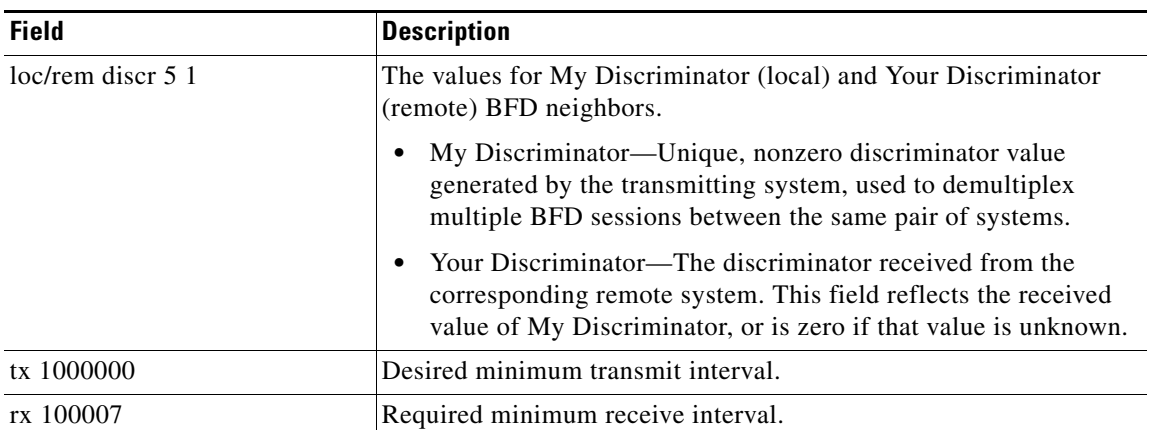

### *Table 2 debug bfd packet Field Descriptions (continued)*

# <span id="page-60-0"></span>**ip ospf bfd**

 $\overline{\phantom{a}}$ 

To enable Bidirectional Forwarding Detection (BFD) on a specific interface configured for Open Shortest Path First (OSPF), use the **ip ospf bfd** command in interface configuration mode. To disable BFD on the OSPF interface, use the **disable** keyword. To remove the **ospf bfd** command, use the **no** form of this command.

**ip ospf bfd** [**disable**]

**no ip ospf bfd**

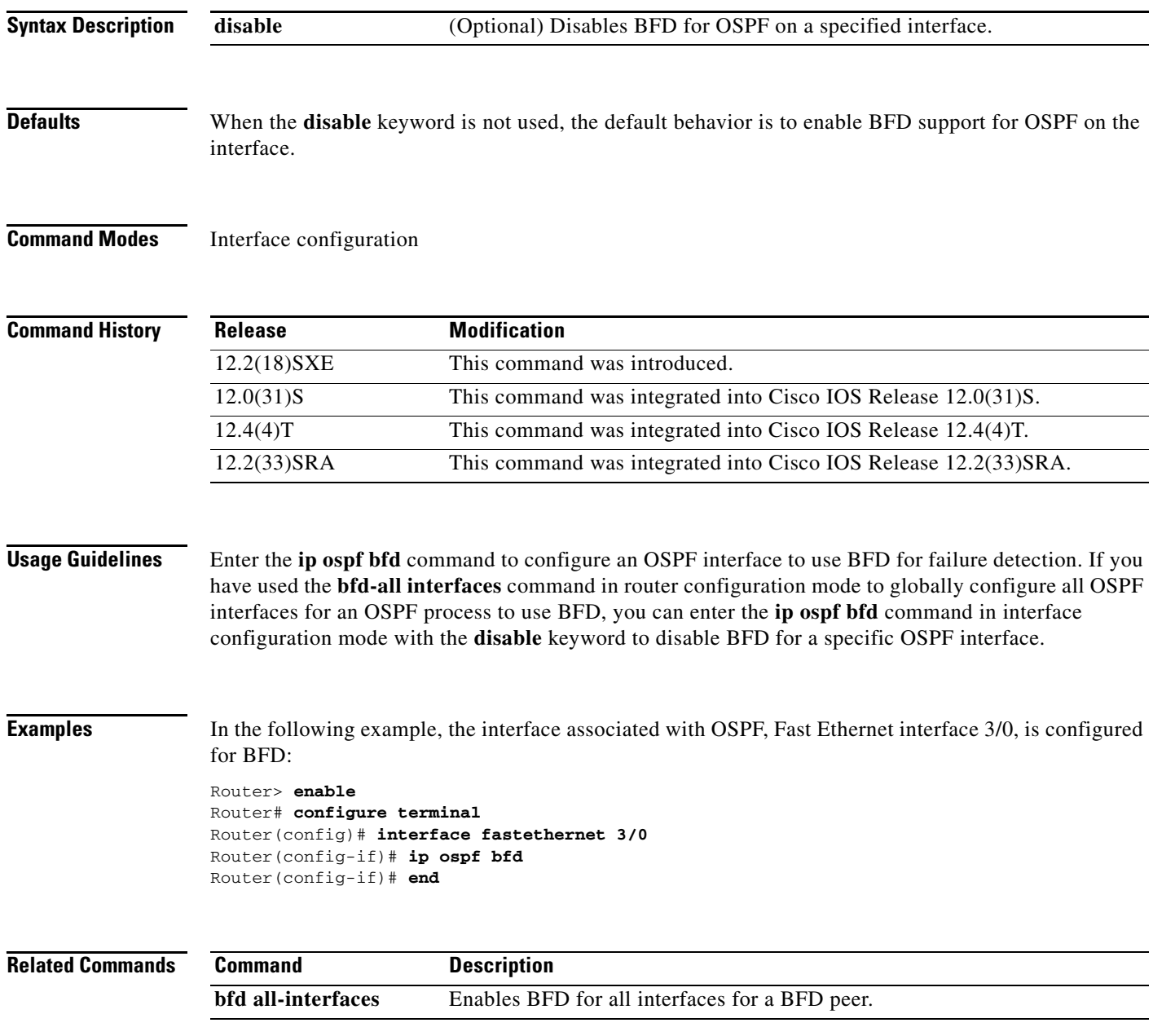

# <span id="page-61-0"></span>**isis bfd**

To enable or disable Bidirectional Forwarding Detection (BFD) on a specific interface configured for Intermediate System-to-Intermediate System (IS-IS), use the **isis bfd** command in interface configuration mode. To disable BFD on the IS-IS interface, use the **disable** keyword. To remove the **isis bfd** command, use the **no** form of this command.

**isis bfd** [**disable**]

**no isis bfd**

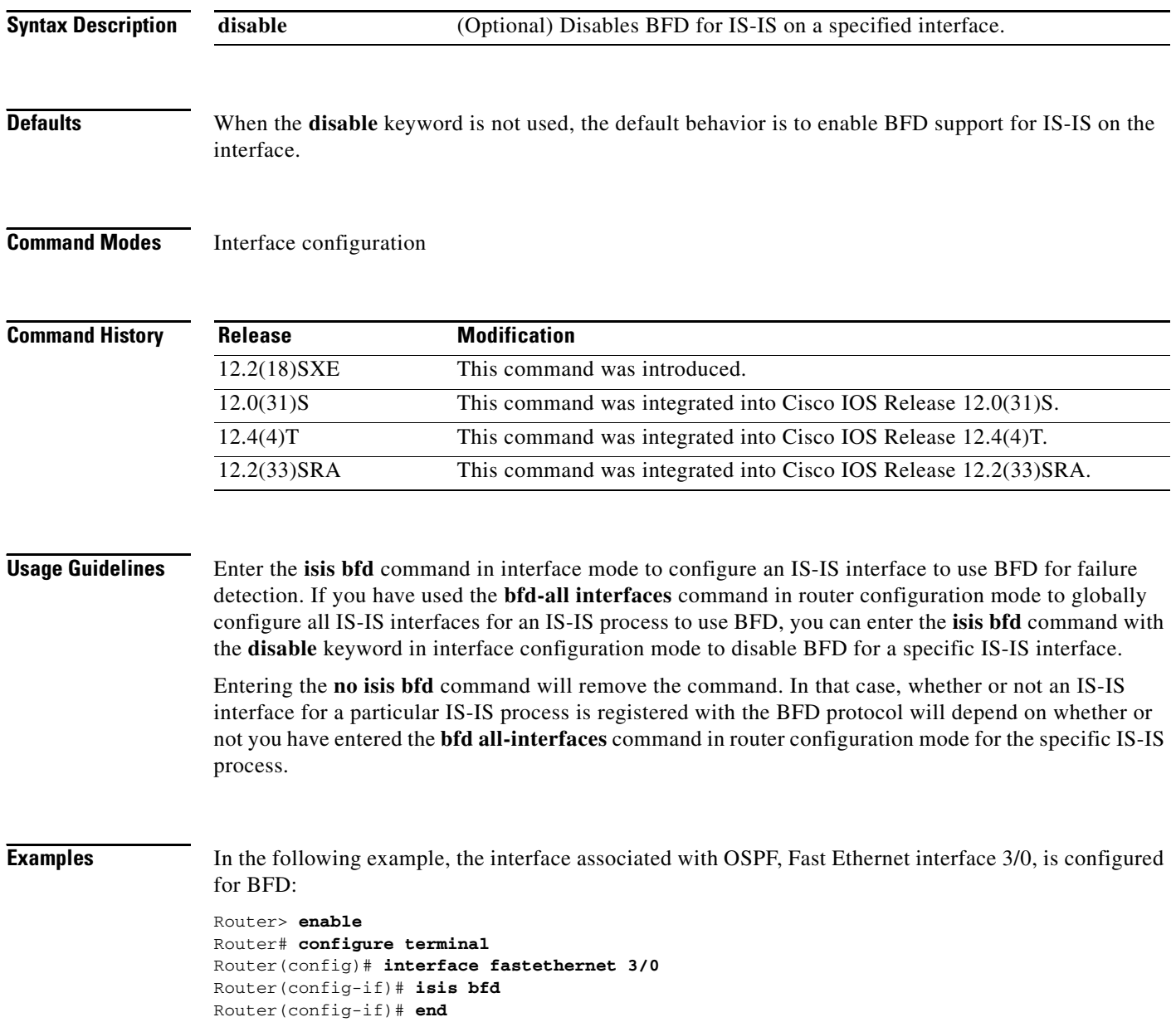

 $\mathbf{I}$ 

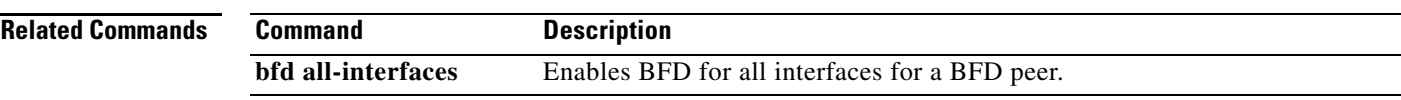

# <span id="page-63-0"></span>**show bfd neighbors**

To display a line-by-line listing of existing Bidirectional Forwarding Detection (BFD) adjacencies, use the **show bfd neighbors** command in user EXEC or privileged EXEC mode.

**show bfd neighbors** [**details**]

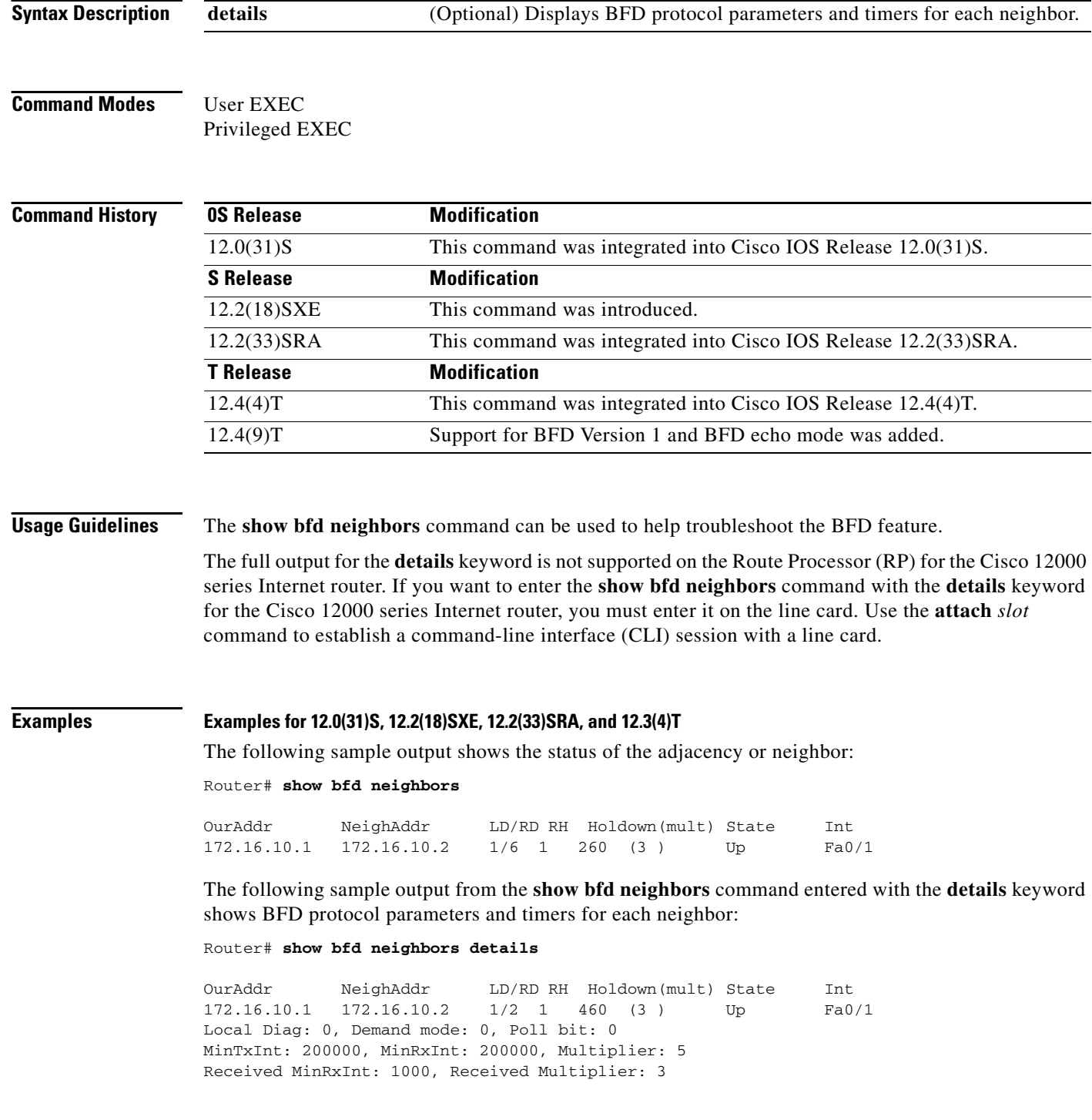

П

```
Holdown (hits): 600(0), Hello (hits): 200(390169)
Rx Count: 229225, Rx Interval (ms) min/max/avg: 208/440/332 last: 144 ms ago
Tx Count: 388219, Tx Interval (ms) min/max/avg: 148/248/196 last: 48 ms ago
Registered protocols: OSPF Stub
Uptime: 17:44:37
Last packet: Version: 0 - Diagnostic: 0
            I Hear You bit: 1 - Demand bit: 0
            Poll bit: 0 - Final bit: 0
            Multiplier: 3 - Length: 24
            My Discr.: 2 - Your Discr.: 1
           Min tx interval: 50000- Min rx interval: 1000
           Min Echo interval: 0
```
The following sample output from the RP on a Cisco 12000 series router shows the status of the adjacency or neighbor:

```
Router# show bfd neighbors
```
Cleanup timer hits: 0

OurAddr NeighAddr LD/RD RH Holdown(mult) State Int 172.16.10.2 172.16.10.1 2/0 0 0 (0 ) Up Fa6/0 Total Adjs Found: 1

The following sample output from the RP on a Cisco 12000 series router shows the status of the adjacency or neighbor with the **details** keyword:

```
RouterB# show bfd neighbors details
```
Cleanup timer hits: 0

OurAddr NeighAddr LD/RD RH Holdown(mult) State Int 172.16.10.2 172.16.10.1 2/0 0 0 (0 ) Up Fa6/0 Registered protocols: OSPF Uptime: never %% BFD Neighbor statistics are not available on RP. Please execute this command on Line Card.

The following sample output from a line card on a Cisco 12000 series router shows the status of the adjacency or neighbor:

Router# **attach 6**

Entering Console for 8 Port Fast Ethernet in Slot: 6 Type "exit" to end this session

Press RETURN to get started!

LC-Slot6> **show bfd neighbors**

Cleanup timer hits: 0

OurAddr NeighAddr LD/RD RH Holdown(mult) State Int 172.16.10.2 172.16.10.1 2/1 1 848 (5 ) Up Fa6/0 Total Adjs Found: 1

The following sample output from a line card on a Cisco 12000 series router shows the status of the adjacency or neighbor with the **details** keyword:

```
Router# attach 6
```
 $\mathbf I$ 

Entering Console for 8 Port Fast Ethernet in Slot: 6 Type "exit" to end this session

Ι

```
Press RETURN to get started!
LC-Slot6> show bfd neighbors details
Cleanup timer hits: 0
OurAddr NeighAddr LD/RD RH Holdown(mult) State Int
172.16.10.2 172.16.10.1 2/1 1 892 (5 ) Up Fa6/0 
Local Diag: 0, Demand mode: 0, Poll bit: 0
MinTxInt: 50000, MinRxInt: 1000, Multiplier: 3
Received MinRxInt: 200000, Received Multiplier: 5
Holdown (hits): 1000(0), Hello (hits): 200(193745)
Rx Count: 327406, Rx Interval (ms) min/max/avg: 152/248/196 last: 108 ms ago
Tx Count: 193748, Tx Interval (ms) min/max/avg: 204/440/331 last: 408 ms ago
Last packet: Version: 0 - Diagnostic: 0
            I Hear You bit: 1 - Demand bit: 0
            Poll bit: 0 - Final bit: 0
            Multiplier: 5 - Length: 24
            My Discr.: 1 - Your Discr.: 2
            Min tx interval: 200000 - Min rx interval: 200000
             Min Echo interval: 0
Uptime: 17:54:07
SSO Cleanup Timer called: 0
SSO Cleanup Action Taken: 0
Pseudo pre-emptive process count: 7728507 min/max/avg: 8/16/8 last: 12 ms ago
 IPC Tx Failure Count: 0
 IPC Rx Failure Count: 0
 Total Adjs Found: 1
LC-S1ot6>
```
#### **Example for 12.4(9)T and Later Releases**

The following sample output Sverifies that the BFD neighbor router is also running BFD Version 1 and that the BFD session is up and running in echo mode.

```
Router# show bfd neighbors details
```

```
OurAddr NeighAddr LD/RD RH/RS Holdown(mult) State Int
172.16.1.2 172.16.1.1 1/6 Up 0 (3 ) Up Fa0/1 
Session state is UP and using echo function with 50 ms interval.
Local Diag: 0, Demand mode: 0, Poll bit: 0
MinTxInt: 1000000, MinRxInt: 1000000, Multiplier: 3
Received MinRxInt: 1000000, Received Multiplier: 3
Holdown (hits): 3000(0), Hello (hits): 1000(337)
Rx Count: 341, Rx Interval (ms) min/max/avg: 1/1008/882 last: 364 ms ago
Tx Count: 339, Tx Interval (ms) min/max/avg: 1/1016/886 last: 632 ms ago
Registered protocols: EIGRP
Uptime: 00:05:00
Last packet: Version: 1 - Diagnostic: 0
           State bit: Up - Demand bit: 0
           Poll bit: 0 - Final bit: 0
           Multiplier: 3 - Length: 24
           My Discr.: 6 - Your Discr.: 1
            Min tx interval: 1000000 - Min rx interval: 1000000
            Min Echo interval: 50000
```
Table 3 describes the significant fields shown in the display.

 $\mathbf{I}$ 

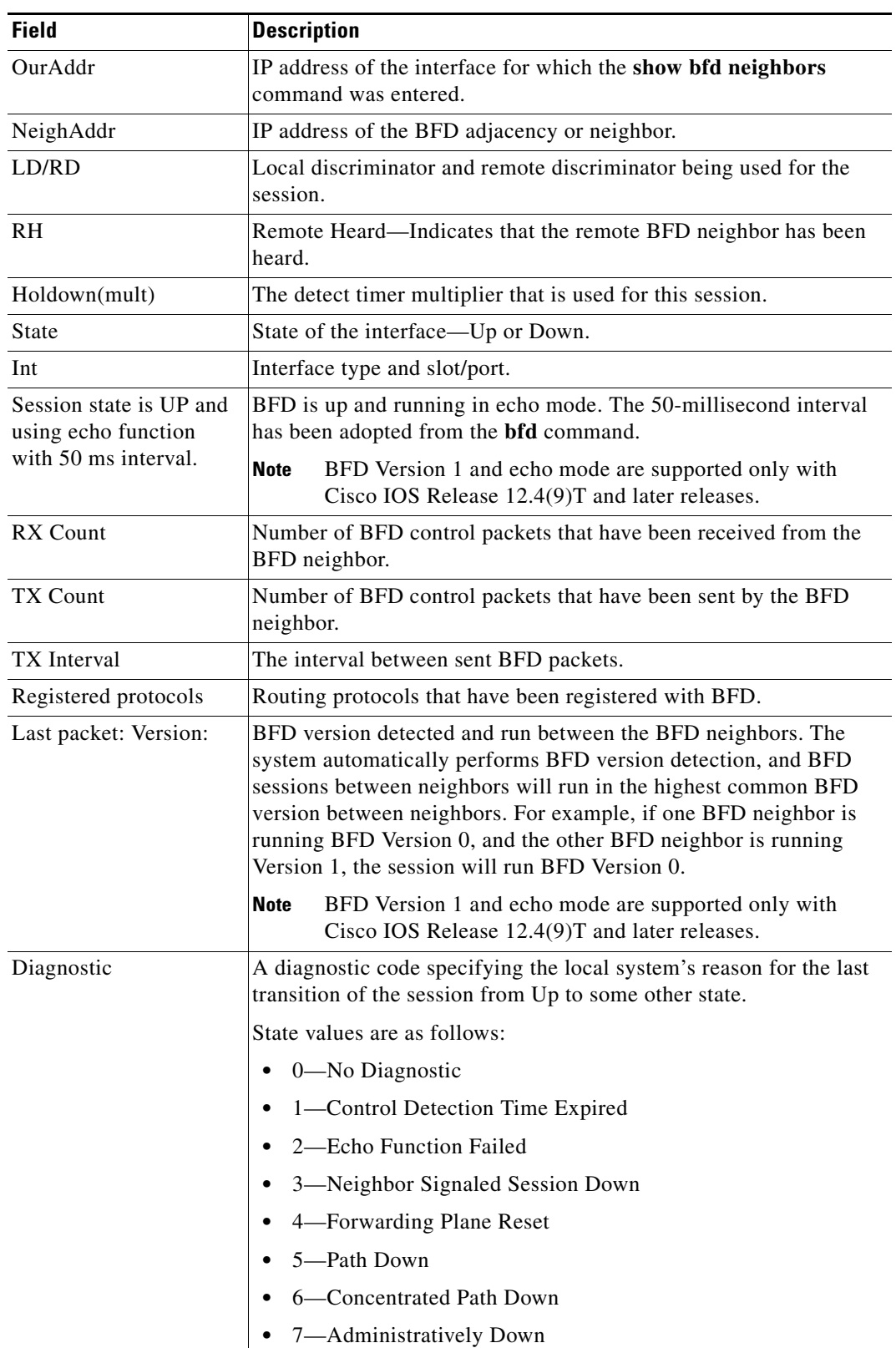

### *Table 3 show bfd neighbors Field Descriptions*

H.

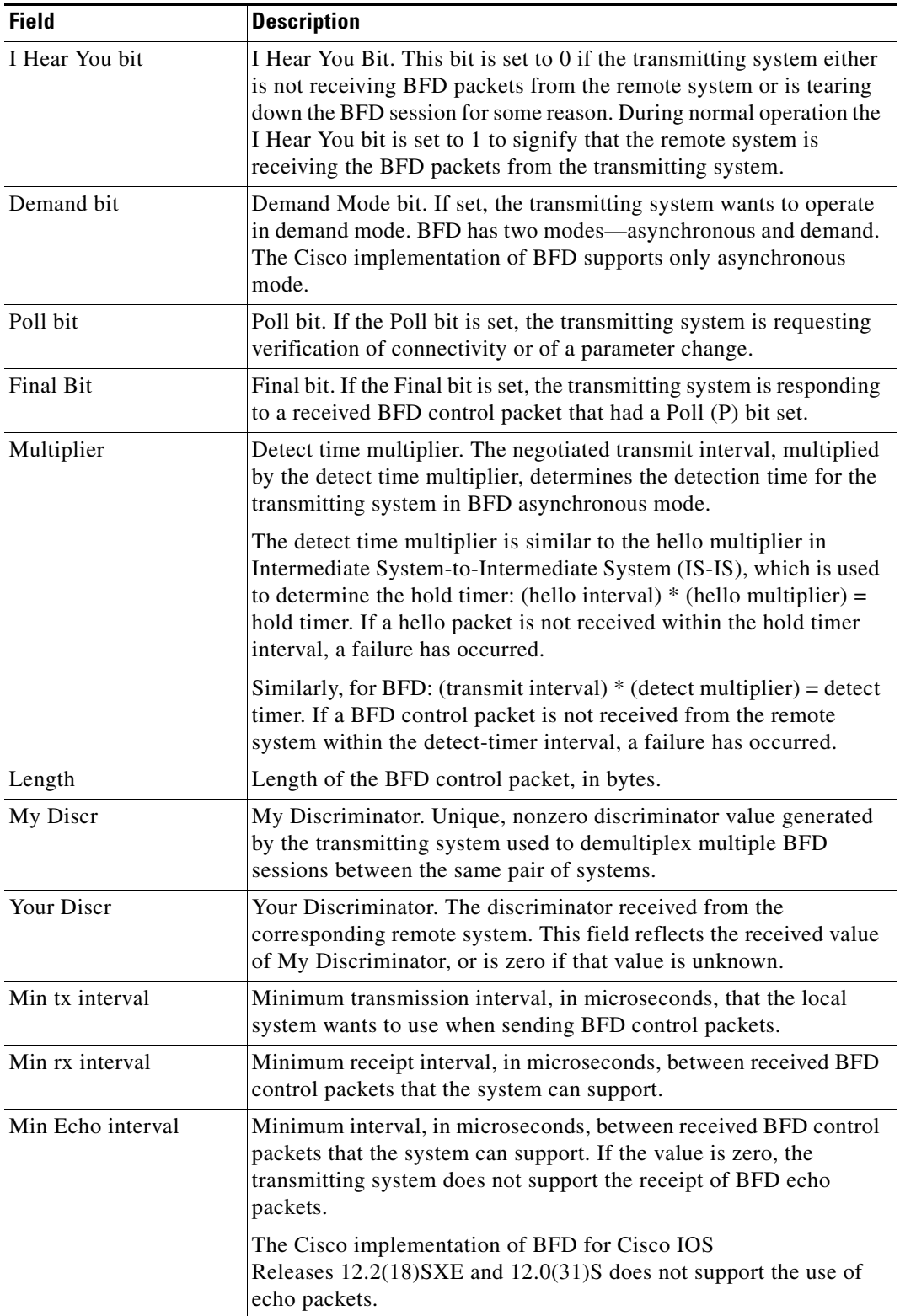

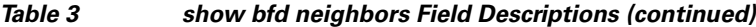

 $\mathbf{I}$ 

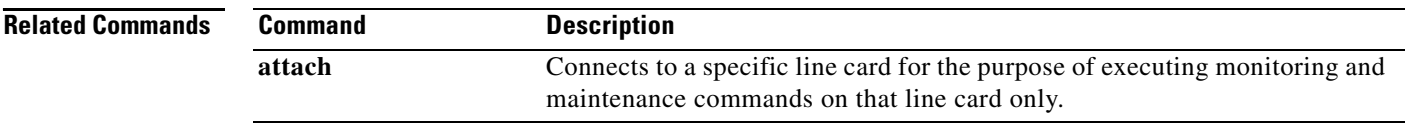

Ι

## **show clns interface**

To list the CLNS-specific information about each interface, use the **show clns interface** command in privileged EXEC mode.

**show clns interface** [*type number*]

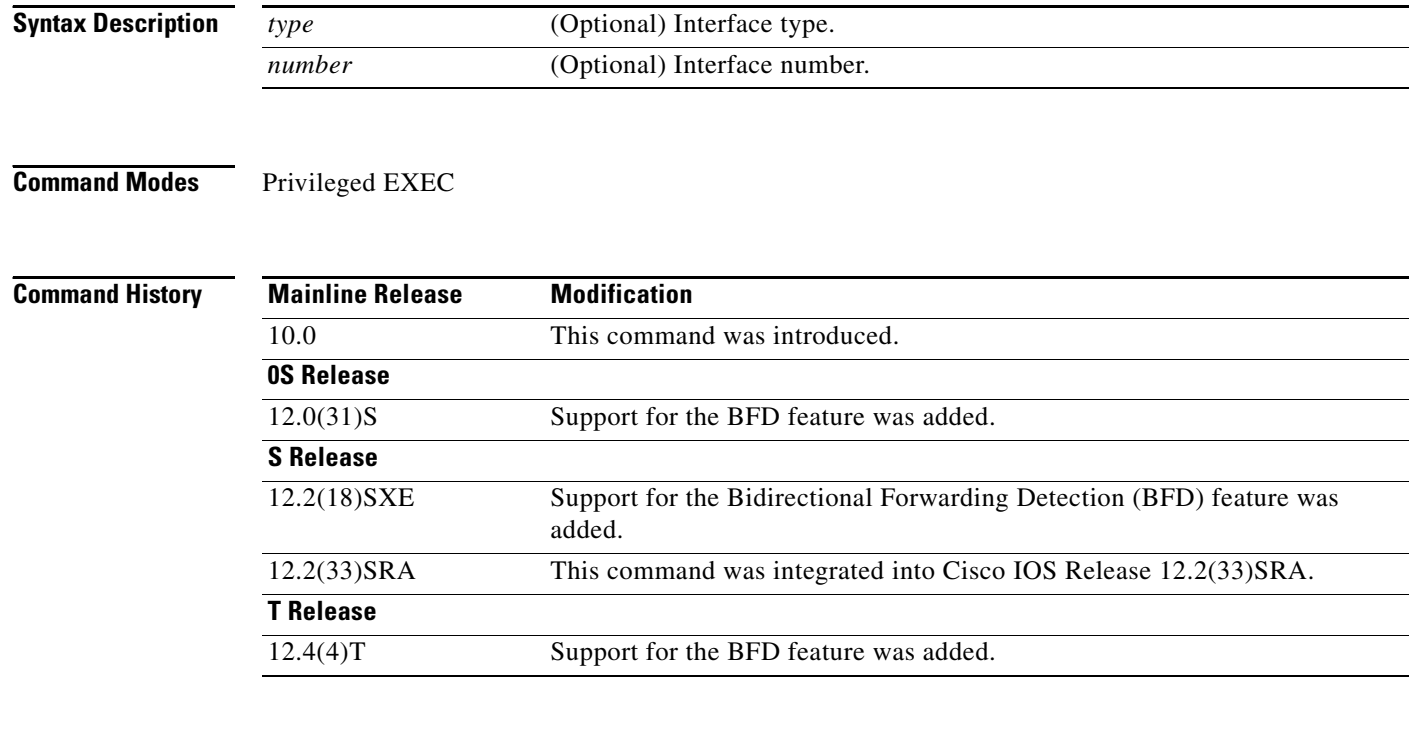

**Examples** The following is sample output from the **show clns interface** command that includes information for Token Ring and serial interfaces:

#### Router# **show clns interface**

TokenRing 0 is administratively down, line protocol is down CLNS protocol processing disabled TokenRing 1 is up, line protocol is up Checksums enabled, MTU 4461, Encapsulation SNAP ERPDUs enabled, min. interval 10 msec. RDPDUs enabled, min. interval 100 msec., Addr Mask enabled Congestion Experienced bit set at 4 packets CLNS fast switching disabled DEC compatibility mode OFF for this interface Next ESH/ISH in 18 seconds Routing Protocol: ISO IGRP Routing Domain/Area: <39.0003> <0020> Serial 2 is up, line protocol is up Checksums enabled, MTU 1497, Encapsulation HDLC ERPDUs enabled, min. interval 10 msec. RDPDUs enabled, min. interval 100 msec., Addr Mask enabled Congestion Experienced bit set at 4 packets CLNS fast switching enabled DEC compatibility mode OFF for this interface CLNS cluster alias enabled on this interface

 $\mathbf I$ 

```
Next ESH/ISH in 48 seconds
Routing Protocol: IS-IS
     Circuit Type: level-1-2
    Level-1 Metric: 10, Priority: 64, Circuit ID: 0000.0C00.2D55.0A
    Number of active level-1 adjacencies: 0
    Level-2 Metric: 10, Priority: 64, Circuit ID: 0000.0000.0000.00
    Number of active level-2 adjacencies: 0
    Next IS-IS LAN Level-1 hello in 3 seconds
     Next IS-IS LAN Level-2 hello in 3 seconds
```
#### **Cisco IOS Release 12.2(18)SXE, 12.0(31)S, and 12.4(4)T**

The following is sample output from the **show clns interface** command that verifies that the BFD feature has been enabled on Ethernet interface 3/0. The relevant command output is shown in bold in the output.

```
Router# show clns interface ethernet 3/0
```

```
Ethernet3/0 is up, line protocol is up
   Checksums enabled, MTU 1497, Encapsulation SAP
   ERPDUs enabled, min. interval 10 msec.
   CLNS fast switching enabled
   CLNS SSE switching disabled
   DEC compatibility mode OFF for this interface
   Next ESH/ISH in 42 seconds
   Routing Protocol: IS-IS
     Circuit Type: level-1-2
     Interface number 0x1, local circuit ID 0x2
     Level-1 Metric: 10, Priority: 64, Circuit ID: RouterA.02
     DR ID: 0000.0000.0000.00
     Level-1 IPv6 Metric: 10
     Number of active level-1 adjacencies: 0
     Level-2 Metric: 10, Priority: 64, Circuit ID: RouterA.02
     DR ID: 0000.0000.0000.00
     Level-2 IPv6 Metric: 10
     Number of active level-2 adjacencies: 0
     Next IS-IS LAN Level-1 Hello in 3 seconds
     Next IS-IS LAN Level-2 Hello in 5 seconds
    BFD enabled
```
Table 4 describes the significant fields shown in the display.

*Table 4 show clns interface Field Descriptions*

| <b>Field</b>                                                      | <b>Description</b>                                                                                                    |
|-------------------------------------------------------------------|----------------------------------------------------------------------------------------------------|
| TokenRing 0 is<br>administratively down, line<br>protocol is down | (First interface). Shown to be administratively down with CLNS<br>disabled.                                              |
| TokenRing 1 is up, line<br>protocol is up                         | (Second interface). Shown to be up, and the line protocol is up.                                                         |
| Serial 2 is up, line protocol is<br>up.                           | (Third interface). Shown to be up, and the line protocol is up.                                                          |
| Checksums enabled                                                 | Can be enabled or disabled.                                                                                              |
| <b>MTU</b>                                                        | The number following maximum transmission unit (MTU) is the<br>maximum transmission size for a packet on this interface. |
| Encapsulation                                                     | Describes the encapsulation used by CLNP packets on this interface.                                                      |

H.

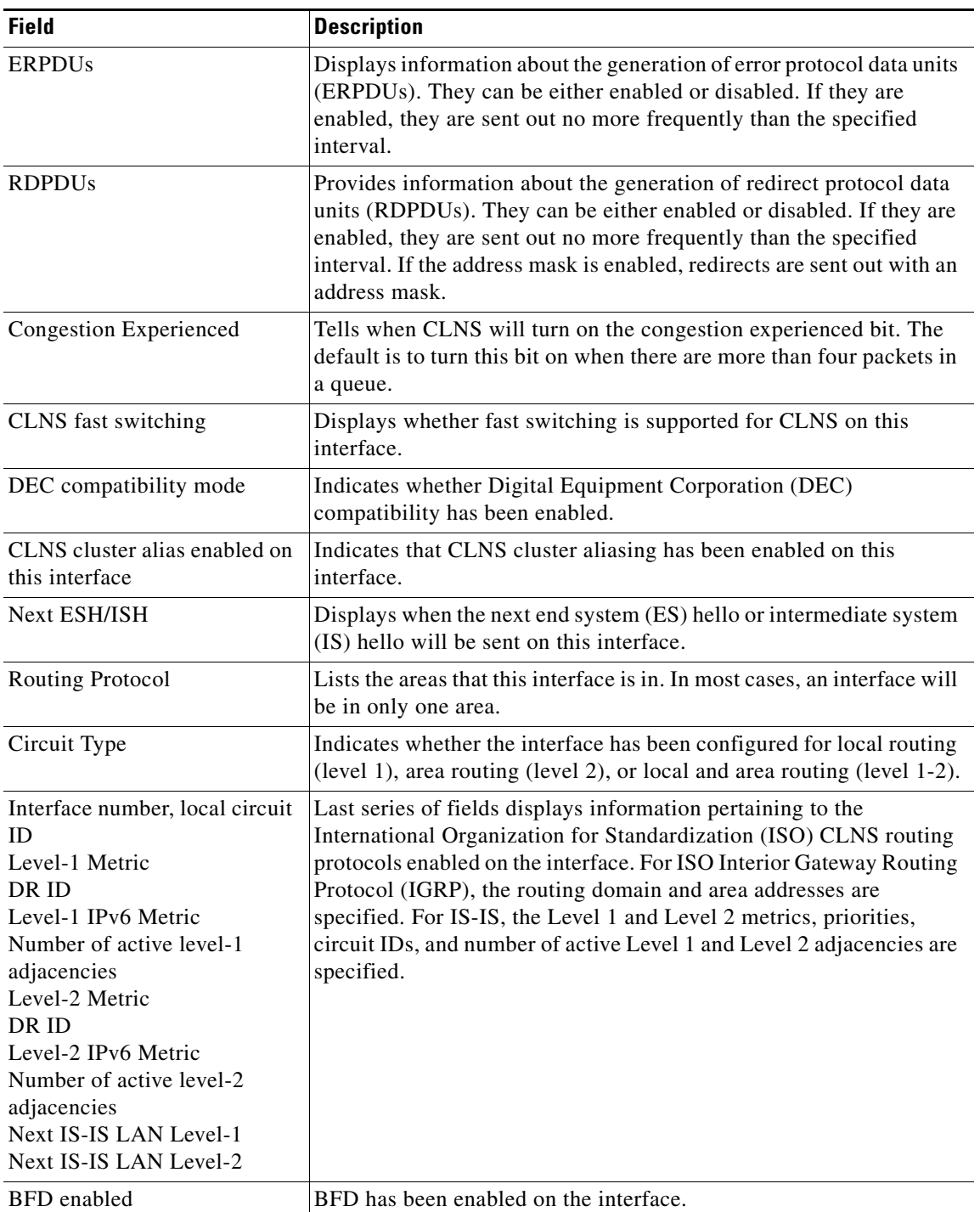

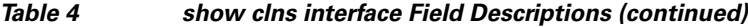
# **show ip bgp neighbors**

To display information about Border Gateway Protocol (BGP) and TCP connections to neighbors, use the **show ip bgp neighbors** command in user or privileged EXEC mode.

**show ip bgp neighbors** [*ip-address* [**advertised-routes** | **dampened-routes** | **flap-statistics** | **paths** [*reg-exp*] | **received prefix-filter** | **received-routes** | **routes** | **policy** [**detail**]]]

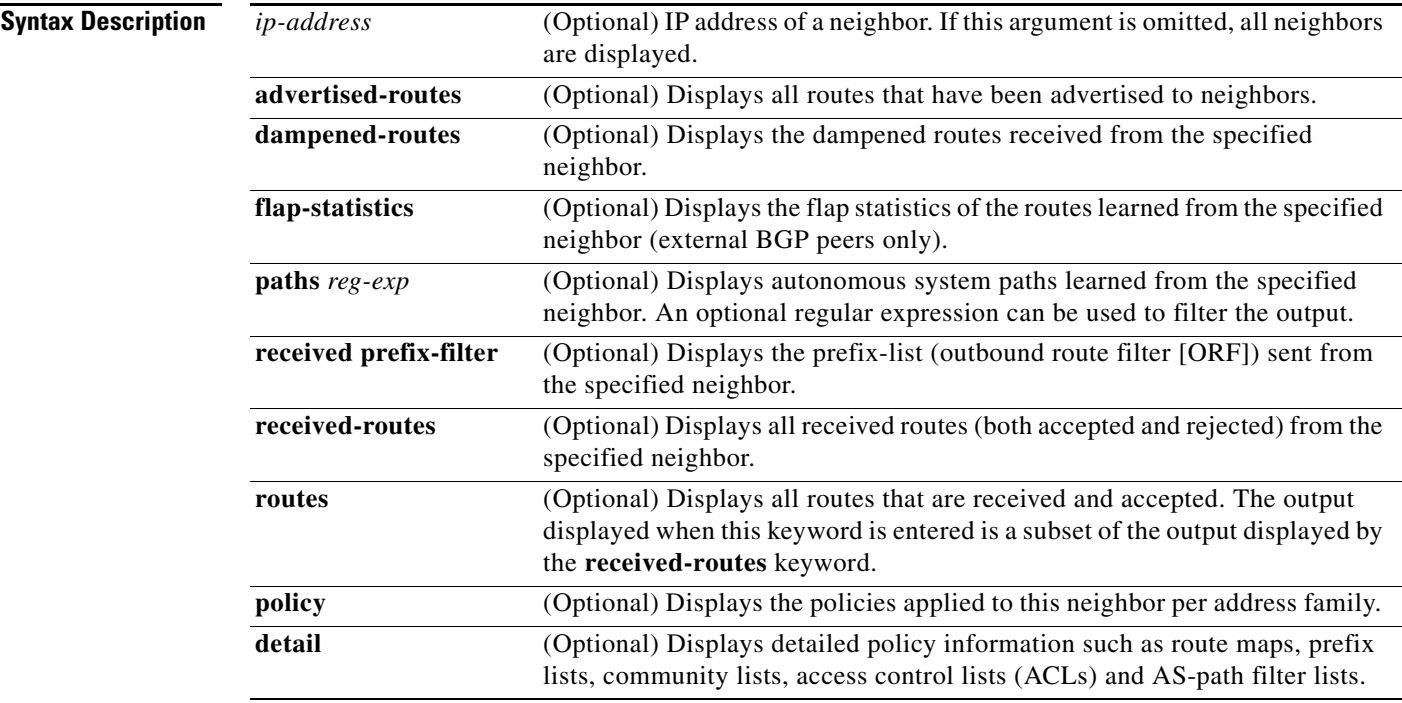

 $\overline{\phantom{a}}$ 

**Command Default** The output of this command displays information for all neighbors.

**Command Modes** User EXEC Privileged EXEC

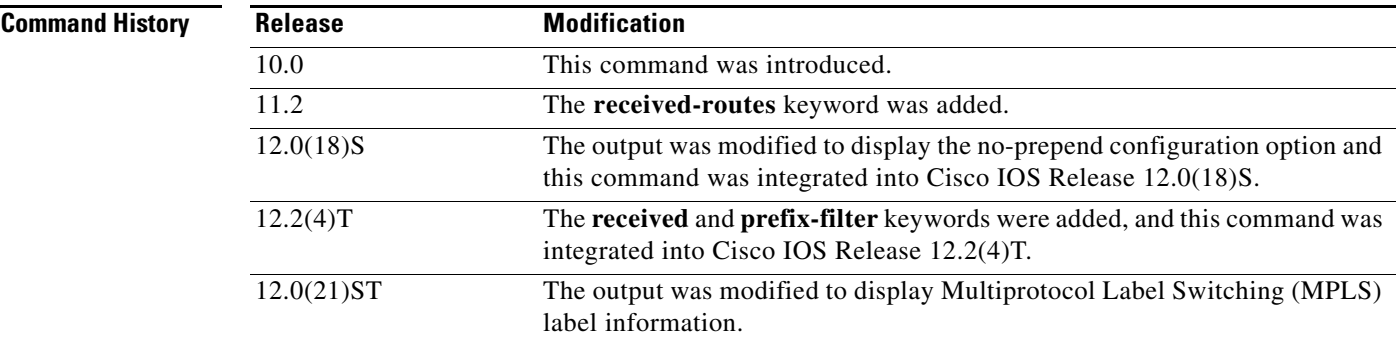

ן

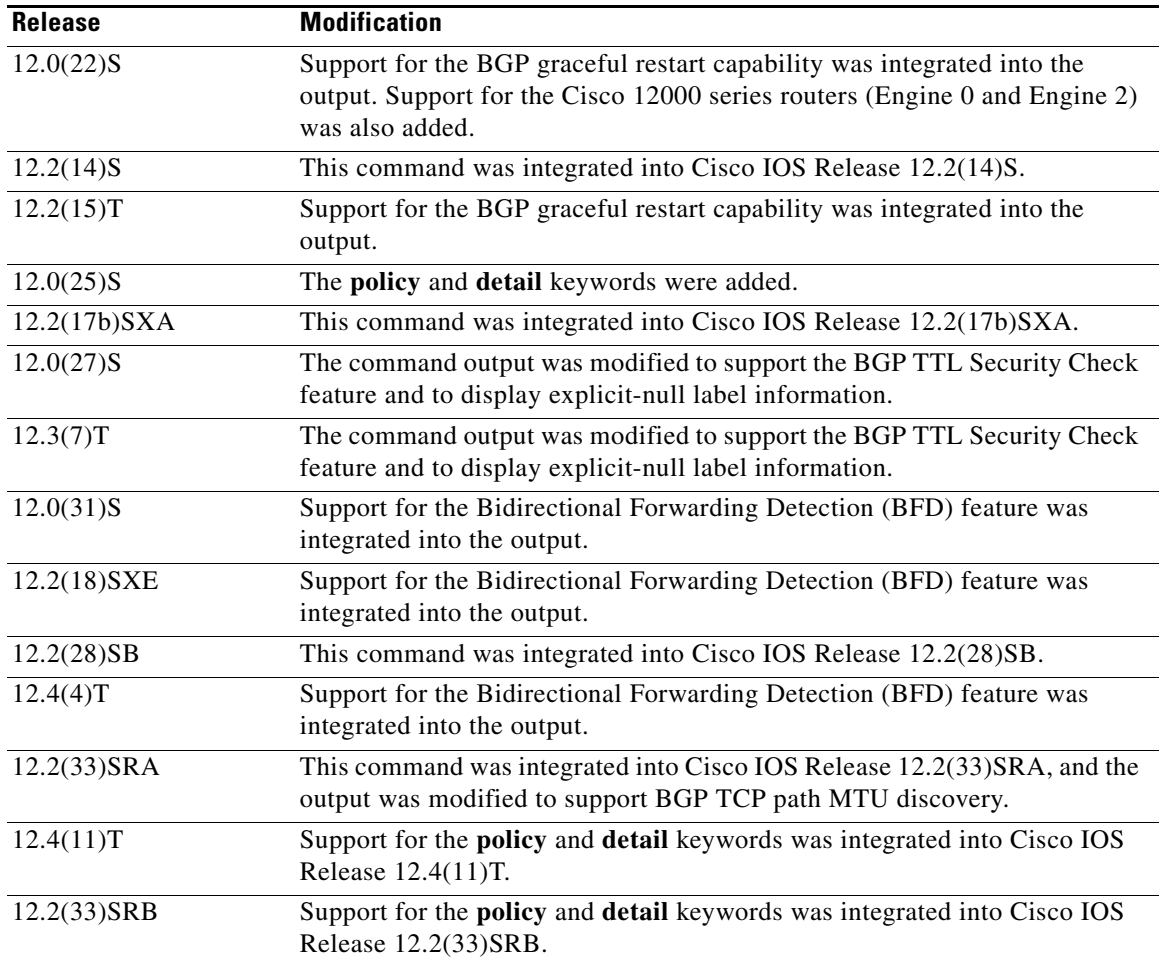

**Usage Guidelines** Use the **show ip bgp neighbors** command to display BGP and TCP connection information for neighbor sessions. For BGP, this includes detailed neighbor attribute, capability, path, and prefix information. For TCP, this includes statistics related to BGP neighbor session establishment and maintenance.

> Prefix activity is displayed based on the number of prefixes that are advertised and withdrawn. Policy denials display the number of routes that were advertised but then ignored based the function or attribute that is displayed in the output.

#### **Cisco IOS Release 12.0(25)S, 12.4(11)T, 12.2(33)SRB, and Later Releases**

When BGP neighbors use multiple levels of peer templates it can be difficult to determine which policies are applied to the neighbor. In Cisco IOS Release 12.0(25)S, 12.4(11)T, 12.2(33)SRB and later releases, the **policy** and **detail** keywords were added to display the inherited policies and the policies configured directly on the specified neighbor. Inherited policies are policies that the neighbor inherits from a peer-group or a peer-policy template.

 $\mathbf I$ 

**Examples** Example output is different for the various keywords available for the **show ip bgp neighbors** command. To view the appropriate output, choose one of the following sections:

- show ip bgp neighbors: Example, page 75
- show ip bgp neighbors advertised-routes: Example, page 81
- show ip bgp neighbors paths: Example, page 82
- **•** show ip bgp neighbors received prefix-filter: Example, page 82
- show ip bgp neighbors policy: Example, page 83
- **•** Cisco IOS Release 12.0(31)S and 12.4(4)T: Example, page 83
- **•** Cisco IOS Release 12.2(33)SRA: Example, page 83

#### **show ip bgp neighbors: Example**

The following example shows output for the BGP neighbor at 10.108.50.2. This neighbor is an internal BGP (iBGP) peer. This neighbor supports the route refresh and graceful restart capabilities.

Router# **show ip bgp neighbors 10.108.50.2** 

```
BGP neighbor is 10.108.50.2, remote AS 1, internal link
  BGP version 4, remote router ID 192.168.252.252 
  BGP state = Established, up for 00:24:25
  Last read 00:00:24, last write 00:00:24, hold time is 180, keepalive interval is
  60 seconds 
  Neighbor capabilities:
   Route refresh: advertised and received(old & new)
  MPLS Label capability: advertised and received 
  Graceful Restart Capability:advertised and received 
    Address family IPv4 Unicast: advertised and received
  Message statistics:
    InQ depth is 0
    OutQ depth is 0
                    Sent Rcvd
   Opens: 3 3 3
   Notifications: 0 0<br>Updates: 0 0 0
   Updates: 0
   Keepalives: 113 112
   Route Refresh: 0 0
   Total: 116 115
  Default minimum time between advertisement runs is 5 seconds
 For address family: IPv4 Unicast
  BGP table version 1, neighbor version 1/0
 Output queue size : 0
  Index 1, Offset 0, Mask 0x2
  1 update-group member
                          Sent Rcvd
 Prefix activity: --- ----
    Prefixes Current: 0 0
    Prefixes Total: 0 0
    Implicit Withdraw: 0 0
   Explicit Withdraw: 0 0 0
   Used as bestpath: n/a 0
   Used as multipath: n/a 0
                           Outbound Inbound
 Local Policy Denied Prefixes: -------- -------
 Total: 0 0
  Number of NLRIs in the update sent: max 0, min 0
```
Ι

 Connections established 3; dropped 2 Last reset 00:24:26, due to Peer closed the session External BGP neighbor may be up to 2 hops away. Connection state is ESTAB, I/O status: 1, unread input bytes: 0 Connection is ECN Disabled Local host: 10.108.50.1, Local port: 179 Foreign host: 10.108.50.2, Foreign port: 42698 Enqueued packets for retransmit: 0, input: 0 mis-ordered: 0 (0 bytes) Event Timers (current time is 0x68B944): Timer Starts Wakeups Next Retrans 27 0 0x0 TimeWait 0 0 0 0x0  ${\bf AckHold} \qquad \qquad {\bf 27} \qquad \qquad {\bf 18} \qquad \qquad {\bf 0x0} \qquad \qquad {\bf 0x0}$ SendWnd 0 0 0x0  $\begin{array}{cccccccccc} \text{KeepAlive} & & & & 0 & & & 0 & & & 0 \cr \text{GiveUp} & & & & & 0 & & & 0 & & 0 \cr \end{array}$  $GiveUp$  0 0 0 $x0$ PmtuAger 0 0 0x0<br>DeadWait: 0 0 0x0<br>0x0 DeadWait  $0$  0  $0$  0x0 iss: 3915509457 snduna: 3915510016 sndnxt: 3915510016 sndwnd: 15826 irs: 233567076 rcvnxt: 233567616 rcvwnd: 15845 delrcvwnd: 539 SRTT: 292 ms, RTTO: 359 ms, RTV: 67 ms, KRTT: 0 ms minRTT: 12 ms, maxRTT: 300 ms, ACK hold: 200 ms Flags: passive open, nagle, gen tcbs IP Precedence value : 6 Datagrams (max data segment is 1460 bytes): Rcvd: 38 (out of order: 0), with data: 27, total data bytes: 539

Sent: 45 (retransmit: 0, fastretransmit: 0, partialack: 0, Second Congestion: 08

Table 5 describes the significant fields shown in the display. Fields that are preceded by the asterisk character are displayed only when the counter has a nonzero value.

| <b>Field</b>                                      | <b>Description</b>                                                                                                    |
|---------------------------------------------------|----------------------------------------------------------------------------------------------------|
| BGP neighbor                                      | IP address of the BGP neighbor and its autonomous system<br>number.                                                                                                    |
| remote AS                                         | Autonomous-system number of the neighbor.                                                                                                    |
| local AS 300 no-prepend (not shown<br>in display) | Verifies that the local autonomous system number is not<br>prepended to received external routes. This output supports the<br>hiding of the local autonomous systems when migrating<br>autonomous systems. |
| internal link                                     | "internal link" is displayed for iBGP neighbors. "external link"<br>is displayed for external BGP (eBGP) neighbors.                                                                                        |
| <b>BGP</b> version                                | BGP version being used to communicate with the remote router.                                                                                                    |
| remote router ID                                  | IP address of the neighbor.                                                                                                    |
| <b>BGP</b> state                                  | Finite state machine (FSM) stage of session negotiation.                                                                                                    |
| up for                                            | Time, in hhmmss, that the underlying TCP connection has been<br>in existence.                                                                                                    |
| Last read                                         | Time, in hhmmss, since BGP last received a message from this<br>neighbor.                                                                                                    |

*Table 5 show ip bgp neighbors Field Descriptions*

 $\mathbf{I}$ 

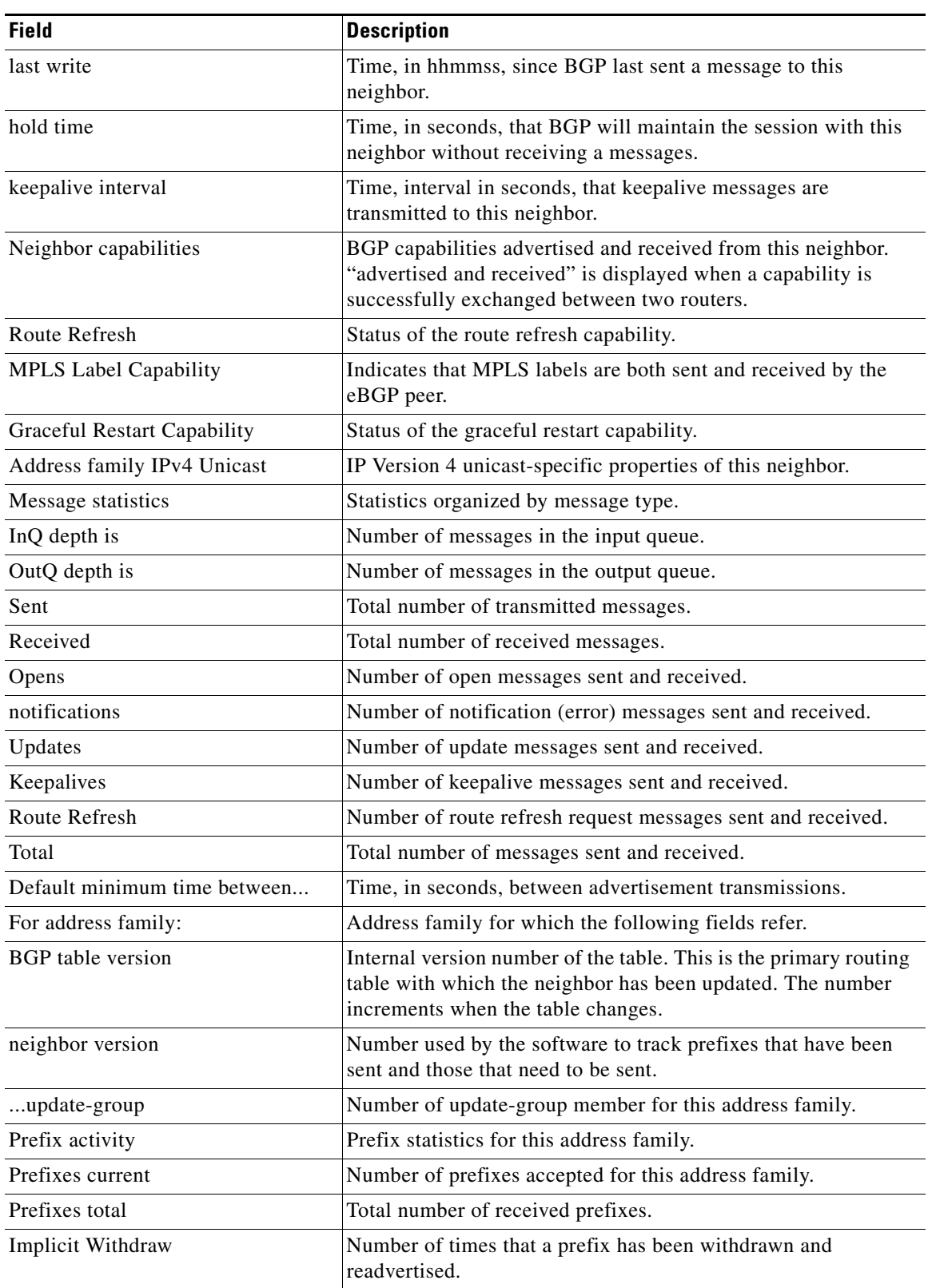

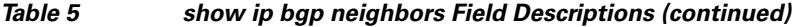

 $\mathsf I$ 

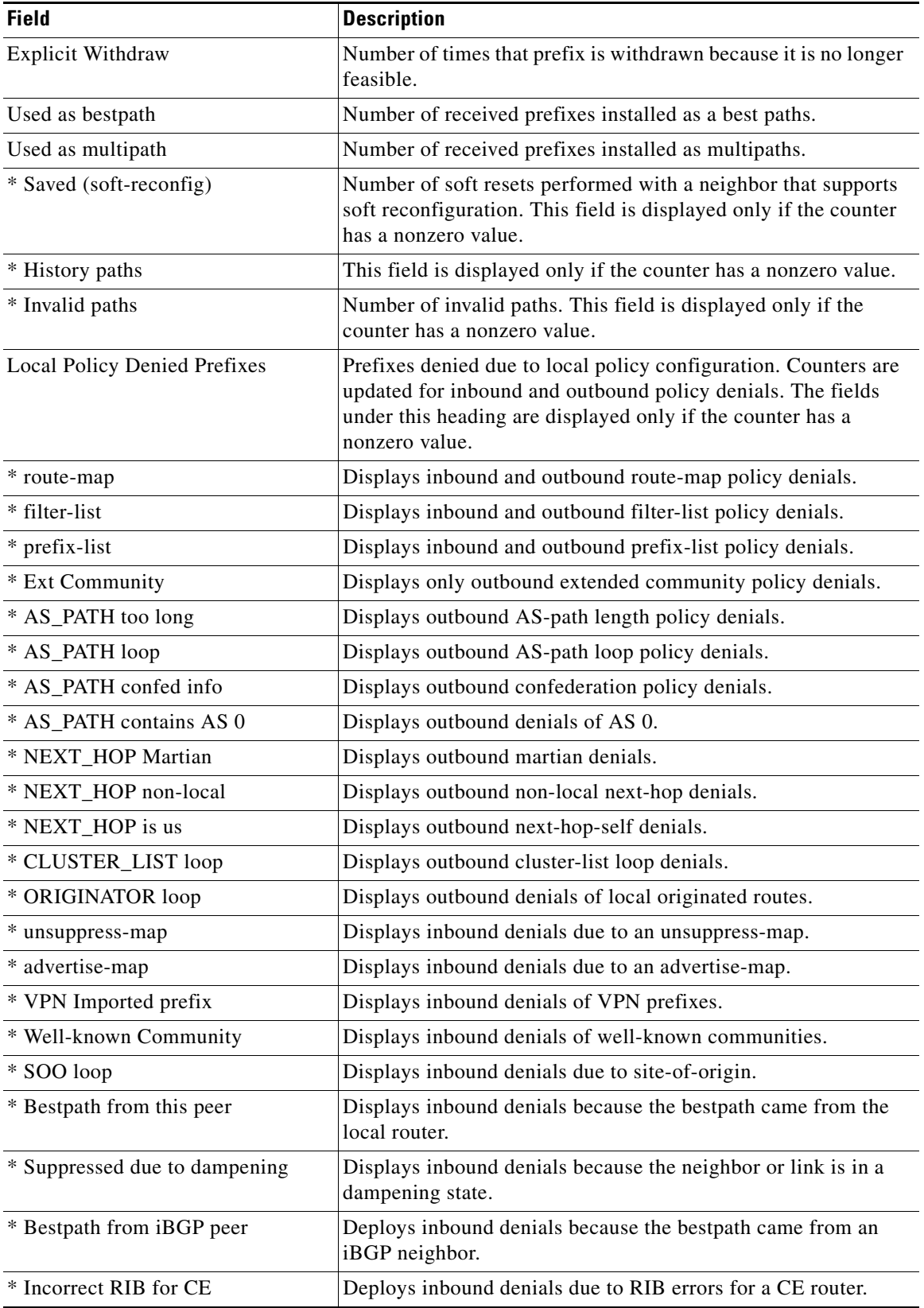

## *Table 5 show ip bgp neighbors Field Descriptions (continued)*

 $\mathbf{I}$ 

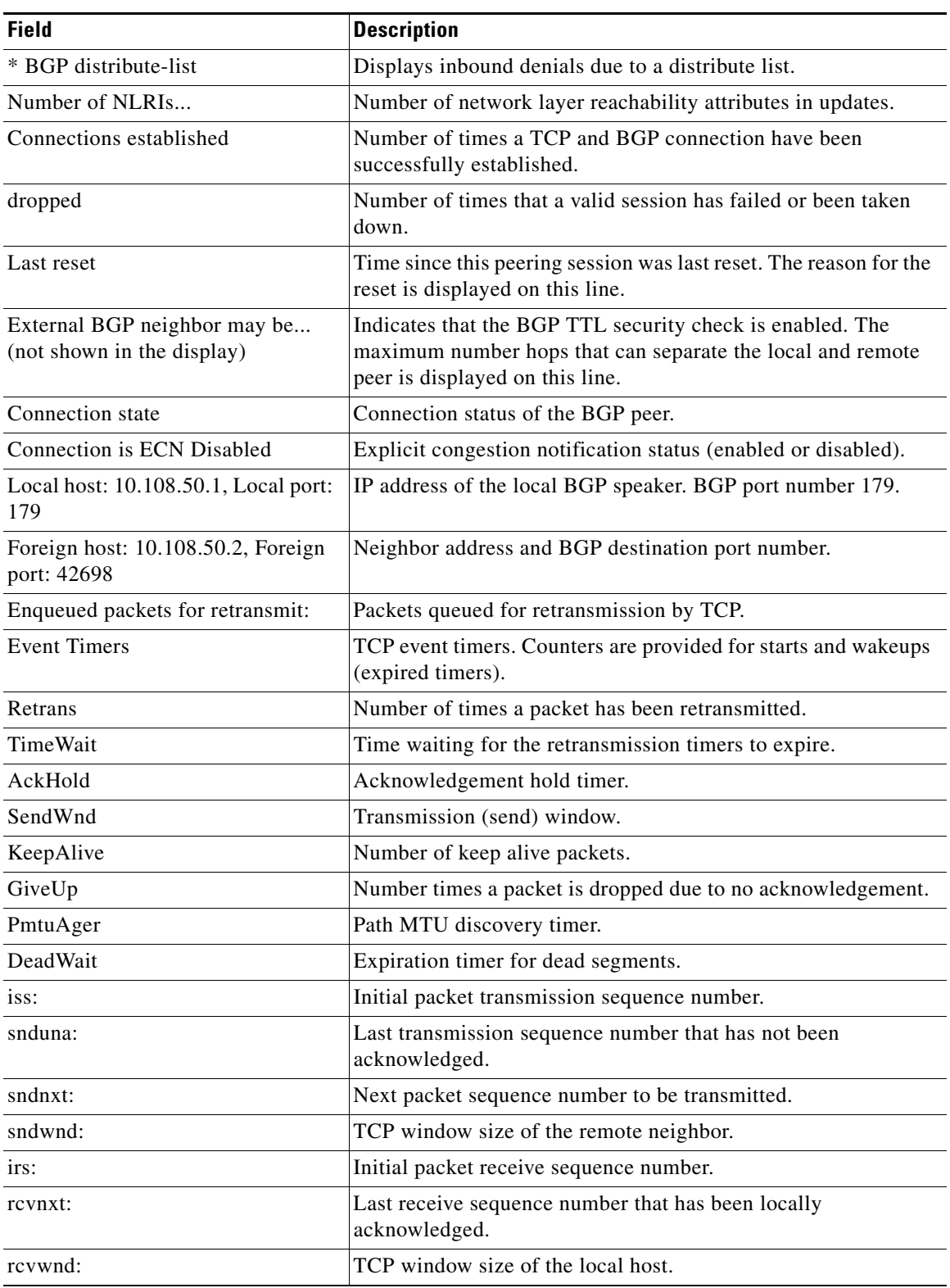

# *Table 5 show ip bgp neighbors Field Descriptions (continued)*

**The Second** 

 $\mathsf I$ 

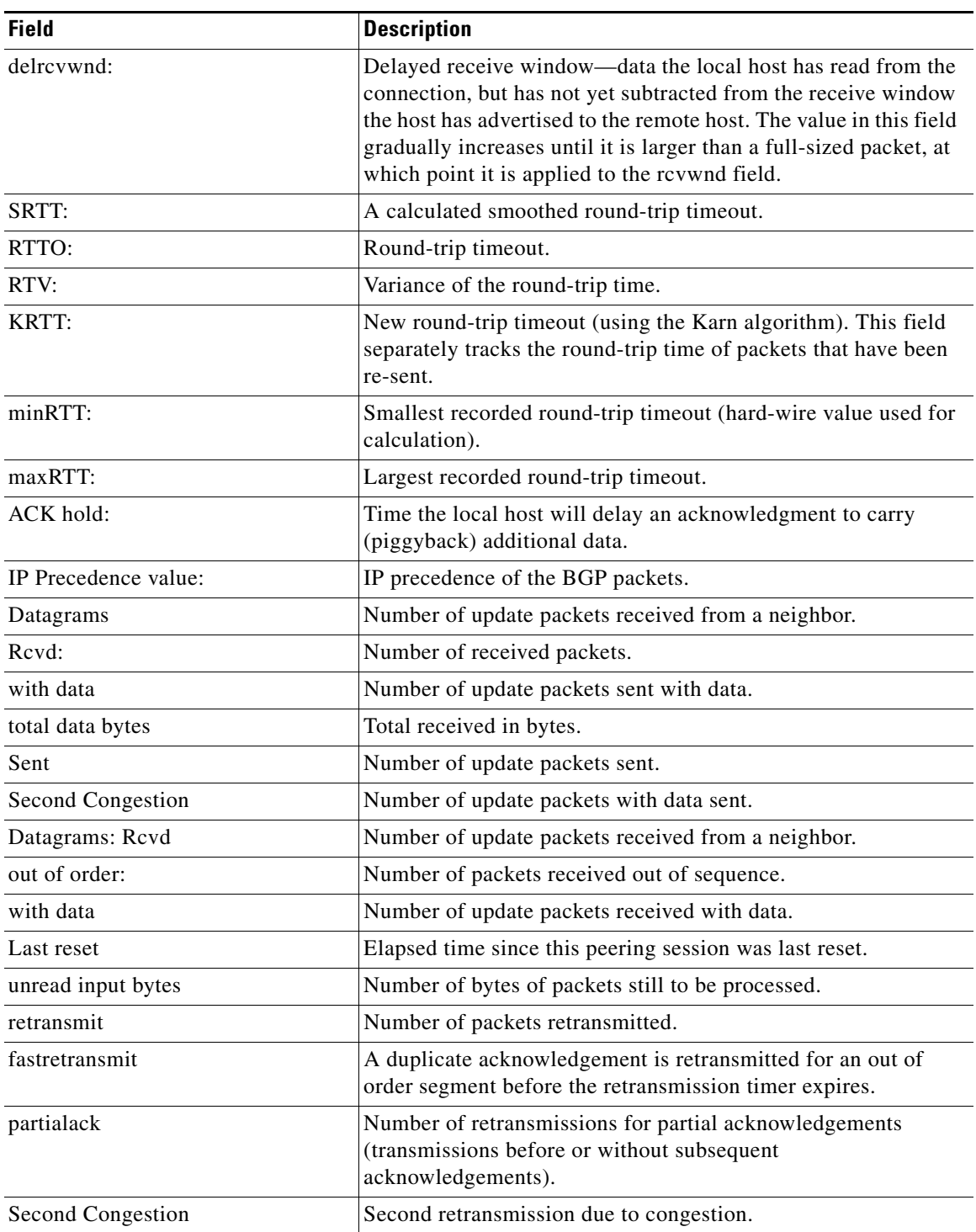

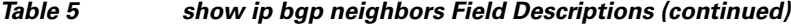

 $\overline{\phantom{a}}$ 

#### **show ip bgp neighbors advertised-routes: Example**

The following example displays routes advertised for only the 172.16.232.178 neighbor:

Router# **show ip bgp neighbors 172.16.232.178 advertised-routes** 

BGP table version is 27, local router ID is 172.16.232.181 Status codes: s suppressed, d damped, h history, \* valid, > best, i - internal Origin codes: i - IGP, e - EGP, ? - incomplete Network Next Hop Metric LocPrf Weight Path  $* > i10.0.0.0$  172.16.232.179 0 100 0 ?  $*$  > 10.20.2.0 0.0.0.0 0 0 32768 i

Table 6 describes the significant fields shown in the display.

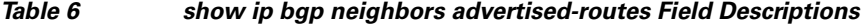

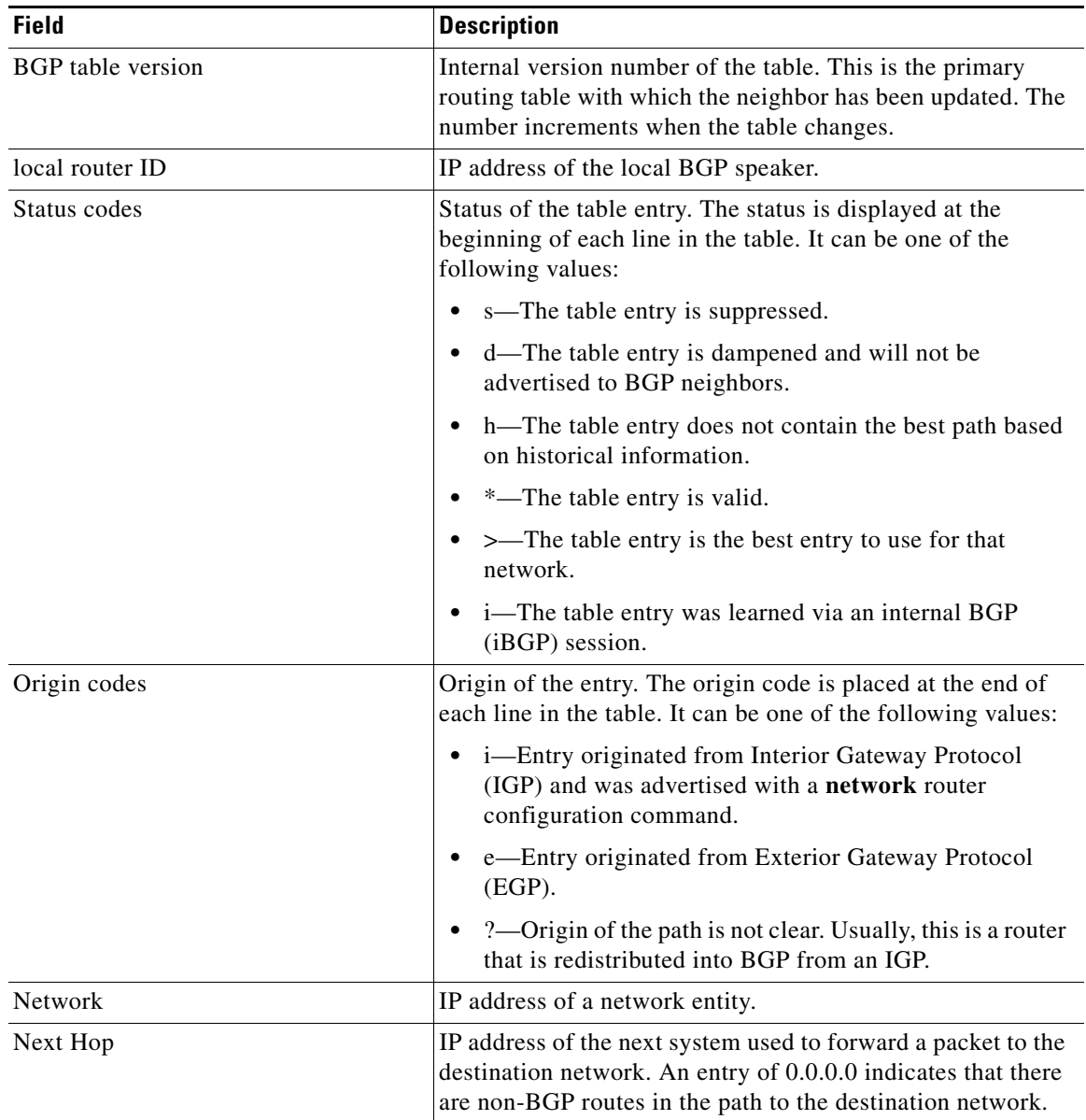

ן

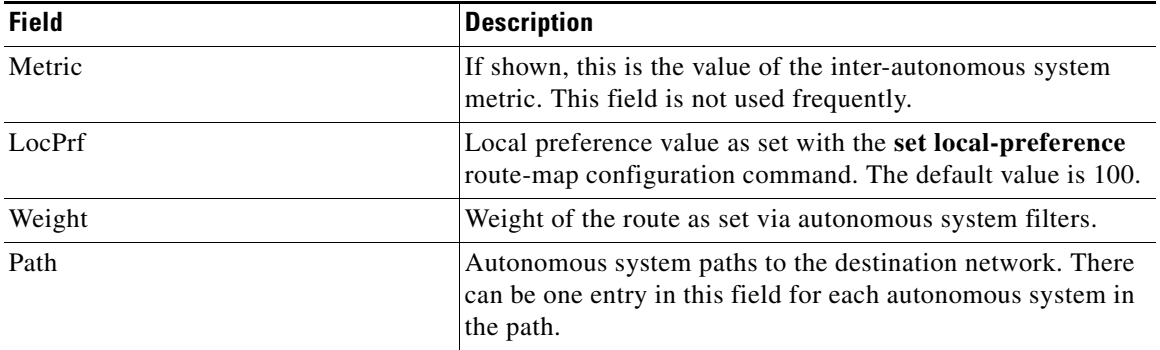

### *Table 6 show ip bgp neighbors advertised-routes Field Descriptions (continued)*

#### **show ip bgp neighbors paths: Example**

The following is example output from the **show ip bgp neighbors** command entered with the **paths** keyword:

Router# **show ip bgp neighbors 172.29.232.178 paths ^10** 

Address Refcount Metric Path 0x60E577B0 2 40 10 ?

Table 7 describes the significant fields shown in the display.

## *Table 7 show ip bgp neighbors paths Field Descriptions*

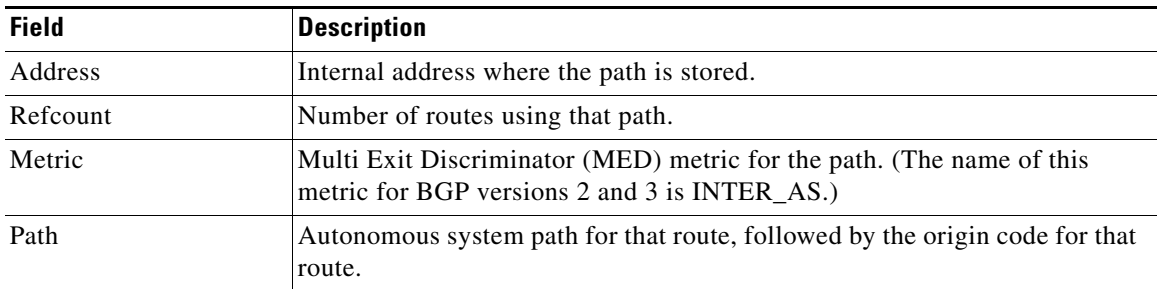

### **show ip bgp neighbors received prefix-filter: Example**

The following example shows that a prefix-list the filters all routes in the 10.0.0.0 network has be received from the 192.168.20.72 neighbor:

Router# **show ip bgp neighbors 192.168.20.72 received prefix-filter**

Address family:IPv4 Unicast ip prefix-list 192.168.20.72:1 entries seq 5 deny 10.0.0.0/8 le 32

Table 8 describes the significant fields shown in the display.

### *Table 8 show ip bgp neighbors received prefix-filter Field Descriptions*

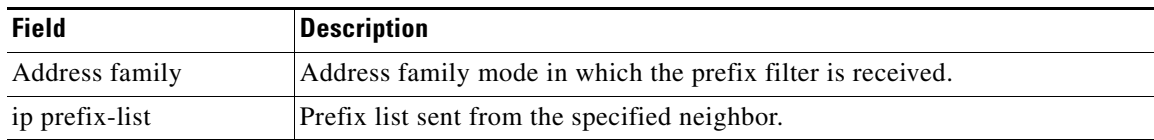

#### **show ip bgp neighbors policy: Example**

The following sample output shows the policies applied to the neighbor at 192.168.1.2. The output displays both inherited policies and policies configured on the neighbor device. Inherited polices are policies that the neighbor inherits from a peer-group or a peer-policy template.

```
Router# show ip bgp neighbors 192.168.1.2 policy
```

```
Neighbor: 192.168.1.2, Address-Family: IPv4 Unicast
Locally configured policies:
 route-map ROUTE in
Inherited polices:
 prefix-list NO-MARKETING in
 route-map ROUTE in
 weight 300
 maximum-prefix 10000
```
#### **Cisco IOS Release 12.0(31)S and 12.4(4)T: Example**

The following is sample output from the **show ip bgp neighbors** command that verifies that BFD is being used to detect fast fallover for the BGP neighbor that is a BFD peer.

Router# **show ip bgp neighbors**

```
BGP neighbor is 172.16.10.2, remote AS 45000, external link
.
.
.
  Using BFD to detect fast fallover
```
#### **Cisco IOS Release 12.2(33)SRA: Example**

The following is sample output from the **show ip bgp neighbors** command that verifies that BGP TCP path MTU discovery is enabled for the BGP neighbor at 172.16.1.2.

```
Router# show ip bgp neighbors 172.16.1.2
```

```
BGP neighbor is 172.16.1.2, remote AS 45000, internal link
  BGP version 4, remote router ID 172.16.1.99
.
.
.
 For address family: IPv4 Unicast
  BGP table version 5, neighbor version 5/0
.
.
.
  Address tracking is enabled, the RIB does have a route to 172.16.1.2
  Address tracking requires at least a /24 route to the peer
   Connections established 3; dropped 2
   Last reset 00:00:35, due to Router ID changed
   Transport(tcp) path-mtu-discovery is enabled
.
.
.
SRTT: 146 ms, RTTO: 1283 ms, RTV: 1137 ms, KRTT: 0 ms
minRTT: 8 ms, maxRTT: 300 ms, ACK hold: 200 ms
Flags: higher precedence, retransmission timeout, nagle, path mtu capable
```
 $\mathsf I$ 

**The Second** 

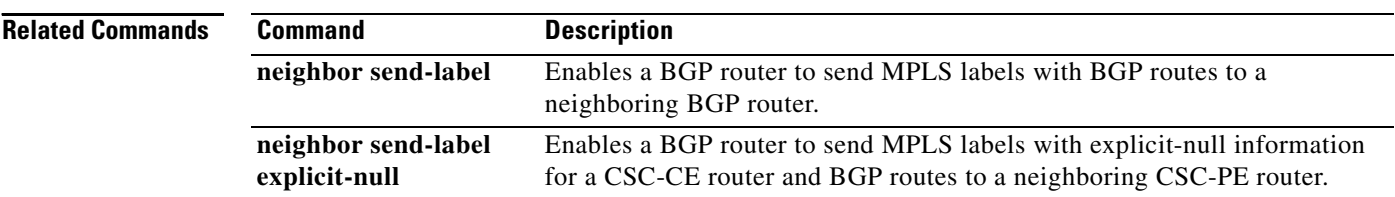

 $\overline{\phantom{a}}$ 

# **show ip eigrp interfaces**

To display information about interfaces configured for Enhanced Interior Gateway Routing Protocol (EIGRP), use the **show ip eigrp interfaces** command in privileged EXEC mode.

**show ip eigrp interfaces** [*type number*] [*as-number*] [**detail**]

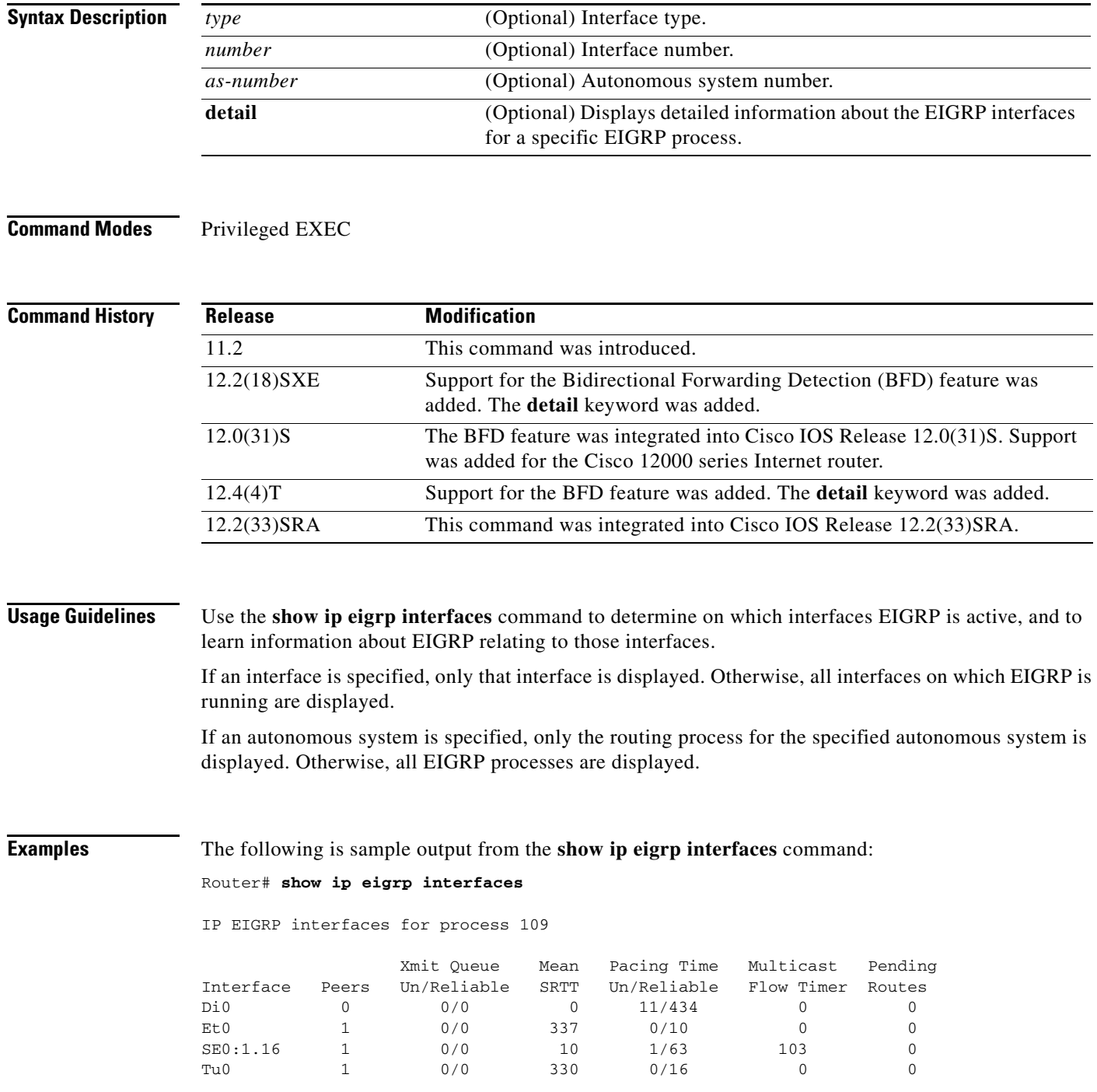

Ι

#### **Cisco IOS Release 12.2(18)SXE**

The following is sample output from the **show ip eigrp interfaces** command to verify that the BFD feature has been enabled on the EIGRP interfaces for process 123. The relevant command output is shown in bold in the output.

```
Router# show ip eigrp interfaces detail
```
IP-EIGRP interfaces for process 1 Xmit Queue Mean Pacing Time Multicast Pending Interface Peers Un/Reliable SRTT Un/Reliable Flow Timer Routes IP-EIGRP interfaces for process 100 Xmit Queue Mean Pacing Time Multicast Pending Interface Peers Un/Reliable SRTT Un/Reliable Flow Timer Routes Fa0/1 0 0/0 0 0/10 0 0 Next xmit serial <none> Un/reliable mcasts: 0/0 Un/reliable ucasts: 0/0 Mcast exceptions: 0 CR packets: 0 ACKs suppressed: 0 Retransmissions sent: 0 Out-of-sequence rcvd: 0 Authentication mode is not set **BFD is enabled** Et3/0 0 0/0 0 0/10 0 0 0 Next xmit serial <none> Un/reliable mcasts: 0/0 Un/reliable ucasts: 0/0 Mcast exceptions: 0 CR packets: 0 ACKs suppressed: 0 Retransmissions sent: 0 Out-of-sequence rcvd: 0 Authentication mode is not set **BFD is enabled**

Table 9 describes the significant fields shown in the display.

*Table 9 show ip eigrp interfaces Field Descriptions*

| <b>Field</b>                | <b>Description</b>                                                                                                    |
|-----------------------------|----------------------------------------------------------------------------------------------------|
| Interface                   | Interface over which EIGRP is configured.                                                                                            |
| Peers                       | Number of directly connected EIGRP neighbors.                                                                                        |
| Xmit Queue Un/Reliable      | Number of packets remaining in the Unreliable and Reliable<br>transmit queues.                                                       |
| Mean SRTT                   | Mean smooth round-trip time (SRTT) interval (in seconds).                                                                            |
| Pacing Time Un/Reliable     | Pacing time (in seconds) used to determine when EIGRP packets<br>should be sent out the interface (unreliable and reliable packets). |
| <b>Multicast Flow Timer</b> | Maximum number of seconds in which the router will send<br>multicast EIGRP packets.                                                  |
| Pending Routes              | Number of routes in the packets in the transmit queue waiting to<br>be sent.                                                         |
| BFD is enabled              | Confirmation that BFD is enabled on this interface.                                                                                  |

#### **Related**

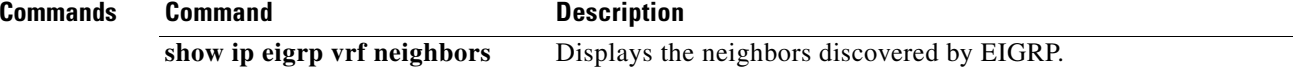

# **show ip ospf**

To display general information about Open Shortest Path First (OSPF) routing processes, use the **show ip ospf** command in user EXEC or privileged EXEC mode.

**show ip ospf** [*process-id*]

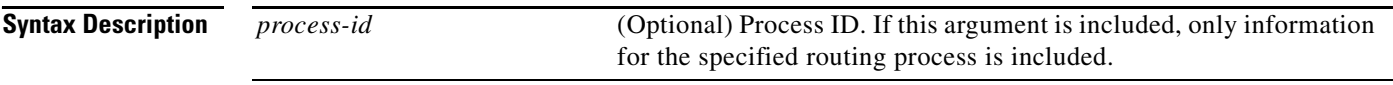

## **Command Modes** User EXEC Privileged EXEC

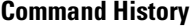

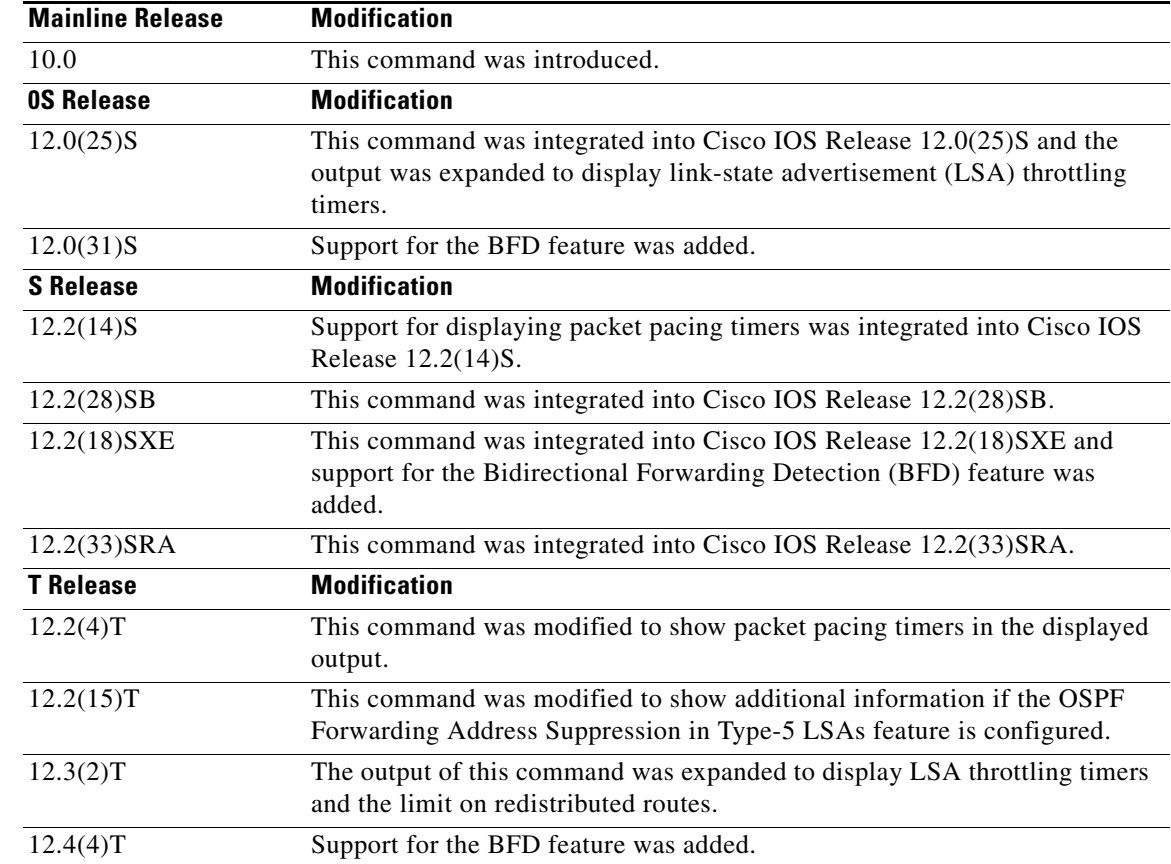

 $\sqrt{ }$ 

**Examples** The following is sample output from the **show ip ospf** command when entered without a specific OSPF process ID:

Router# **show ip ospf**

 Routing Process "ospf 201" with ID 10.0.0.1 and Domain ID 10.20.0.1 Supports only single TOS(TOS0) routes

Ι

```
 Supports opaque LSA 
 SPF schedule delay 5 secs, Hold time between two SPFs 10 secs 
 Minimum LSA interval 5 secs. Minimum LSA arrival 1 secs 
 LSA group pacing timer 100 secs 
 Interface flood pacing timer 55 msecs 
 Retransmission pacing timer 100 msecs 
 Number of external LSA 0. Checksum Sum 0x0 
 Number of opaque AS LSA 0. Checksum Sum 0x0 
 Number of DCbitless external and opaque AS LSA 0 
 Number of DoNotAge external and opaque AS LSA 0 
 Number of areas in this router is 2. 2 normal 0 stub 0 nssa 
 External flood list length 0 
    Area BACKBONE(0) 
        Number of interfaces in this area is 2 
        Area has message digest authentication 
        SPF algorithm executed 4 times 
        Area ranges are 
        Number of LSA 4. Checksum Sum 0x29BEB 
        Number of opaque link LSA 0. Checksum Sum 0x0 
        Number of DCbitless LSA 3 
        Number of indication LSA 0 
        Number of DoNotAge LSA 0 
        Flood list length 0 
    Area 172.16.26.0 
        Number of interfaces in this area is 0 
        Area has no authentication 
       SPF algorithm executed 1 times
        Area ranges are 
           192.168.0.0/16 Passive Advertise 
        Number of LSA 1. Checksum Sum 0x44FD 
        Number of opaque link LSA 0. Checksum Sum 0x0 
        Number of DCbitless LSA 1 
        Number of indication LSA 1 
        Number of DoNotAge LSA 0 
        Flood list length 0
```
#### **Cisco IOS Release 12.2(18)SXE, 12.0(31)S, and 12.4(4)T**

The following is sample output from the **show ip ospf** command to verify that the BFD feature has been enabled for OSPF process 123. The relevant command output is shown in bold in the output.

Router# **show ip ospf**

```
 Routing Process "ospf 123" with ID 172.16.10.1
 Supports only single TOS(TOS0) routes
 Supports opaque LSA
 Supports Link-local Signaling (LLS)
 Initial SPF schedule delay 5000 msecs
 Minimum hold time between two consecutive SPFs 10000 msecs
 Maximum wait time between two consecutive SPFs 10000 msecs
 Incremental-SPF disabled
 Minimum LSA interval 5 secs
 Minimum LSA arrival 1000 msecs
 LSA group pacing timer 240 secs
 Interface flood pacing timer 33 msecs
 Retransmission pacing timer 66 msecs
 Number of external LSA 0. Checksum Sum 0x000000
 Number of opaque AS LSA 0. Checksum Sum 0x000000
 Number of DCbitless external and opaque AS LSA 0
 Number of DoNotAge external and opaque AS LSA 0
 Number of areas in this router is 1. 1 normal 0 stub 0 nssa
 External flood list length 0
  BFD is enabled
    Area BACKBONE(0)
```
 $\mathbf I$ 

 $\mathbf I$ 

```
 Number of interfaces in this area is 2
 Area has no authentication
 SPF algorithm last executed 00:00:03.708 ago
 SPF algorithm executed 27 times
 Area ranges are
 Number of LSA 3. Checksum Sum 0x00AEF1
 Number of opaque link LSA 0. Checksum Sum 0x000000
 Number of DCbitless LSA 0
 Number of indication LSA 0
 Number of DoNotAge LSA 0
 Flood list length 0
```
Table 10 describes the significant fields shown in the display.

### *Table 10 show ip ospf Field Descriptions*

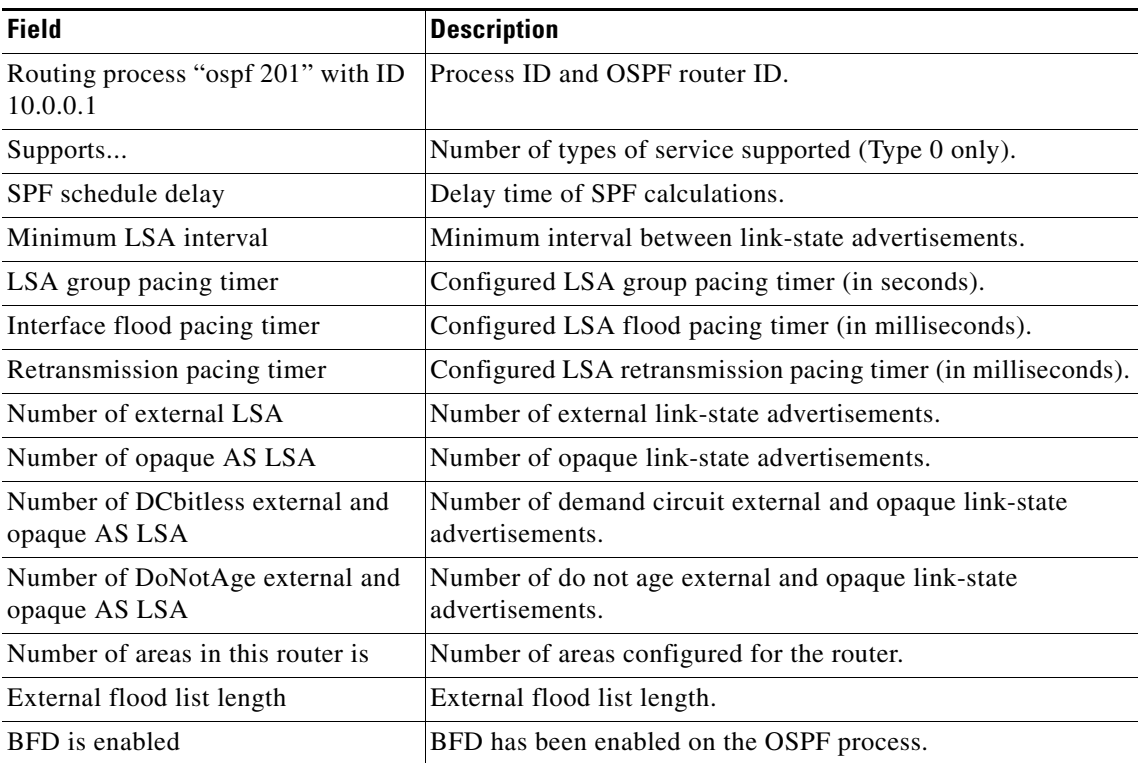

The following is an excerpt of output from the **show ip ospf** command when the OSPF Forwarding Address Suppression in Type-5 LSAs feature is configured:

```
Router# show ip ospf
.
.
.
Area 2
   Number of interfaces in this area is 4
   It is a NSSA area
   Perform type-7/type-5 LSA translation, suppress forwarding address
.
.
.
Routing Process "ospf 1" with ID 192.168.0.1
 Supports only single TOS(TOS0) routes
  Supports opaque LSA
```
1

 Supports Link-local Signaling (LLS) Initial SPF schedule delay 5000 msecs Minimum hold time between two consecutive SPFs 10000 msecs Maximum wait time between two consecutive SPFs 10000 msecs Incremental-SPF disabled Minimum LSA interval 5 secs Minimum LSA arrival 1000 msecs LSA group pacing timer 240 secs Interface flood pacing timer 33 msecs Retransmission pacing timer 66 msecs Number of external LSA 0. Checksum Sum 0x0 Number of opaque AS LSA 0. Checksum Sum 0x0 Number of DCbitless external and opaque AS LSA 0 Number of DoNotAge external and opaque AS LSA 0 Number of areas in this router is 0. 0 normal 0 stub 0 nssa External flood list length 0

Table 11 describes the significant fields shown in the display.

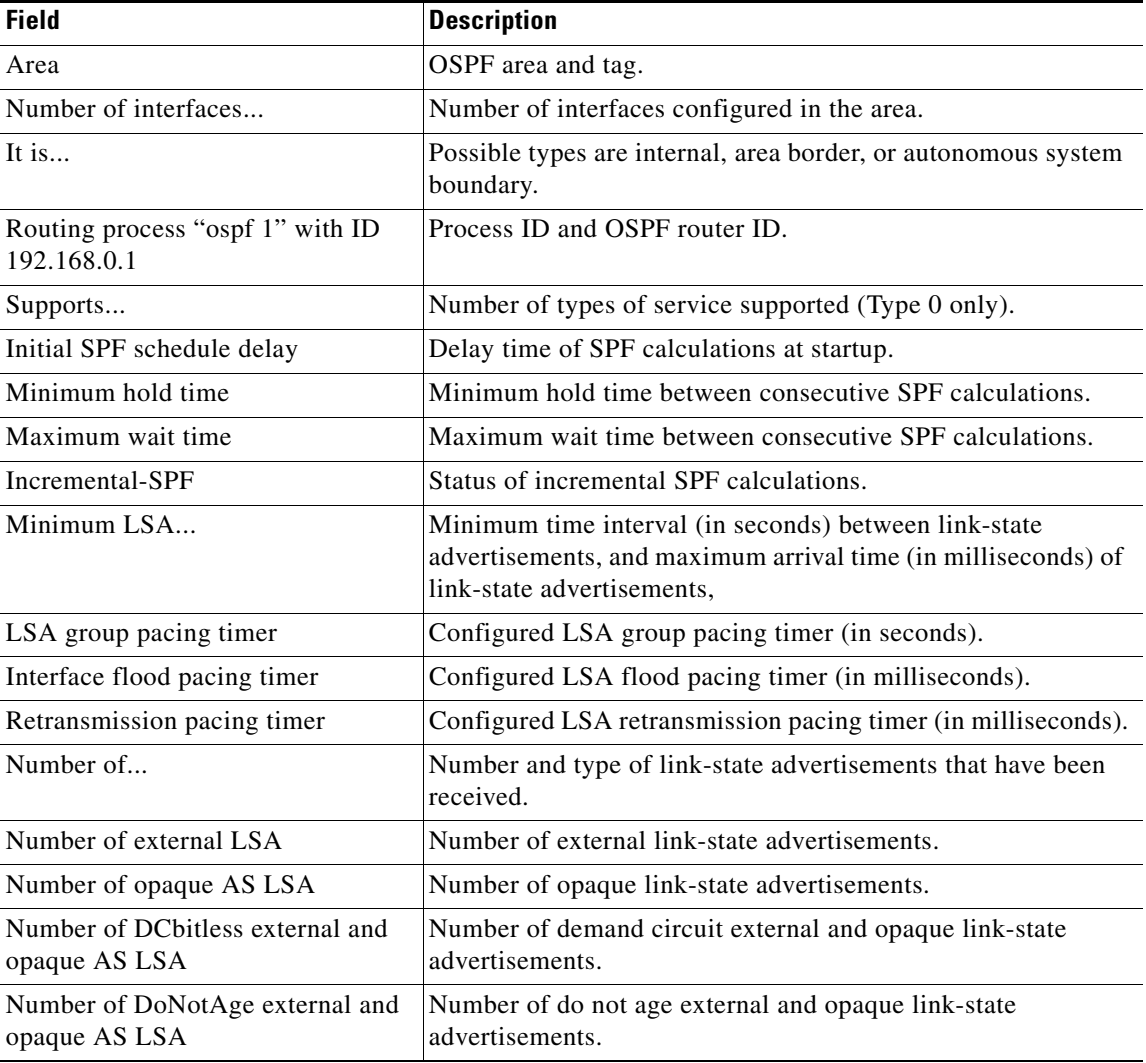

#### *Table 11 show ip ospf Field Descriptions*

П

 $\Gamma$ 

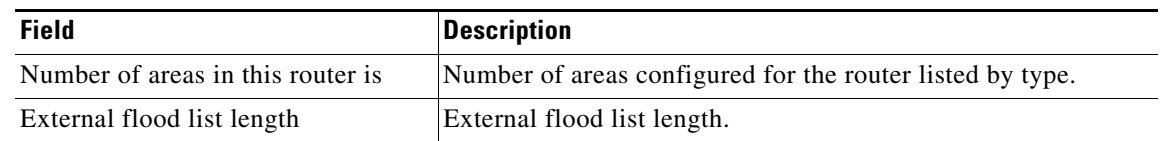

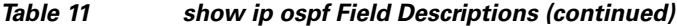

The following is sample output from the **show ip ospf** command. In this example, the user had configured the **redistribution maximum-prefix** command to set a limit of 2000 redistributed routes. Shortest Path First (SPF) throttling was configured with the **timers throttle spf** command.

```
Router# show ip ospf 1
```

```
 Routing Process "ospf 1" with ID 10.0.0.1
  Supports only single TOS(TOS0) routes
  Supports opaque LSA
  Supports Link-local Signaling (LLS)
  It is an autonomous system boundary router
 Redistributing External Routes from,
     static, includes subnets in redistribution
     Maximum limit of redistributed prefixes 2000
     Threshold for warning message 75%
Initial SPF schedule delay 5000 msecs
 Minimum hold time between two consecutive SPFs 10000 msecs
Maximum wait time between two consecutive SPFs 10000 msecs
```
Table 12 describes the significant fields shown in the display.

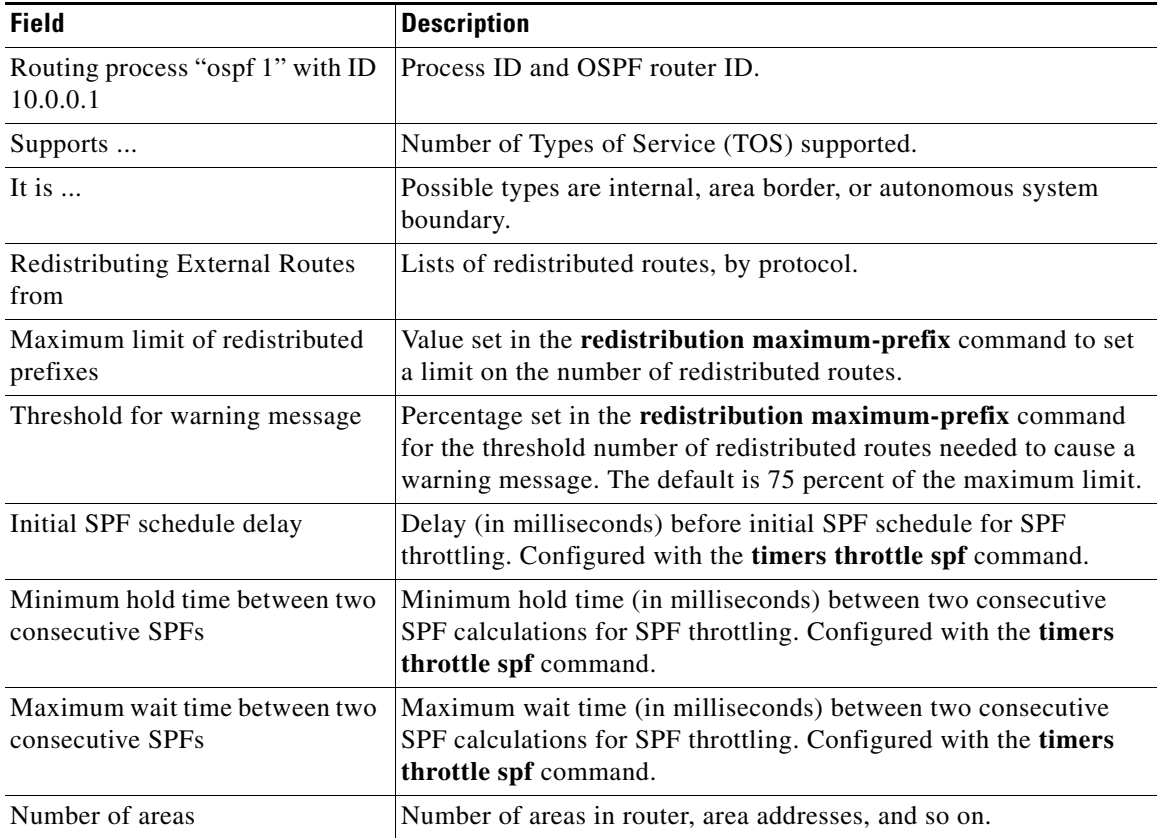

### *Table 12 show ip ospf Field Descriptions*

I

The following is sample output from the **show ip ospf** command. In this example, the user had configured LSA throttling, and those lines of output are displayed in bold.

Router# **show ip ospf 1**

```
Routing Process "ospf 4" with ID 10.10.24.4
  Supports only single TOS(TOS0) routes
  Supports opaque LSA
 Supports Link-local Signaling (LLS)
 Initial SPF schedule delay 5000 msecs
 Minimum hold time between two consecutive SPFs 10000 msecs
 Maximum wait time between two consecutive SPFs 10000 msecs
 Incremental-SPF disabled
Initial LSA throttle delay 100 msecs
 Minimum hold time for LSA throttle 10000 msecs
 Maximum wait time for LSA throttle 45000 msecs
Minimum LSA arrival 1000 msecs
 LSA group pacing timer 240 secs
 Interface flood pacing timer 33 msecs
 Retransmission pacing timer 66 msecs
 Number of external LSA 0. Checksum Sum 0x0 
 Number of opaque AS LSA 0. Checksum Sum 0x0 
 Number of DCbitless external and opaque AS LSA 0
 Number of DoNotAge external and opaque AS LSA 0
 Number of areas in this router is 1. 1 normal 0 stub 0 nssa
  External flood list length 0
     Area 24
         Number of interfaces in this area is 2
         Area has no authentication
         SPF algorithm last executed 04:28:18.396 ago
         SPF algorithm executed 8 times
         Area ranges are
         Number of LSA 4. Checksum Sum 0x23EB9 
         Number of opaque link LSA 0. Checksum Sum 0x0 
         Number of DCbitless LSA 0
         Number of indication LSA 0
         Number of DoNotAge LSA 0
         Flood list length 0
```
The following is sample **show ip ospf** command. In this example, the user had configured the **redistribution maximum-prefix** command to set a limit of 2000 redistributed routes. SPF throttling was configured with the **timers throttle spf** command.

Router# **show ip ospf 1**

```
 Routing Process "ospf 1" with ID 192.168.0.0
 Supports only single TOS(TOS0) routes
 Supports opaque LSA
 Supports Link-local Signaling (LLS)
 It is an autonomous system boundary router
 Redistributing External Routes from,
     static, includes subnets in redistribution
    Maximum limit of redistributed prefixes 2000
    Threshold for warning message 75%
Initial SPF schedule delay 5000 msecs
 Minimum hold time between two consecutive SPFs 10000 msecs
 Maximum wait time between two consecutive SPFs 10000 msecs
```
Table 13 describes the significant fields shown in the display.

 $\mathbf{I}$ 

 $\Gamma$ 

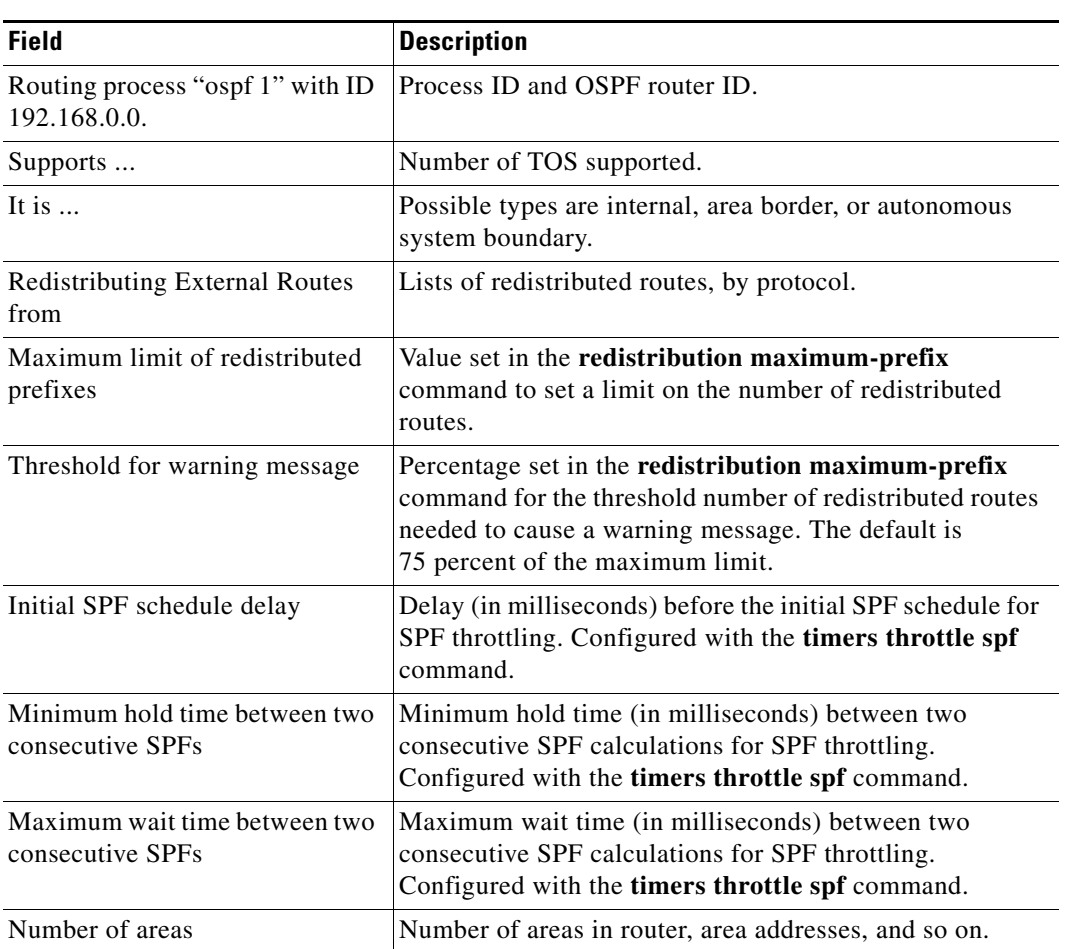

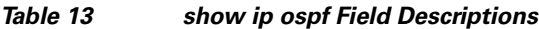

The following is sample output from the **show ip ospf** command. In this example, the user had configured LSA throttling, and those lines of output are displayed in bold.

Router# **show ip ospf 1**

```
Routing Process "ospf 4" with ID 10.10.24.4
 Supports only single TOS(TOS0) routes
  Supports opaque LSA
  Supports Link-local Signaling (LLS)
  Initial SPF schedule delay 5000 msecs
 Minimum hold time between two consecutive SPFs 10000 msecs
 Maximum wait time between two consecutive SPFs 10000 msecs
  Incremental-SPF disabled
 Initial LSA throttle delay 100 msecs
 Minimum hold time for LSA throttle 10000 msecs
 Maximum wait time for LSA throttle 45000 msecs
Minimum LSA arrival 1000 msecs
 LSA group pacing timer 240 secs
 Interface flood pacing timer 33 msecs
 Retransmission pacing timer 66 msecs
 Number of external LSA 0. Checksum Sum 0x0 
 Number of opaque AS LSA 0. Checksum Sum 0x0 
 Number of DCbitless external and opaque AS LSA 0
 Number of DoNotAge external and opaque AS LSA 0
```
 $\mathbf I$ 

 Number of areas in this router is 1. 1 normal 0 stub 0 nssa External flood list length 0 Area 24 Number of interfaces in this area is 2 Area has no authentication SPF algorithm last executed 04:28:18.396 ago SPF algorithm executed 8 times Area ranges are Number of LSA 4. Checksum Sum 0x23EB9 Number of opaque link LSA 0. Checksum Sum 0x0 Number of DCbitless LSA 0 Number of indication LSA 0 Number of DoNotAge LSA 0 Flood list length 0

# **show monitor event-trace**

To display event trace messages for Cisco IOS software subsystem components, use the **show monitor event-trace** command in privileged EXEC mode.

**show monitor event-trace** [**all-traces**] [*component* {**all** | **back** *time* | **clock** *time* | **from-boot**  *seconds* | **latest** | **parameters**}]

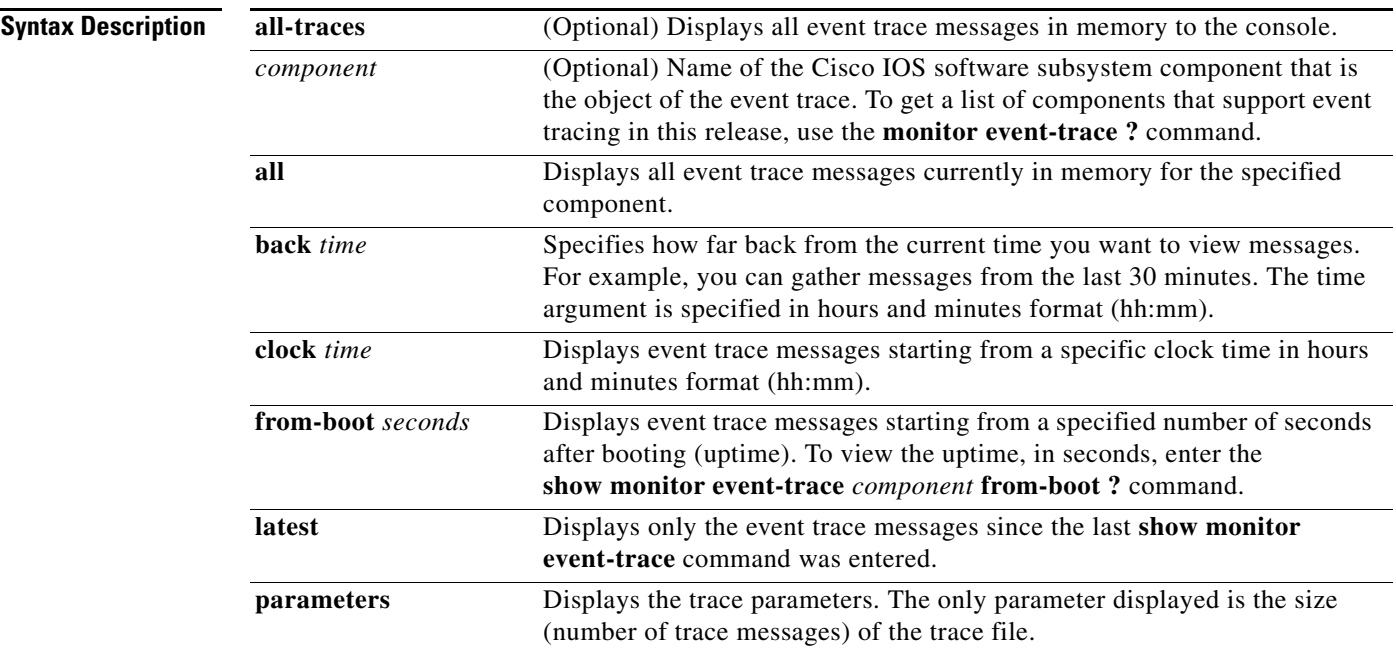

# **Command Modes** Privileged EXEC

### **Command**

 $\overline{\phantom{a}}$ 

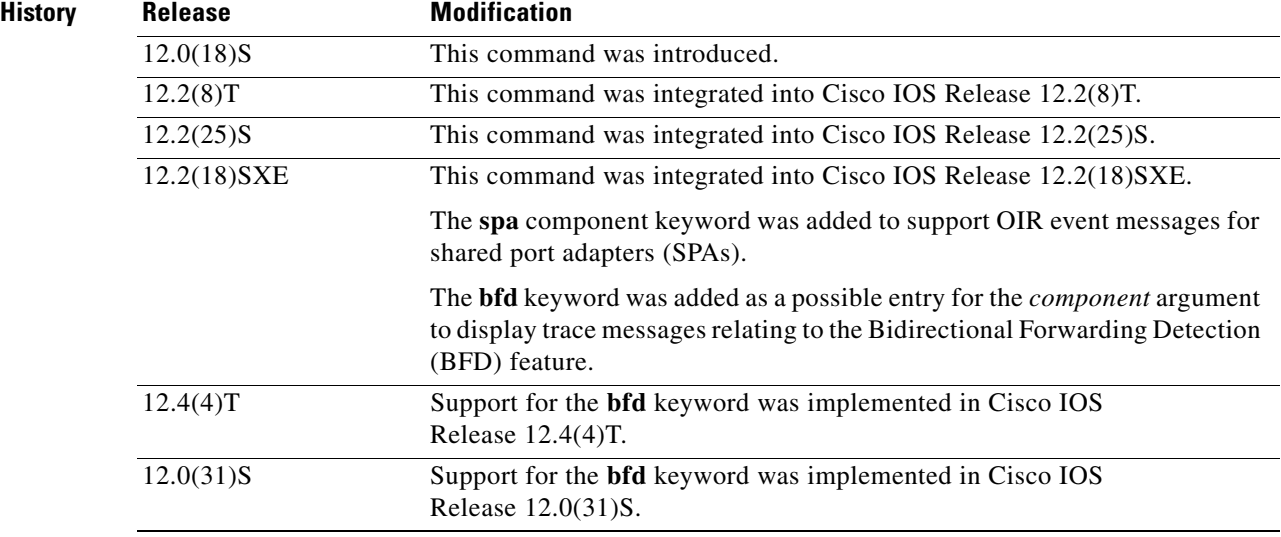

I

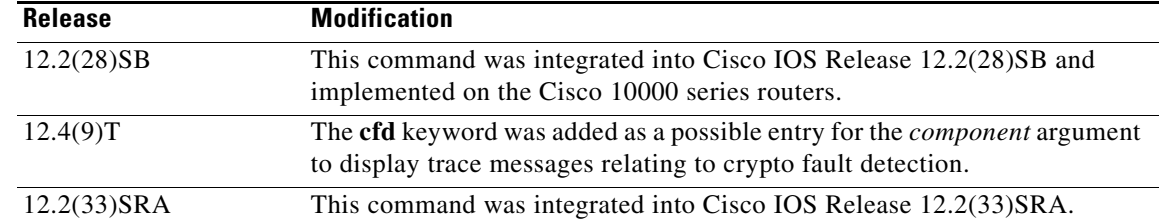

#### **Usage Guidelines** Use the **show monitor event-trace** command to display trace message information.

The trace function is not locked while information is being displayed to the console, which means that new trace messages can accumulate in memory. If entries accumulate faster than they can be displayed, some messages can be lost. If this happens, the **show monitor event-trace** command will generate a message indicating that some messages might be lost; however, messages will continue to display on the console. If the number of lost messages is excessive, the **show monitor event-trace** command will stop displaying messages.

Use the **bfd** keyword for the *component* argument to display trace messages relating to the Bidirectional Forwarding Detection (BFD) feature.

Use the **cfd** keyword for the *component* argument to display trace messages relating to the crypto fault detection feature. This keyword displays the contents of the error trace buffers in an encryption data path.

### **Examples IPC Component Example**

The following is sample output from the **show monitor event-trace** *component* command for the IPC component. Notice that each trace message is numbered and is followed by a timestamp (derived from the device uptime). Following the time stamp is the component-specific message data.

```
Router# show monitor event-trace ipc
```
3667: 6840.016:Message type:3 Data=0123456789 3668: 6840.016:Message type:4 Data=0123456789 3669: 6841.016:Message type:5 Data=0123456789 3670: 6841.016:Message type:6 Data=0123456

#### **BFD Component for Cisco IOS Release 12.2(18)SXE, 12.0(31)S, and 12.4(4)T**

Use the **show monitor event-trace bfd all** command to display logged messages for important BFD events in the recent past. The following trace messages show BFD session state changes:

```
Router# show monitor event-trace bfd all
```

```
 3d03h: EVENT: Session [172.16.10.2,172.16.10.1,Fa6/0,1], event Session 
        create, state Unknown -> Fail
 3d03h: EVENT: Session [172.16.10.2,172.16.10.1,Fa6/0,1], state Fail -> Down
         (from LC)
 3d03h: EVENT: Session [172.16.10.2,172.16.10.1,Fa6/0,1], state Down -> Init
         (from LC)
 3d03h: EVENT: Session [172.16.10.2,172.16.10.1,Fa6/0,1], state Init -> Up 
       (from LC)
 3d07h: EVENT: Session [172.16.10.2,172.16.10.1,Fa6/0,2], event Session 
        create, state Unknown -> Fail
```

```
 3d07h: EVENT: Session [172.16.10.2,172.16.10.1,Fa6/0,2], state Fail -> Down
        (from LC)
 3d07h: EVENT: Session [172.16.10.2,172.16.10.1,Fa6/0,2], state Down -> Up 
        (from LC)
```
To view trace information for all components configured for event tracing on the networking device, enter the **show monitor event-trace all-traces** command. In this example, separate output is provided for each event, and message numbers are interleaved between the events.

```
Router# show monitor event-trace all-traces
```

```
Test1 event trace:
3667: 6840.016:Message type:3 Data=0123456789
3669: 6841.016:Message type:4 Data=0123456789
3671: 6842.016:Message type:5 Data=0123456789
3673: 6843.016:Message type:6 Data=0123456789
Test2 event trace:
3668: 6840.016:Message type:3 Data=0123456789
3670: 6841.016:Message type:4 Data=0123456789
3672: 6842.016:Message type:5 Data=0123456789
3674: 6843.016:Message type:6 Data=0123456789
```
#### **SPA Component Example**

The following is sample output from the **show monitor event-trace** *component* **latest** command for the **spa** component:

Router# **show monitor event-trace spa latest**

```
00:01:15.364: subslot 2/3: 4xOC3 POS SPA, TSM Event:inserted New state:wait_psm
_ready
     spa type 0x440
00:02:02.308: subslot 2/0: not present, TSM Event:empty New state:remove
     spa type 0x0, fail code 0x0(none)
00:02:02.308: subslot 2/0: not present, TSM Event:remove_complete New state:idle
00:02:02.308: subslot 2/1: not present, TSM Event:empty New state:remove
     spa type 0x0, fail code 0x0(none)
00:02:02.308: subslot 2/1: not present, TSM Event:remove_complete New state:idle
00:02:02.308: subslot 2/2: not present, TSM Event:empty New state:remove
     spa type 0x0, fail code 0x0(none)
00:02:02.308: subslot 2/2: not present, TSM Event:remove_complete New state:idle
00:02:02.312: subslot 2/3: not present(plugin 4xOC3 POS SPA), TSM Event:empty New
state:remove
      spa type 0x0, fail code 0x0(none)
00:02:02.312: subslot 2/3: not present, TSM Event:remove_complete New state:idle
```
#### **Cisco Express Forwarding Component Examples**

If you select Cisco Express Forwarding as the component for which to display event messages, you can use the following additional arguments and keywords: **show monitor event-trace cef** [**events** | **interface | ipv6** | **ipv4**][**all**].

The following example shows the IPv6 or IPv4 events related to the Cisco Express Forwarding component. Each trace message is numbered and is followed by a time stamp (derived from the device uptime). Following the time stamp is the component-specific message data.

Router# **show monitor event-trace cef ipv6 all**  00:00:24.612: [Default] \*::\*/\*'00 New FIB table [OK] Router# **show monitor event-trace cef ipv4 all**  00:00:24.244: [Default] 127.0.0.81/32'01 FIB insert [OK]

Ι

In the following example, all event trace messages for the Cisco Express Forwarding component are displayed:

Router# **show monitor event-trace cef events all**

```
00:00:18.884: SubSys fib_ios_chain init
00:00:18.884: Inst unknown -> RP
00:00:24.584: SubSys fib init
00:00:24.592: SubSys fib_ios init
00:00:24.592: SubSys fib_ios_if init
00:00:24.596: SubSys ipv4fib init
00:00:24.608: SubSys ipv4fib_ios init
00:00:24.612: SubSys ipv6fib_ios init
00:00:24.620: Flag IPv4 CEF enabled set to yes
00:00:24.620: Flag 0x7BF6B62C set to yes
00:00:24.620: Flag IPv4 CEF switching enabled set to yes
00:00:24.624: GState CEF enabled
00:00:24.628: SubSys ipv4fib_les init
00:00:24.628: SubSys ipv4fib_pas init
00:00:24.632: SubSys ipv4fib_util init
00:00:25.304: Process Background created
00:00:25.304: Flag IPv4 CEF running set to yes
00:00:25.304: Process Background event loop enter
00:00:25.308: Flag IPv4 CEF switching running set to yes
```
The following example shows Cisco Express Forwarding interface events:

Router# **show monitor event-trace cef interface all** 

```
00:00:24.624: <empty> (sw 4) Create new
00:00:24.624: <empty> (sw 4) SWIDBLnk FastEthernet0/0(4)<br>00:00:24.624: Fa0/0 (sw 4) NameSet
00:00:24.624: Fa0/000:00:24.624: <empty> (hw 1) Create new
00:00:24.624: <empty> (hw 1) HWIDBLnk FastEthernet0/0(1)
00:00:24.624: Fa0/0 (hw 1) NameSet 
00:00:24.624: <empty> (sw 3) Create new
00:00:24.624: <empty> (sw 3) SWIDBLnk FastEthernet0/1(3)
00:00:24.624: Fa0/1 (sw 3) NameSet
00:00:24.624: <empty> (hw 2) Create new
```
#### **Cisco Express Forwarding Component Examples for Cisco 10000 Series Routers Only**

The following example shows the IPv4 events related to the Cisco Express Forwarding component. Each trace message is numbered and is followed by a the time stamp (derived from the device uptime). Following the time stamp is the component-specific message data.

```
Router# show monitor event-trace cef ipv4 all
```
00:00:48.244: [Default] 127.0.0.81/32'01 FIB insert [OK]

In the following example, all event trace message for the Cisco Express Forwarding component are displayed:

Router# **show monitor event-trace cef events all**

00:00:18.884: SubSys fib\_ios\_chain init 00:00:18.884: Inst unknown -> RP 00:00:24.584: SubSys fib init 00:00:24.592: SubSys fib\_ios init 00:00:24.592: SubSys fib\_ios\_if init 00:00:24.596: SubSys ipv4fib init 00:00:24.608: SubSys ipv4fib\_ios init 00:00:24.620: Flag IPv4 CEF enabled set to yes

```
00:00:24.620: Flag 0x7BF6B62C set to yes<br>00:00:24.620: Flag IPv4 CEF switching en
                      00:00:24.620: Flag IPv4 CEF switching enabled set to yes
00:00:24.624: GState CEF enabled
00:00:24.628: SubSys ipv4fib_les init
00:00:24.628: SubSys ipv4fib_pas init
00:00:24.632: SubSys ipv4fib_util init
00:00:25.304: Process Background created
00:00:25.304: Flag IPv4 CEF running set to yes
00:00:25.304: Process Background event loop enter
00:00:25.308: Flag IPv4 CEF switching running set to yes
```
The following examples show Cisco Express Forwarding interface events:

Router# **show monitor event-trace cef interface all**

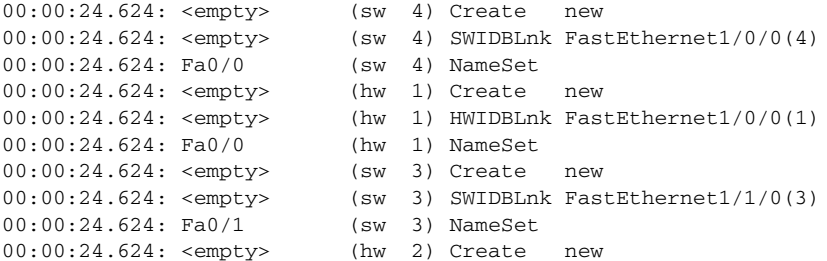

#### **CFD Component for Cisco IOS Release 12.4(9)T**

To troubleshoot errors in an encryption datapath, enter the **show monitor event-trace cfd all** command. In this example, events are shown separately, each beginning with a timestamp, followed by data from the error trace buffer. Cisco TAC engineers can use this information to diagnose the cause of the errors.

I

**Note** If no packets have been dropped, this command does not display any output.

```
Router# show monitor event-trace cfd all
00:00:42.452: 450000B4 00060000 FF33B306 02020203 02020204 32040000 F672999C
       00000001 7A7690C2 A0A4F8BC E732985C D6FFDCC8 00000001 C0902BD0
       A99127AE 8EAA22D4
00:00:44.452: 450000B4 00070000 FF33B305 02020203 02020204 32040000 F672999C
       00000002 93C01218 2325B697 3C384CF1 D6FFDCC8 00000002 BFA13E8A
       D21053ED 0F62AB0E
00:00:46.452: 450000B4 00080000 FF33B304 02020203 02020204 32040000 F672999C
       00000003 7D2E11B7 A0BA4110 CC62F91E D6FFDCC8 00000003 7236B930
       3240CA8C 9EBB44FF
00:00:48.452: 450000B4 00090000 FF33B303 02020203 02020204 32040000 F672999C
       00000004 FB6C80D9 1AADF938 CDE57ABA D6FFDCC8 00000004 E10D8028
       6BBD748F 87F5E253
00:00:50.452: 450000B4 000A0000 FF33B302 02020203 02020204 32040000 F672999C
       00000005 697C8D9D 35A8799A 2A67E97B D6FFDCC8 00000005 BC21669D
       98B29FFF F32670F6
00:00:52.452: 450000B4 000B0000 FF33B301 02020203 02020204 32040000 F672999C
       00000006 CA18CBC4 0F387FE0 9095C27C D6FFDCC8 00000006 87A54811
       AE3A0517 F8AC4E64
```
 $\mathsf I$ 

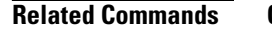

H.

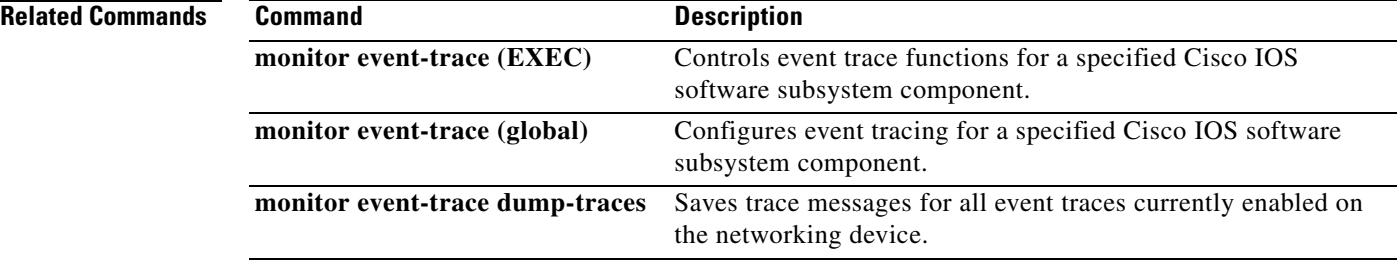

 $\mathbf{I}$ 

a ka

# **show standby**

To display Hot Standby Router Protocol (HSRP) information, use the **show standby** command in user EXEC or privileged EXEC mode.

**show standby** [*type number* [*group*]] [**all** | **brief**]

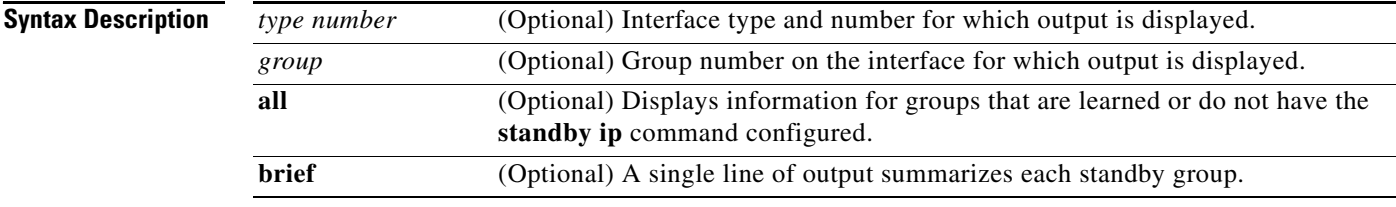

### **Command Modes** User EXEC Privileged EXEC

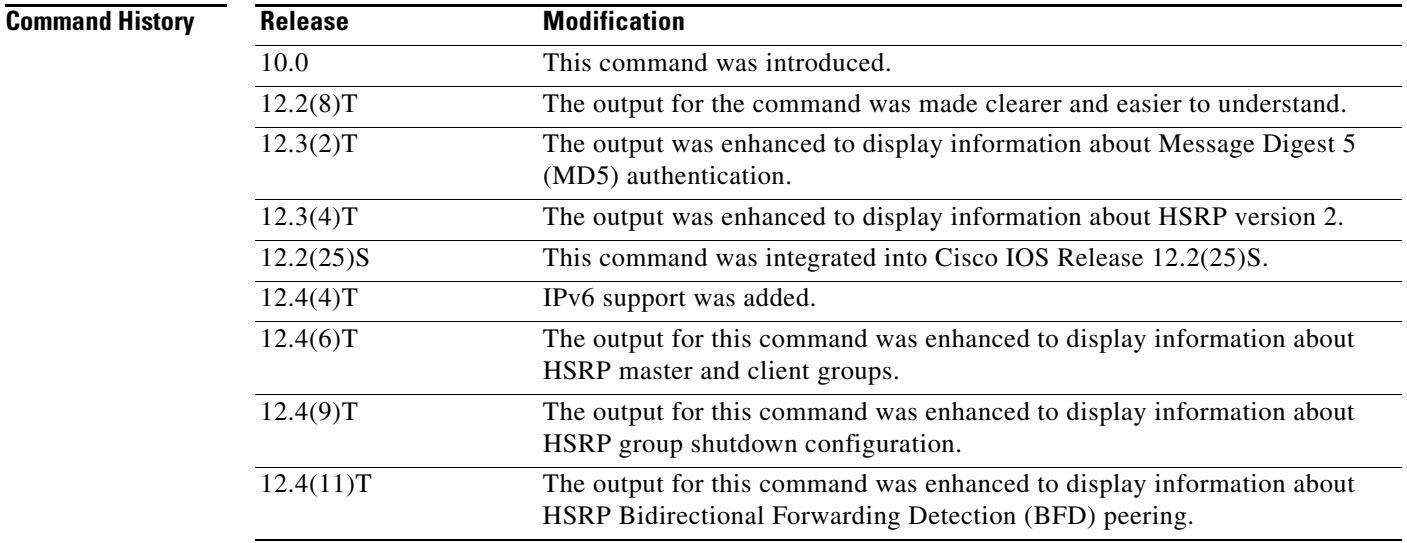

## **Usage Guidelines** To specify a group, you must specify an interface type and number.

 $\Gamma$ 

**Examples** The following is sample output from the **show standby** command:

```
Router# show standby
```

```
Ethernet0/1 - Group 1
 State is Active
    2 state changes, last state change 00:30:59
 Virtual IP address is 10.1.0.20
   Secondary virtual IP address 10.1.0.21
 Active virtual MAC address is 0004.4d82.7981
```
Ι

```
Local virtual MAC address is 0004.4d82.7981 (bia)
 Hello time 4 sec, hold time 12 sec
   Next hello sent in 1.412 secs
 Preemption enabled, min delay 50 sec, sync delay 40 sec
 Active router is local
 Standby router is 10.1.0.6, priority 75 (expires in 9.184 sec)
 Priority 95 (configured 120)
   Tracking 2 objects, 0 up
IP redundancy name is "HSRP1" (cfgd)
Follow by groups:
    Et1/0.3 Grp 2 Active 10.0.0.254 0000.0c07.ac02 refresh 30 secs (next 19.666)
    Et1/0.4 Grp 2 Active 10.0.0.254 0000.0c07.ac02 refresh 30 secs (next 19.491)
     Down Interface Ethernet0/2, pri 15
     Down Interface Ethernet0/3
  IP redundancy name is "HSRP1", advertisement interval is 34 sec
```
The following is sample output from the **show standby** command when HSRP version 2 is configured:

```
Router# show standby
```

```
Ethernet0/1 - Group 1 (version 2)
  State is Speak
  Virtual IP address is 10.21.0.10
  Active virtual MAC address is unknown
  Local virtual MAC address is 0000.0c9f.f001 (v2 default)
 Hello time 3 sec, hold time 10 sec
  Next hello sent in 1.804 secs
  Preemption enabled
 Active router is unknown
 Standby router is unknown
  Priority 20 (configured 20)
   IP redundancy name is "hsrp-Et0/1-1" (default)
Ethernet0/2 - Group 1
  State is Speak
 Virtual IP address is 10.22.0.10
  Active virtual MAC address is unknown
     Local virtual MAC address is 0000.0c07.ac01 (v1 default)
  Hello time 3 sec, hold time 10 sec
     Next hello sent in 1.804 secs
   Preemption disabled
   Active router is unknown
   Standby router is unknown
   Priority 90 (default 100)
     Track interface Serial2/0 state Down decrement 10
   IP redundancy name is "hsrp-Et0/2-1" (default)
```
The following is sample output from the **show standby** command with the **brief** keyword specified:

#### Router# **show standby brief**

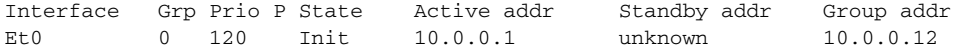

The following is sample output from the **show standby** command when HSRP MD5 authentication is configured:

```
Router# show standby
```

```
Ethernet0/1 - Group 1
  State is Active
   5 state changes, last state change 00:17:27
  Virtual IP address is 10.21.0.10
  Active virtual MAC address is 0000.0c07.ac01
```
 $\mathbf I$ 

```
Local virtual MAC address is 0000.0c07.ac01 (default)
Hello time 3 sec, hold time 10 sec
 Next hello sent in 2.276 secs
Authentication MD5, key-string "f33r45", timeout 30 secs
Preemption enabled
Active router is local
Standby router is unknown
Priority 110 (configured 110)
IP redundancy name is "hsrp-Et0/1-1" (default)
```
The following is sample output from the **show standby** command when HSRP group shutdown is configured:

#### Router# **show standby**

Ethernet0/0 - Group 1 State is Init (tracking shutdown) 3 state changes, last state change 00:30:59 Track object 100 state Up Track object 101 state Down Track object 103 state Up

The following is sample output from the **show standby** command when HSRP BFD peering is enabled:

#### Router# **show standby**

```
Ethernet0/0 - Group 2
  State is Listen
     2 state changes, last state change 01:18:18
   Virtual IP address is 10.0.0.1
   Active virtual MAC address is 0000.0c07.ac02
    Local virtual MAC address is 0000.0c07.ac02 (v1 default)
  Hello time 3 sec, hold time 10 sec
   Preemption enabled
   Active router is 10.0.0.250, priority 120 (expires in 9.396 sec)
  Standby router is 10.0.0.251, priority 110 (expires in 8.672 sec)
     BFD enabled
   Priority 90 (configured 90)
   IP redundancy name is "hsrp-Et0/0-1" (default)
```
[Table 14](#page-103-0) describes the significant fields shown in the displays.

 $\mathsf I$ 

| <b>Field</b>                                                | <b>Description</b>                                                                                                    |  |
|-------------------------------------------------------------|----------------------------------------------------------------------------------------------------|--|
| Ethernet - Group                                            | Interface type and number and Hot Standby group number for the interface.                                                                                                    |  |
| State is                                                    | State of local router; can be one of the following:                                                                                                    |  |
|                                                             | Active—Indicates the current Hot Standby router.                                                                                                    |  |
|                                                             | Standby—Indicates the router next in line to be the Hot Standby router.                                                                                                    |  |
|                                                             | Speak—Router is sending packets to claim the active or standby role.                                                                                                    |  |
|                                                             | Listen—Router is neither in the active nor standby state, but if no messages<br>are received from the active or standby router, it will start to speak.                                                                                                    |  |
|                                                             | Init or Disabled-Router is not yet ready or able to participate in HSRP,<br>possibly because the associated interface is not up. HSRP groups<br>configured on other routers on the network that are learned via snooping are<br>displayed as being in the Init state. Locally configured groups with an<br>interface that is down or groups without a specified interface IP address<br>appear in the Init state. For these cases, the Active addr and Standby addr<br>fields will show "unknown." The state is listed as disabled in the fields<br>when the standby ip command has not been specified. |  |
|                                                             | Init (tracking shutdown)—HSRP groups appear in the Init state when<br>$\bullet$<br>HSRP group shutdown has been configured and a tracked object goes down.                                                                                                    |  |
| Virtual IP address is,<br>Secondary virtual IP<br>addresses | All secondary virtual IP addresses are listed on separate lines. If one of the<br>virtual IP addresses is a duplicate of an address configured for another device,<br>it will be marked as "duplicate." A duplicate address indicates that the router<br>has failed to defend its ARP (Address Resolution Protocol) cache entry.                                                                                                    |  |
| Active virtual MAC<br>address                               | Virtual MAC address being used by the current active router.                                                                                                    |  |
| Local virtual MAC<br>address                                | Virtual MAC address that would be used if this router became the active router.<br>The origin of this address (displayed in parentheses) can be "default," "bia,"<br>(burned-in address) or "confgd" (configured).                                                                                                    |  |
| Hello time, hold<br>time                                    | The hello time is the time between hello packets (in seconds) based on the<br>command. The holdtime is the time (in seconds) before other routers declare the<br>active or standby router to be down, based on the standby timers command. All<br>routers in an HSRP group use the hello and hold- time values of the current<br>active router. If the locally configured values are different, the variance appears<br>in parentheses after the hello time and hold-time values.                                                                                                    |  |
| Next hello sent in                                          | Time in which the Cisco IOS software will send the next hello packet (in<br>hours:minutes:seconds).                                                                                                    |  |
| Authentication                                              | Authentication type configured based on the standby authentication<br>command.                                                                                                    |  |
| key-string                                                  | Key string used for authentication. Key chains are displayed if configured.                                                                                                    |  |
| timeout                                                     | Duration (in seconds) that HSRP will accept message digests based on both the<br>old and new keys.                                                                                                    |  |
| Preemption enabled,<br>sync delay                           | Indicates whether preemption is enabled. If enabled, the minimum delay is the<br>time a higher-priority nonactive router will wait before preempting the<br>lower-priority active router. The sync delay is the maximum time a group will<br>wait to synchronize with the IP redundancy clients.                                                                                                    |  |

<span id="page-103-0"></span>*Table 14 show standby Field Descriptions*

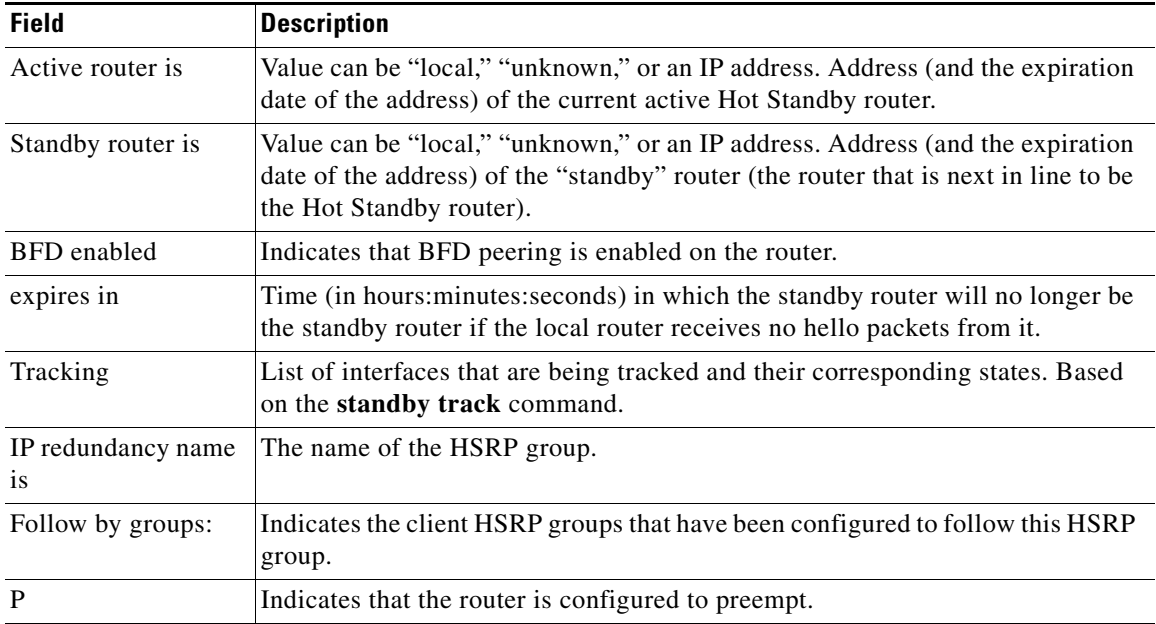

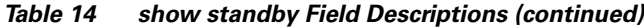

## **Related Commands**

 $\mathbf{I}$ 

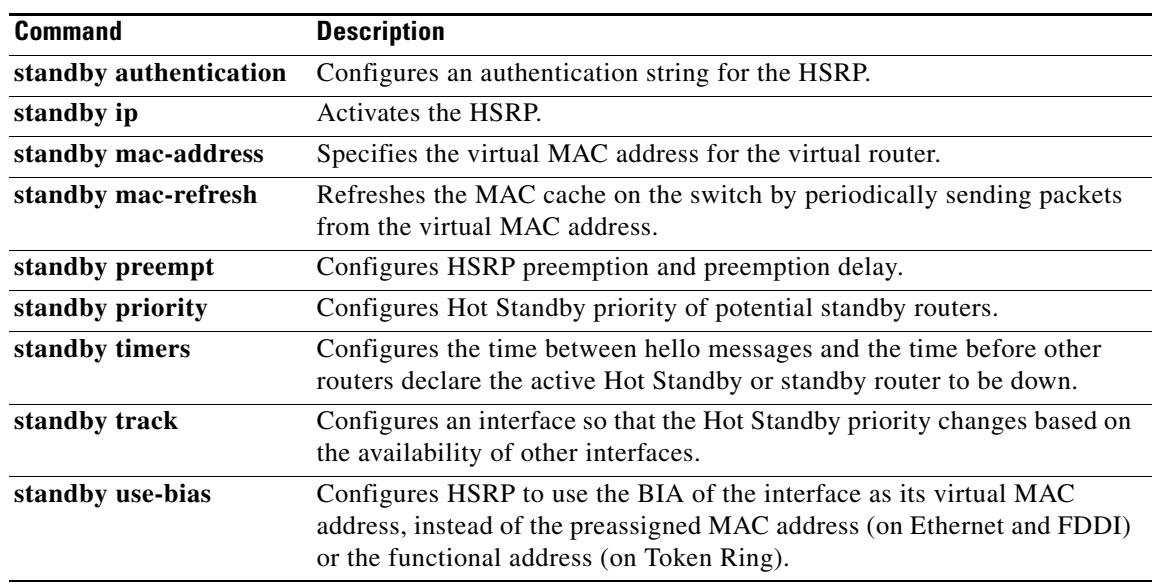

 $\mathsf I$ 

# **show standby neighbors**

To display information about Hot Standby Router Protocol (HSRP) peer routers on an interface, use the **show standby neighbors** command in privileged EXEC mode.

**show standby neighbors** [interface-*type interface-number*]

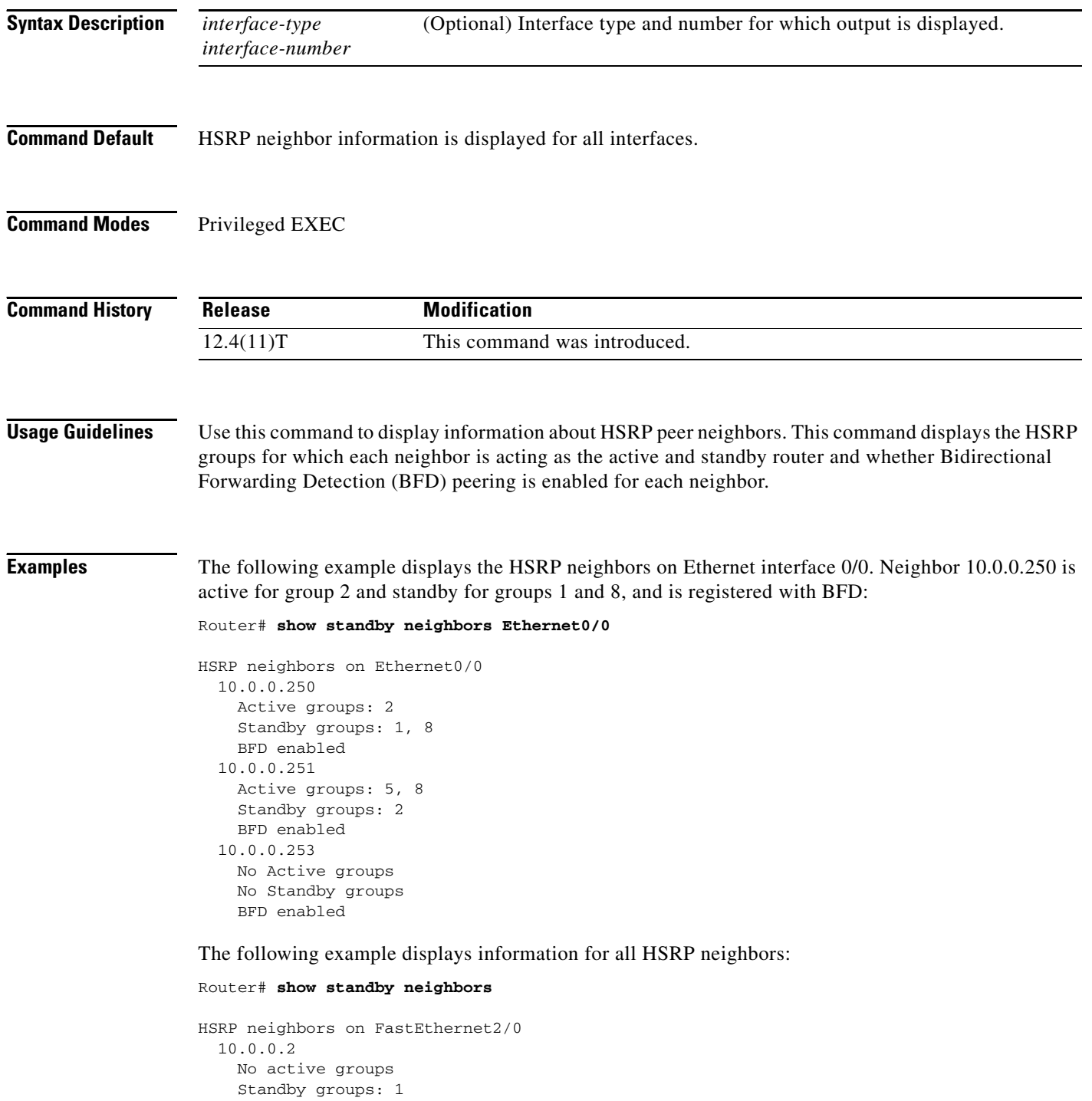

۰

 BFD enabled HSRP neighbors on FastEthernet2/0 10.0.0.1 Active groups: 1 No standby groups BFD enabled

Table 15 describes the significant fields shown in the displays.

*Table 15 show standby neighbors Field Descriptions*

| <b>Field</b>       | <b>Description</b>                                                   |
|--------------------|----------------------------------------------------------------------|
| Active groups      | HSRP groups for which an interface is acting as the active<br>peer.  |
| Standby groups     | HSRP groups for which an interface is acting as the standby<br>peer. |
| <b>BFD</b> enabled | Indicates that HSRP BFD peering is enabled.                          |

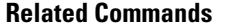

 $\overline{\phantom{a}}$ 

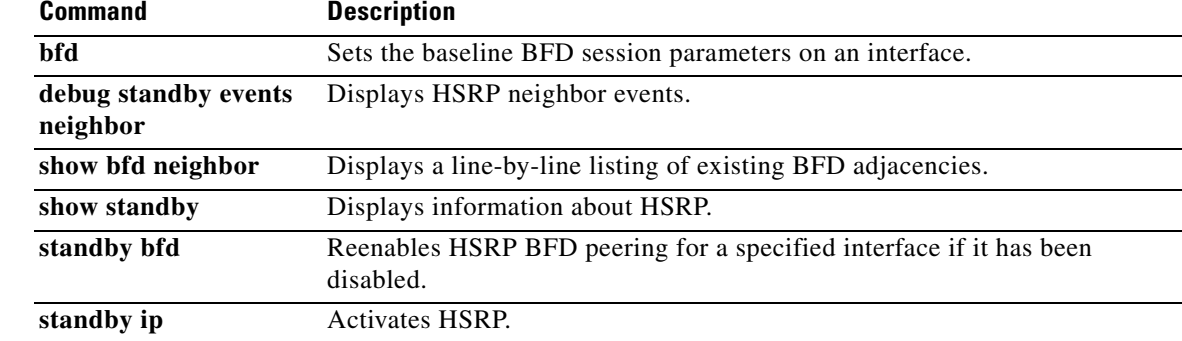

Ι

# **standby bfd**

To reenable Hot Standby Router Protocol (HSRP) Bidirectional Forwarding Detection (BFD) peering if it has been disabled on an interface, use the **standby bfd** command in interface configuration mode. To disable HSRP support for BFD, use the **no** form of this command.

**standby bfd** 

**no standby bfd**

- **Syntax Description** This command has no arguments or keywords.
- **Command Default** HSRP support for BFD is enabled.
- **Command Modes** Interface configuration

**Command History Release Modification** 12.4(11)T This command was introduced.

# **Usage Guidelines** HSRP BFD peering is enabled by default when the router is configured for BFD. Use this command to reenable HSRP BFD peering on the specified interface when it has previously been manually disabled.

To enable HSRP BFD peering globally on the router, use the **standby bfd all-interfaces** command in global configuration mode.

**Examples** The following example shows how to reenable HSRP BFD peering if it has been disabled:

Router(config)# **interface ethernet0/0** Router(config-if)# **standby bfd**

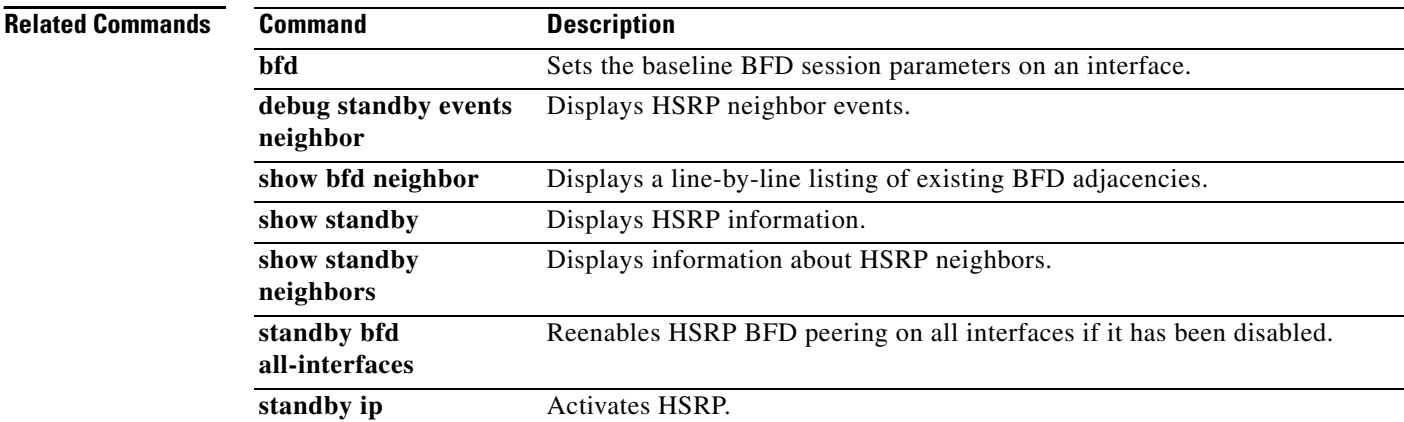
# **standby bfd all-interfaces**

To reenable Hot Standby Router Protocol (HSRP) Bidirectional Forwarding Detection (BFD) peering on all interfaces if it has been disabled, use the **standby bfd all-interfaces** command in global configuration mode. To disable HSRP support for BFD peering, use the **no** form of this command.

#### **standby bfd all-interfaces**

**no standby bfd all-interfaces**

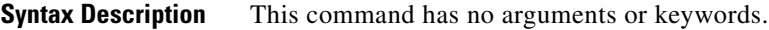

**Command Default** HSRP BFD peering is enabled.

**Command Modes** Global configuration

I

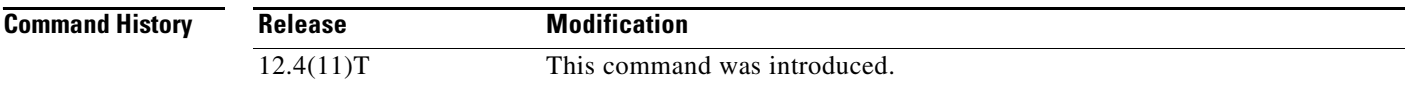

### **Usage Guidelines** The HSRP BFD peering feature introduces BFD in the HSRP group member health monitoring system. Previously, group member monitoring relied exclusively on HSRP multicast messages, which are relatively large and consume CPU memory to produce and check. In architectures where a single interface hosts a large number of groups, there is a need for a protocol with low CPU memory consumption and processing overhead. BFD addresses this issue and offers subsecond health monitoring (failure detection in milliseconds) with a relatively low CPU impact. This command is enabled by default.

To enable HSRP support for BFD on a per-interface basis, use the **standby bfd** command in interface configuration mode.

**Examples** The following example shows how to reenable HSRP BFD peering if it has been disabled on a router: Router(config)# **standby bfd all-interfaces**

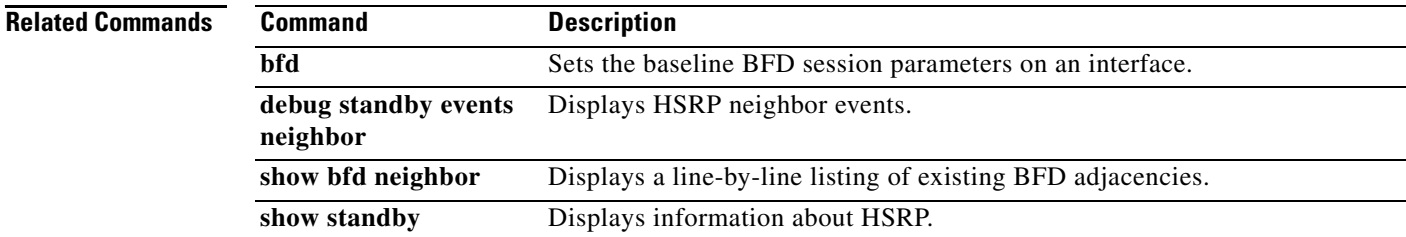

 $\mathsf I$ 

H

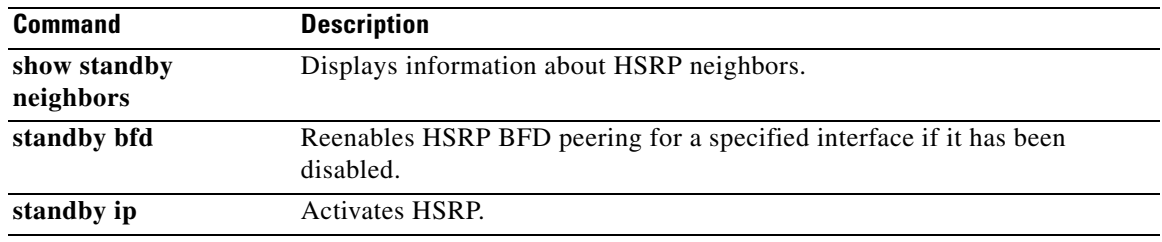

# **Feature Information for Bidirectional Forwarding Detection**

[Table 16](#page-111-0) lists the release history for this feature.

Not all commands may be available in your Cisco IOS software release. For release information about a specific command, see the command reference documentation.

Cisco IOS software images are specific to a Cisco IOS software release, a feature set, and a platform. Use Cisco Feature Navigator to find information about platform support and software image support. Cisco Feature Navigator enables you to determine which Cisco IOS and Catalyst OS software images support a specific software release, feature set, or platform. To access Cisco Feature Navigator, go to <http://www.cisco.com/go/cfn>. An account on Cisco.com is not required.

 $\mathbf I$ 

**Note** [Table 16](#page-111-0) lists only the Cisco IOS software release that introduced support for a given feature in a given Cisco IOS software release train. Unless noted otherwise, subsequent releases of that Cisco IOS software release train also support that feature.

**The Second Service** 

 $\mathsf I$ 

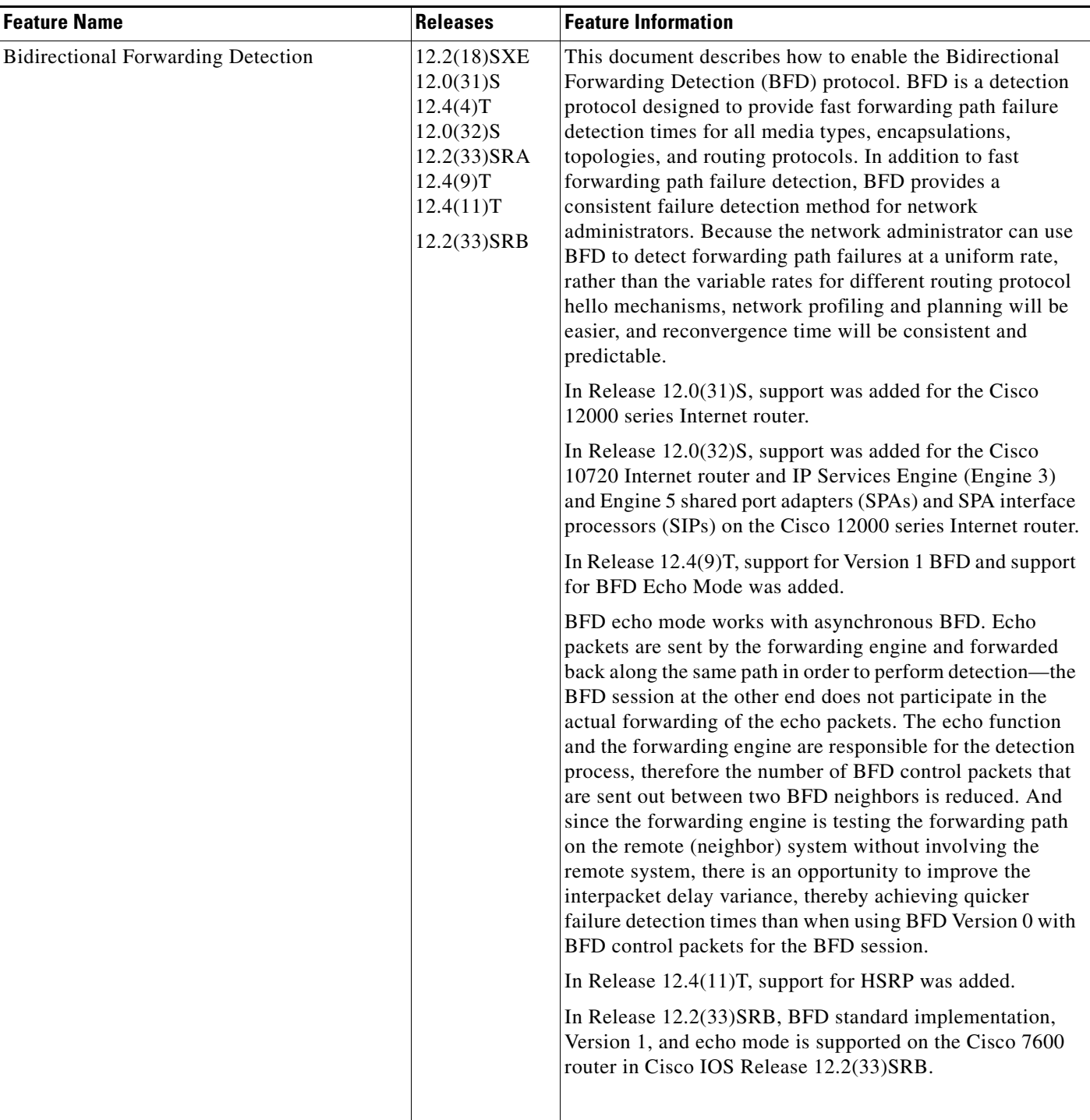

### <span id="page-111-0"></span>*Table 16 Feature Information for Bidirectional Forwarding Detection*

# **Glossary**

 $\mathbf I$ 

**BFD**—Bidirectional Forwarding Detection. A detection protocol designed to provide fast failure detection times for all media types, encapsulations, topologies, and routing protocols.

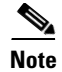

**Note** See *[Internetworking Terms and Acronyms](http://www.cisco.com/univercd/cc/td/doc/cisintwk/ita/index.htm)* for terms not included in this glossary.

CCVP, the Cisco logo, and Welcome to the Human Network are trademarks of Cisco Systems, Inc.; Changing the Way We Work, Live, Play, and Learn is a service mark of Cisco Systems, Inc.; and Access Registrar, Aironet, Catalyst, CCDA, CCDP, CCIE, CCIP, CCNA, CCNP, CCSP, Cisco, the Cisco Certified Internetwork Expert logo, Cisco IOS, Cisco Press, Cisco Systems, Cisco Systems Capital, the Cisco Systems logo, Cisco Unity, Enterprise/Solver, EtherChannel, EtherFast, EtherSwitch, Fast Step, Follow Me Browsing, FormShare, GigaDrive, HomeLink, Internet Quotient, IOS, iPhone, IP/TV, iQ Expertise, the iQ logo, iQ Net Readiness Scorecard, iQuick Study, LightStream, Linksys, MeetingPlace, MGX, Networkers, Networking Academy, Network Registrar, PIX, ProConnect, ScriptShare, SMARTnet, StackWise, The Fastest Way to Increase Your Internet Quotient, and TransPath are registered trademarks of Cisco Systems, Inc. and/or its affiliates in the United States and certain other countries.

All other trademarks mentioned in this document or Website are the property of their respective owners. The use of the word partner does not imply a partnership relationship between Cisco and any other company. (0711R)

Any Internet Protocol (IP) addresses used in this document are not intended to be actual addresses. Any examples, command display output, and figures included in the document are shown for illustrative purposes only. Any use of actual IP addresses in illustrative content is unintentional and coincidental.

© 2004–2007 Cisco Systems, Inc. All rights reserved.

H

 $\mathsf I$